# **Zařízení pro zabezpečení a evidenci včelařských rámků**

Device for Registration of Beekeeping Frames

Bc. Věroslav Koňařík

Diplomová práce 2020

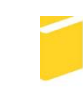

Univerzita Tomáše Bati ve Zlíně Fakulta aplikované informatiky

Univerzita Tomáše Bati ve Zlíně Fakulta aplikované informatiky Ústav elektroniky a měření

Akademický rok: 2019/2020

## **ZADÁNÍ DIPLOMOVÉ PRÁCE**

(projektu, uměleckého díla, uměleckého výkonu)

Jméno a příjmení: Osobní číslo: Studijní program: Studijní obor: Forma studia: Téma práce:

**Bc. Věroslav Koňařík** A17711 N3902 Inženýrská informatika Bezpečnostní technologie, systémy a management Kombinovaná Zařízení pro zabezpečení a evidenci včelařských rámků Téma práce anglicky: Device for the Registration of Beekeeping Frames

#### Zásady pro vypracování

1. Popište základní principy včelaření a konstrukci úlů.

2. Zjistěte, jaká rizika se vztahují k chovu včel v úlech.

3. Objasněte hlavní důvody pro loupeže úlů, nebo jejich obsahu.

4. Navrhněte zařízení, které bude umožňovat evidenci rámků pro včelaření.

5. Porovnejte náklady na evidenci a zabezpečení s hodnotou úlů a včelstev.

6. Odhadněte další vývoj těchto systémů

Rozsah diplomové práce: Rozsah příloh: Forma zpracování diplomové práce:

tištěná/elektronická

#### Seznam doporučené literatury:

- 1. LUKÁŠ, Luděk a kolektiv. Bezpečnostní technologie, systémy a management III. Zlín: VeRBuM, 2013. ISBN 978-80-87500-35-4
- 2. LUKÁŠ, Luděk a kolektiv. Bezpečnostní technologie, systémy a management V. Zlín: VeRBuM, 2015. ISBN 978-80-87500-67-5
- 3. KUROSE, James F. a Keith W. ROSS. Počítačové sítě. Brno: Computer Press, 2014. ISBN 978-80-25138-25-0
- 4. VODA, Zbyšek. Průvodce světem Arduina. Vydání druhé. Bučovice: Martin Stříž, 2017. ISBN 978-80-87106-93-8
- 5. KOTOUČKOVÁ, Jana. Hospodářská stavení a zahrada. Praha: Grada, 2001. Profi & hobby. ISBN 80-247-9034-3

Vedoucí diplomové práce:

Ing. Rudolf Drga, Ph.D. Ústav bezpečnostního inženýrství Datum zadání diplomové práce: Termín odevzdání diplomové práce: 9. prosince 2019 29. května 2020

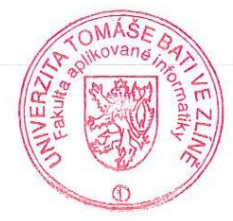

 $L.S.$ 

doc. Mgr. Milan Adámek, Ph.D.<br>děkan

Ing. Milan Navrátil, Ph.D.<br>ředitel ústavu

Ve Zlíně dne 9. prosince 2019

## **Prohlašuji, že**

- beru na vědomí, že odevzdáním diplomové práce souhlasím se zveřejněním své práce podle zákona č. 111/1998 Sb. o vysokých školách a o změně a doplnění dalších zákonů (zákon o vysokých školách), ve znění pozdějších právních předpisů, bez ohledu na výsledek obhajoby;
- beru na vědomí, že diplomová práce bude uložena v elektronické podobě v univerzitním informačním systému dostupná k prezenčnímu nahlédnutí, že jeden výtisk diplomové/bakalářské práce bude uložen v příruční knihovně Fakulty aplikované informatiky Univerzity Tomáše Bati ve Zlíně a jeden výtisk bude uložen u vedoucího práce;
- byl/a jsem seznámen/a s tím, že na moji diplomovou práci se plně vztahuje zákon č. 121/2000 Sb. o právu autorském, o právech souvisejících s právem autorským a o změně některých zákonů (autorský zákon) ve znění pozdějších právních předpisů, zejm. § 35 odst. 3;
- beru na vědomí, že podle § 60 odst. 1 autorského zákona má UTB ve Zlíně právo na uzavření licenční smlouvy o užití školního díla v rozsahu § 12 odst. 4 autorského zákona;
- beru na vědomí, že podle § 60 odst. 2 a 3 autorského zákona mohu užít své dílo diplomovou práci nebo poskytnout licenci k jejímu využití jen připouští-li tak licenční smlouva uzavřená mezi mnou a Univerzitou Tomáše Bati ve Zlíně s tím, že vyrovnání případného přiměřeného příspěvku na úhradu nákladů, které byly Univerzitou Tomáše Bati ve Zlíně na vytvoření díla vynaloženy (až do jejich skutečné výše) bude rovněž předmětem této licenční smlouvy;
- beru na vědomí, že pokud bylo k vypracování diplomové práce využito softwaru poskytnutého Univerzitou Tomáše Bati ve Zlíně nebo jinými subjekty pouze ke studijním a výzkumným účelům (tedy pouze k nekomerčnímu využití), nelze výsledky diplomové/bakalářské práce využít ke komerčním účelům;
- beru na vědomí, že pokud je výstupem diplomové práce jakýkoliv softwarový produkt, považují se za součást práce rovněž i zdrojové kódy, popř. soubory, ze kterých se projekt skládá. Neodevzdání této součásti může být důvodem k neobhájení práce.

## **Prohlašuji,**

- že jsem na diplomové práci pracoval samostatně a použitou literaturu jsem citoval. V případě publikace výsledků budu uveden jako spoluautor.
- že odevzdaná verze diplomové práce a verze elektronická nahraná do IS/STAG jsou totožné.

Ve Zlíně, dne ……………………. …………………….

podpis diplomanta

## **ABSTRAKT**

Diplomová práce se zabývá otázkou, jak je dnes možné zabezpečit včelařské rámky a vést jejich evidenci. Teoretická část zahrnuje pojednání o historickém vývoji včelařství, včetně popisu konstrukce úlů. Dále jsou v této části uvedeny základní principy a hrozby včelaření. Další kapitoly jsou věnovány popisu komunikačních a informačních systémům, které jsou používány v průmyslu komerční bezpečnosti, Internetu věcí, současným možnostem zabezpečení úlů, ochranou včelstev a nástrojům pro evidenci včelaření. Poslední kapitola teoretické části je věnována popisu mikropočítače Arduino.

Úvodní kapitoly praktické části jsou věnovány popisu jednotlivých komponent, z kterých sestává výsledný produkt diplomové práce. Stěžejním úkolem práce bylo vytvoření zařízení pro evidenci a zabezpečení včelařských rámků. V práci se nalézá popis tohoto zařízení včetně popisu programu, který je uložen v mikropočítači Arduino. Závěrečné kapitoly práce jsou věnovány nákladové analýze a možnostem budoucího rozvoje systémů pro evidenci a zabezpečení úlů a včelařských rámků.

Klíčová slova: RFID, úl, rámek, včely, včelař, EEPROM, Arduino, Bluetooth, tag

## **ABSTRACT**

The diploma thesis deals with the question how it is currently possible to secure beekeeping frames and keep their records. The theoretical part includes a narration about the historical development of beekeeping, including a description of the beehive construction. The basic principles and threats of beekeeping are also presented in this section. The following chapters are devoted to the description of communication and information systems that are used in the commercial security industry, the Internet of Things, current possibilities of hive security, bee protection and beekeeping evidence tools. The last chapter of the theoretical part is devoted to the description of microcomputer Arduino.

The introductory chapters of the practical part are devoted to the description of individual components of device, which consist of the final product of the diploma thesis. The main task of thesis was to develop a device for evidence and securing frames for beekeeping. The

thesis contains a description of this device including description of program saved in a microcomputer Arduino. The final chapters of the thesis are devoted to expense analysis and possibilities of future development of a systems for evidence and securing hives and beekeeping frames.

Keywords: RFID, beehive, frame, bees, beekeeper, EEPROM, Arduino, Bluetooth, tag

## **PODĚKOVÁNÍ**

Chtěl bych tímto poděkovat panu Ing. Rudolfu Drgovi, Ph.D. za cenné podněty a věnovaný čas při vedení mé diplomové práce.

Prohlašuji, že odevzdaná verze diplomové práce a verze elektronická nahraná do IS/STAG jsou totožné.

## <span id="page-6-0"></span>**OBSAH**

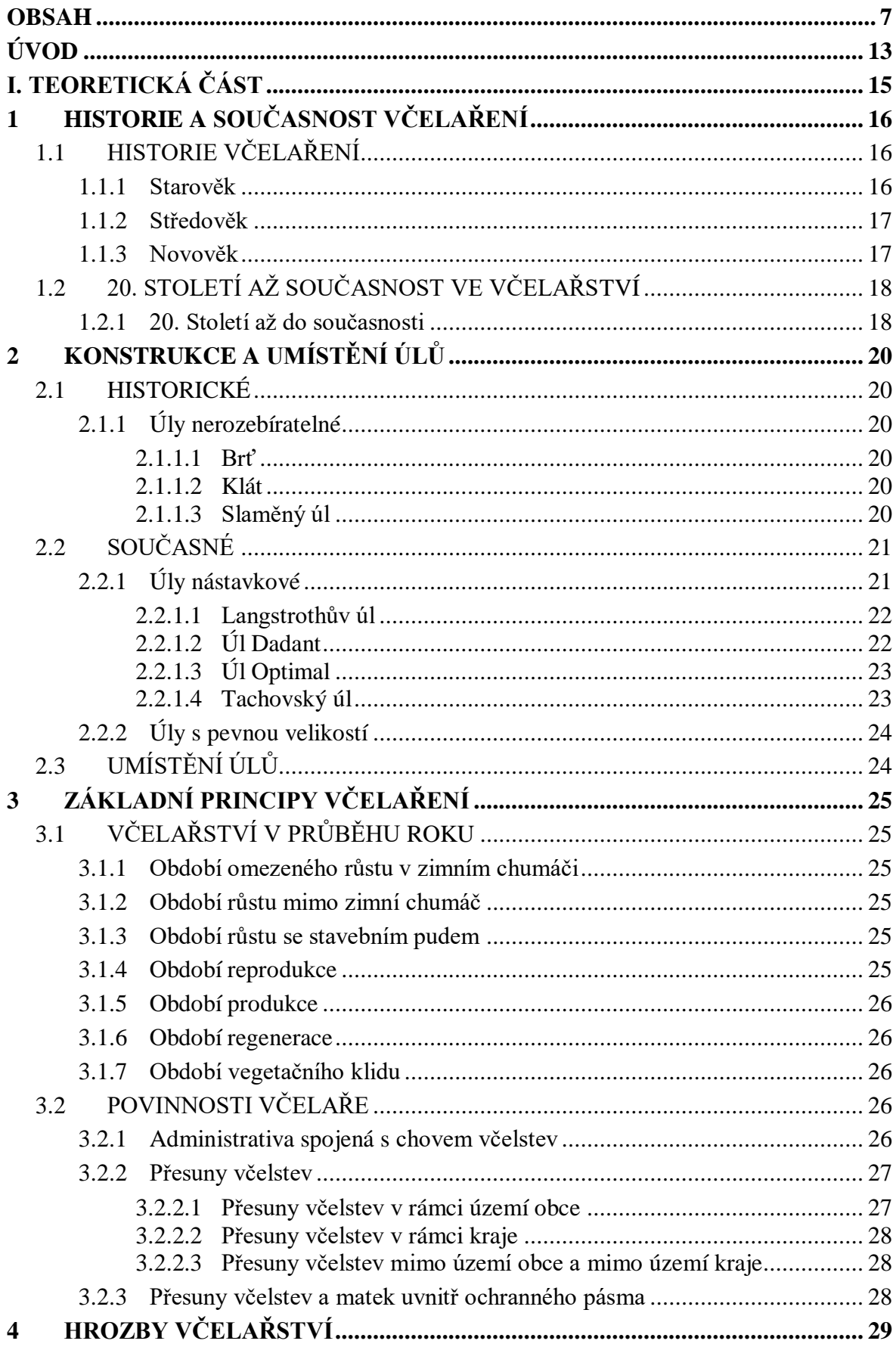

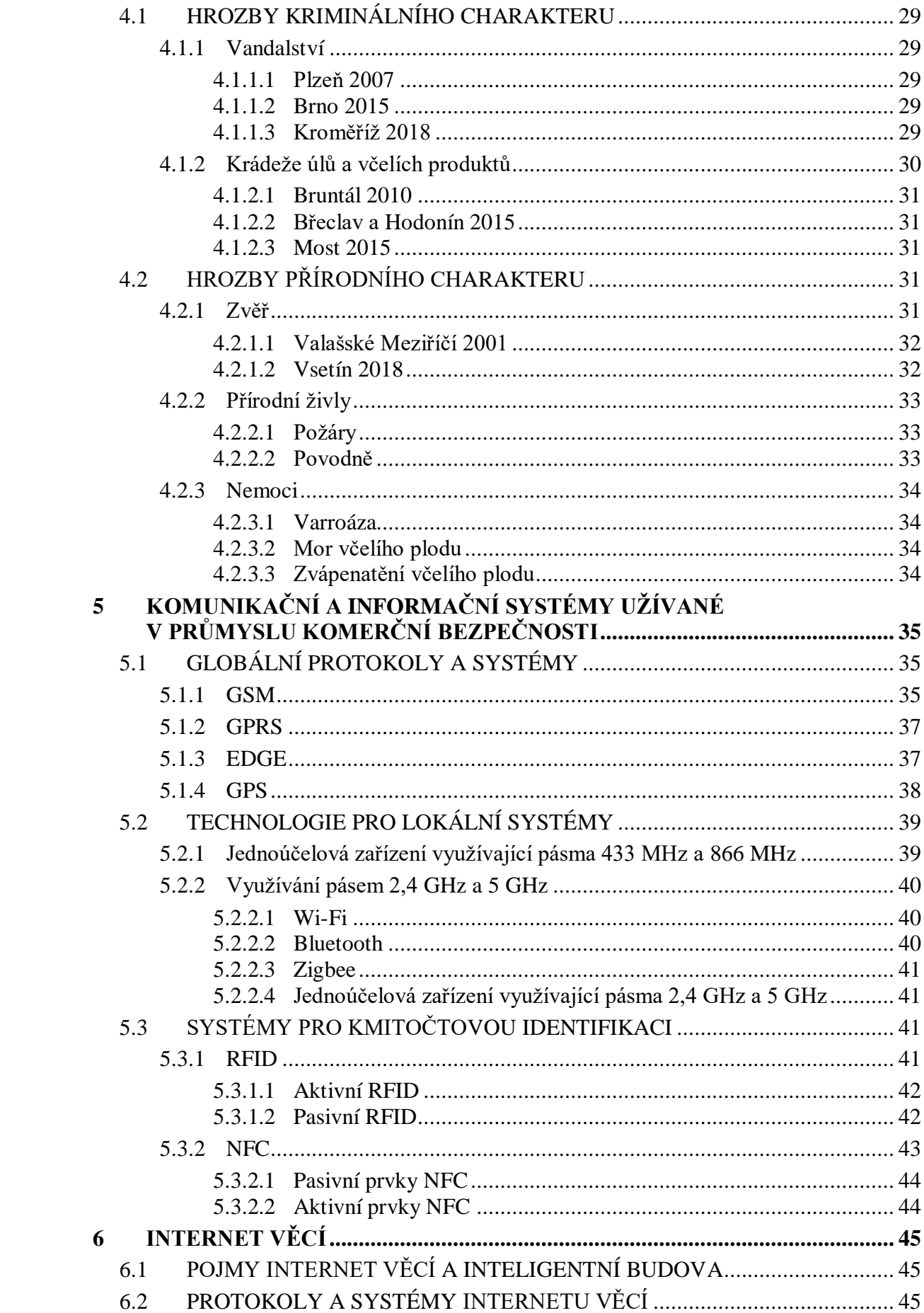

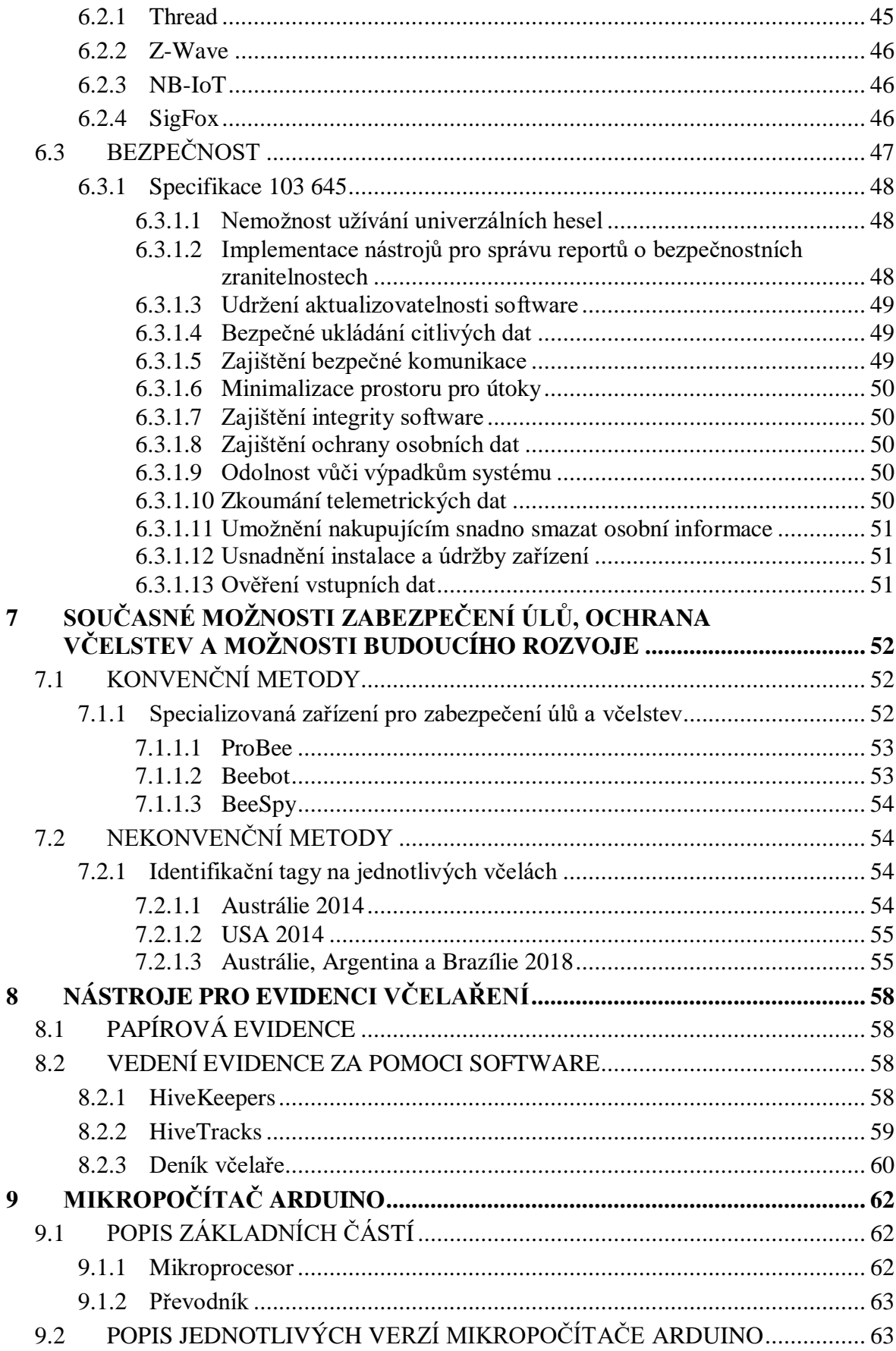

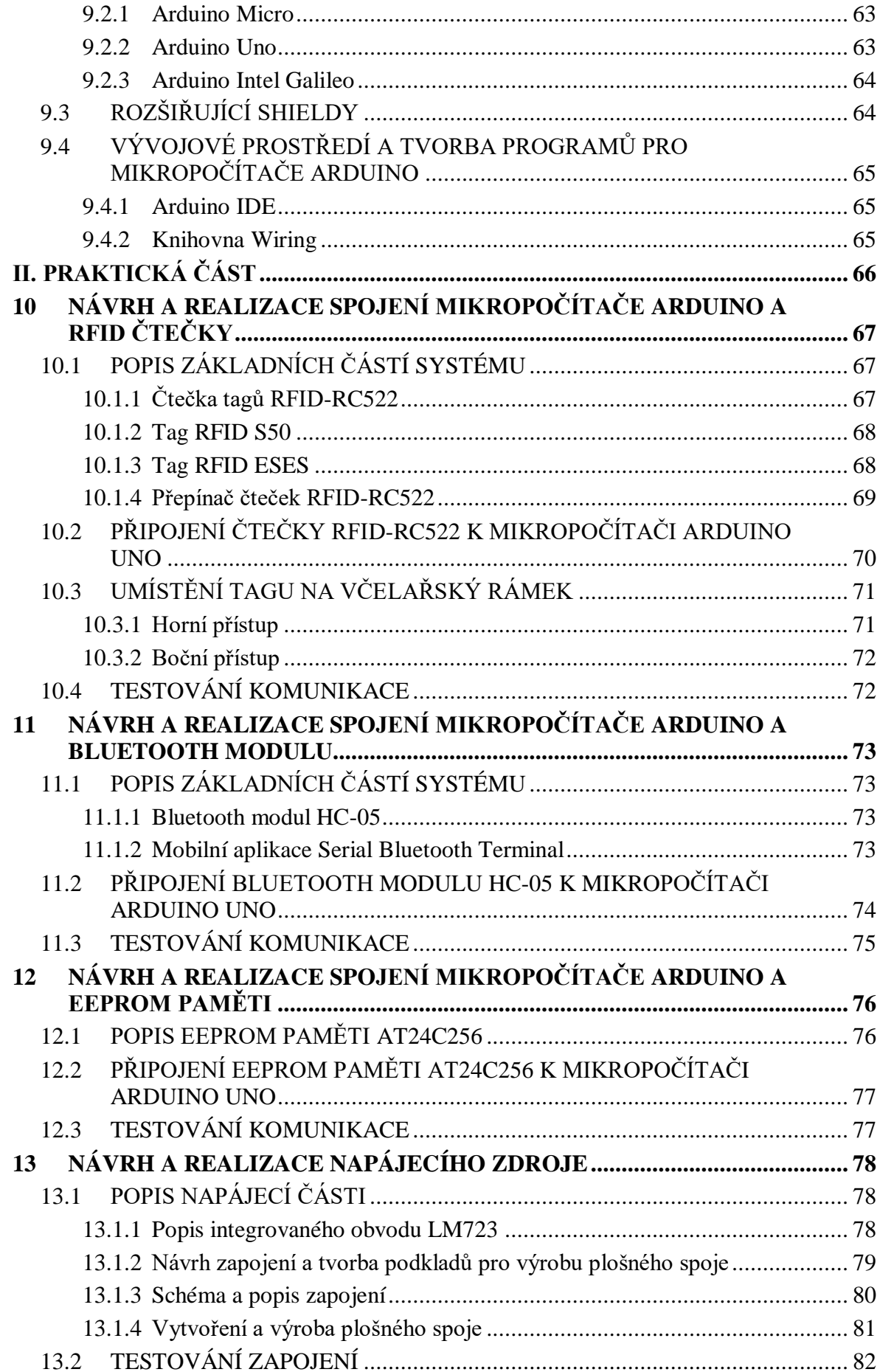

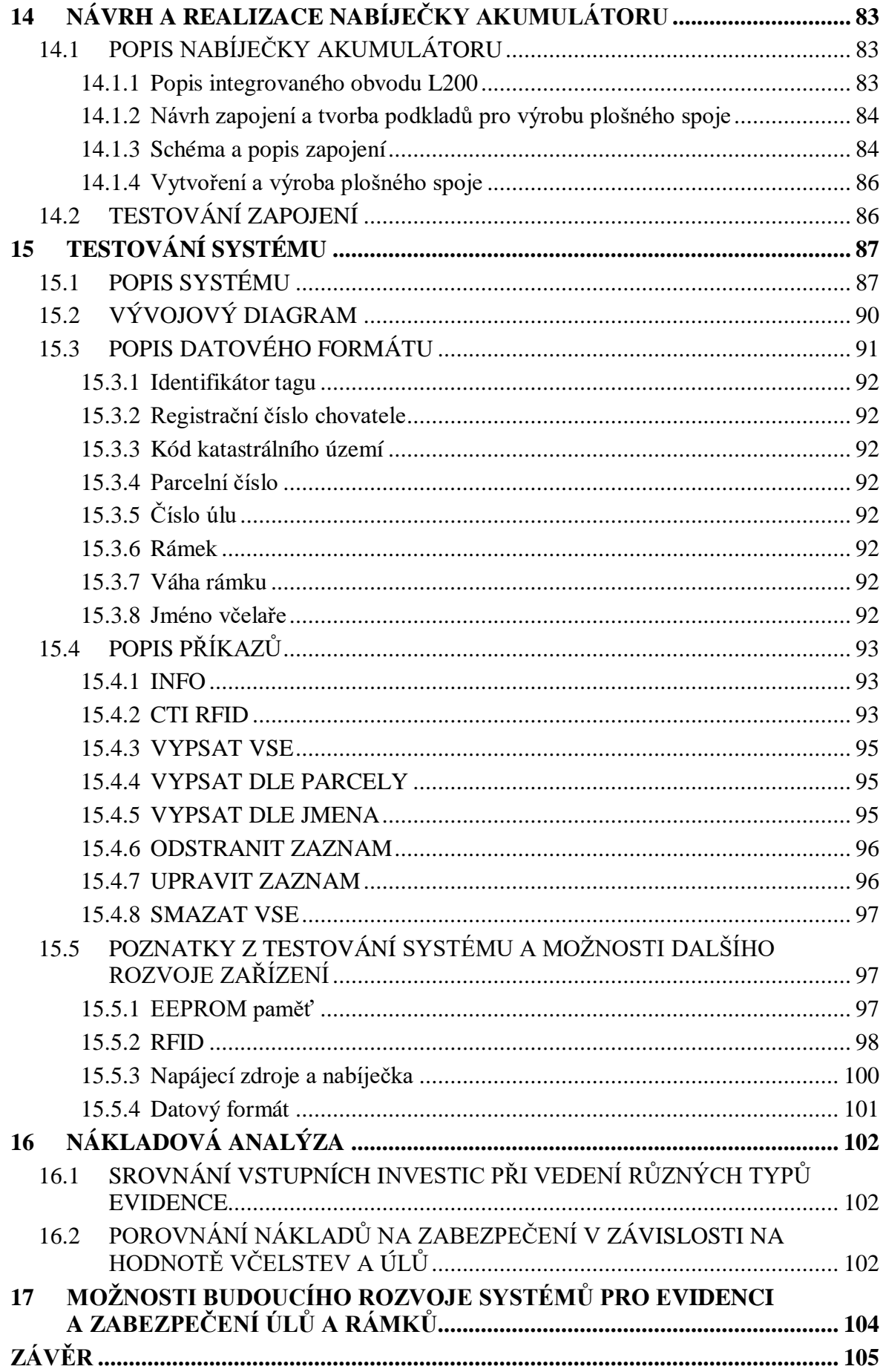

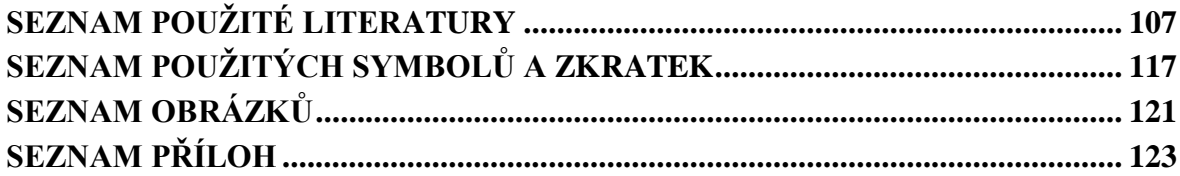

## <span id="page-12-0"></span>**ÚVOD**

Na úvod je zapotřebí objasnit k čemu včelařský rámek slouží. Včelařský rámek je velice důležitá část nástavkového úlu. Sestává z několika dílů. Obvod je tvořen přířezy, které se sbíjejí dohromady hřebíky. Dále musí být rámek opatřen vydrátkovanou mezistěnou. Hotový rámek se vkládá do úlů a včely do rámku staví včelí dílo. Včelí dílo je pracovní a životní prostor včel a vzniká v úlu nezávisle na včelaři. Včelař má pouze dva úkoly. Vložit do úlu nevystavěné rámky a zajistit včelstvu dobré prostředí. Dobrým prostředím se chápe takové prostředí, kde se v blízkosti úlu nevyskytují škodlivé látky, je k dispozici zdroj vody a plodiny pro opylování. V každém moderním úlu se nachází několik rámků. Vystavěné rámky jsou zdrojem medu a vosku. Tyto včelí produkty jsou snadno zpeněžitelné. Snadná zpeněžitelnost je důvodem proč je během včelařské činnosti zapotřebí vést evidenci a také zajistit, aby nedocházelo ke krádežím včelstev, včelařského vybavení a v neposlední řadě včelích produktů.

Cílem diplomové práce je vytvořit zařízení, kterým je možné zabezpečit včelařské rámky proti krádeži a vést jejich evidenci.

Teoretická část diplomové práce sestává z devíti kapitol. V první kapitole se nachází popis historie a současnosti včelaření.

Následující kapitola popisuje historické a současné úly. Část kapitoly je věnována teorii ohledně umísťování úlů.

Třetí kapitola sestává z popisu základních principů včelaření. Podstatná část je věnována administrativě, která je nutnou podmínkou pro bezpečný chov včel.

Ve čtvrté kapitole jsou popsány současné hrozby včelařství. Kapitola je rozdělena na hrozby kriminálního charakteru a hrozby, které jsou způsobovány přírodou a jejími zákonitostmi.

Pátá kapitola si klade za cíl seznámit čtenáře s komunikačními a informačními systémy používanými v průmyslu komerční bezpečnosti.

Tématem šesté kapitoly je Internet věcí. Důvodem zařazení této kapitoly je skutečnost, že do budoucna je predikováno masivní nasazení Internetu věcí právě do zemědělských oborů.

V pořadí sedmá kapitola popisuje soudobé systémy sloužící k zabezpečení úlů a ochraně včelstev. Kapitola je rozdělena na konvenční a nekonvenční metody. Konvenčními metodami zabezpečení se rozumí takové, které jsou běžně dostupné na trhu. Nekonvenční metody pak představují ty, které byly dosud realizovány pouze vědeckými kolektivy a zatím nejsou k dispozici pro včelařskou komunitu.

Osmá kapitola popisuje současné nástroje pro evidenci, které jsou využívány ve včelařství.

Mikropočítač Arduino je stěžejním prvkem diplomové práce, a proto se jeho popisu věnuje devátá kapitola. V níž kromě samotného mikropočítače je popsán i hardware sloužící k jeho rozšíření.

Praktická část sestává z osmi kapitol. V desáté kapitole se nachází popis spojení mikropočítače Arduino a RFID čtečky. Podstatná část kapitoly je také věnována RFID tagům a jejich vhodnému umístění na včelařský rámek. Dále je zde také popsán pro účely diplomové práce vyrobený přepínač čteček.

Jedenáctá kapitola sestává z popisu spojení mikropočítače Arduino s mobilním telefonem za pomoci Bluetooth modulu.

V pořadí dvanáctá kapitola popisuje spojení mikropočítače Arduino a externí EEPROM paměti.

Jak již bylo zmíněno výše cílem diplomové práce je vyrobit zařízení pro zabezpečení a evidenci včelařských rámků. Takové zařízení musí mít svůj vlastní zdroj elektrického proudu. Tímto zdrojem elektrického proudu je napájecí zdroj, do kterého teče elektrický proud z akumulátoru. Popis návrhu, výroby a testování napájecího zdroje je popsán ve třinácté kapitole.

Kapacita akumulátoru není neomezená a proto je nutné jej v průběhu používání dobíjet. Ve čtrnácté kapitole je sepsán popis návrhu, výroby a testování nabíječky pro akumulátor, který je umístěný v zařízení.

Patnáctá kapitola popisuje propojení komponent do jednoho systému. Dále je také v této kapitole popsán program uložený v paměti mikropočítače a jeho testování. Mimo to je část kapitoly věnována popisu datového formátu. Do této kapitoly byla také zahrnuta podkapitola, v níž byly sepsány poznatky z testování systému a možnosti dalšího rozvoje zařízení.

V první části šestnácté kapitoly diplomové práce je popsáno srovnání vstupních investic nutných pro to, aby mohla být včelařská činnost evidována. Druhá část kapitoly porovnává náklady na zabezpečení v závislosti na hodnotě úlů a včelstev.

Sedmnáctá kapitola popisuje možný budoucí scénář vývoje evidenčních a zabezpečovacích systémů, které se využívají ve včelařství.

<span id="page-14-0"></span>**I. TEORETICKÁ ČÁST**

## <span id="page-15-0"></span>**1 HISTORIE A SOUČASNOST VČELAŘENÍ**

Ačkoliv můžeme tvrdit, že včely nejsou jediným opylovačem, je jisté že pro udržení současných globálních biotopů jde o druh opylovačů nezbytný. Této skutečnosti si byly vědomi již naši předkové, a proto již od prvních civilizací budovaly pro včely vhodné prostředí. Tehdejší společnost si takto zajišťovala dostatečné opylení, aby úroda byla dostatečná pro přežití a také včelí produkty, které byly využívána například v lékařství. Pro včelstva byl tento zájem starověkých civilizací vhodný, protože již nebyla odkázána tolik na rozmary počasí a další přírodní vlivy. Dnes na začátku 21. století sice máme úly, které můžeme monitorovat z druhého konce planety, avšak myšlenka, která poháněla první včelaře je stále aktuální  $[1]$ [2].

## <span id="page-15-1"></span>**1.1 Historie včelaření**

#### <span id="page-15-2"></span>**1.1.1 Starověk**

Dle paleontologických nálezů se včela medonosná vyvinula před 220 miliony let. Již první členové druhu Homo Sapiens zjistili, že včelí produkty jsou velmi výživné zpestření stravy. Jak dále postupoval vývoj civilizace, došlo k vzniku oboru, který dnes nazýváme včelařství. Lidský druh si povšimnul, že včely se nejčastěji usazují ve vykotlaných stromech, skalách a puklinách, tudíž v místech, která jsou izolovaná před vlivy okolí. Včely jsou také schopny se usadit v hliněných nádobách. Dle archeologických nálezů první takovéto úly vznikly na území dnešního Izraele a Libanonu před 7000 lety. Zajímavostí je skutečnost, že s tímto druhem včelařství je možné se v oblasti východního Středomoří dosud setkat [\[1\].](#page-106-1)

Další historické záznamy jsou známy z dob starého Egypta a Kréty. Tamní obyvatelé chovali včely v hliněných rourách již před 5000 lety. Chov včel měli na starost kněží. Dále je vhodné zmínit, že kněží nabyté vědomosti ohledně chovu včel předávali dětem šlechty. V historických spisech lze také nalézt informace o existenci zaměstnání včelař. Tito lidé s úly kočovali po Nilu na jih, kde bylo podstatně více rostlinstva než v tehdejších městech. Dále byly med a propolis hojně využívány k posmrtnému balzamování zámožných kupců a úředníků [\[3\].](#page-106-2)

Při studiu Aristotelových spisů bylo zjištěno, že i pro něj byly včely zajímavým tématem, zejména jejich život v úlu. Jeho úvahy o tom, že včely pocházejí z těl mrtvých býků, však dnes již spíše vzbuzují úsměv. Odlišný přístup k studiu včelího života, či spíše včelích produktů zvolil Hippokrates. Tento řecký učenec byl ve své době velkým propagátorem léčby propolisem. Jeho spisy byly převzaty Římskou říší a vědomosti z nich hojně aplikovány do

tehdejšího lékařství. Výpravy Římské říše po tehdejším známém světě se neobešly bez zranění legionářů. Šrámy a záněty byly nezřídka léčeny právě propolisem. Obecně se dá říci, že ve starověkém Římě se těšil med obrovské popularitě a většina bohatých obyvatel měla své vlastní úly [\[1\]\[3\].](#page-106-1)

#### <span id="page-16-0"></span>**1.1.2 Středověk**

Na území současné České republiky je velmi dobře zmapován historický vývoj včelařství. Během středověku bývalo včelaření popisováno jako součást ekonomické hodnoty poddanského území. Postupně vznikaly zahrady pro včely. Včelař se tehdy jmenoval brtník a u šlechty bylo toto povolání velmi uznávané. Zajímavá je skutečnost, že dokonce existoval včelařský soud. Včely nebývaly chovány v úlech, ale bylo jim umožňováno obsadit vykotlané stromy, vhodné koruny stromů a další místa. Brtníci si udržovali přehled o stavech produktů v brtích, o množství včelstev a také vytvářely místa pro vznik nových brtí. To vše proto, aby bylo možné z práce včel profitovat. Ve větších městech se dokonce konali i medové trhy [\[1\]\[4\].](#page-106-1)

Ve 14. století došlo k změně způsobu těžby včelích produktů. Těžbu již nekonal jednotlivec, nýbrž organizovaná skupina. Členové této skupiny vyšplhali po stromě do míst, kde byly brtě a následně vylamovali části medných plástů, které spouštěli na zem. V důsledku rozvoje chovu včel v přemístitelných úlech však brtnictví začalo upadat. Typickými tehdejšími úly byly takzvané kláty. Klát je vydlabaný kmen, který je uzpůsoben chovu včel. V případě, že včelaři již nebyly schopni využít materiál z klátu, tak si pomáhali slámou, rákosem či proutím [\[4\].](#page-106-3)

#### <span id="page-16-1"></span>**1.1.3 Novověk**

Dne 8. dubna 1775 podepsala Marie Terezie včelařský patent, který vedl ke vzniku včelařské školy v Brně a v Novém Kníně, dále bylo v dekretu uvedeno, že držitelé včelstev jsou zbaveni jakýchkoliv daňových břemen a v konečném důsledku i nevolnických povinností. Dosud včelařská škola existovala pouze ve Vídni. Po Marii Terezii nastoupil na Habsburský trůn Josef II., který zavedl výuku včelařství v kněžských seminářích [\[4\]\[5\]](#page-106-3)[\[6\].](#page-106-4)

Vzhledem k sílícímu tempu technologického rozvoje bylo patrné, že pokrok se nevyhne ani včelařství. Skutečnost, že prohlídka včelstva nebyla možná, aniž by nedošlo k poškození stavby úlu, byla odstraněna. Švýcar François Huber, vytvořil úl, do kterého bylo možné nenásilně nahlédnout. Tento vynález byl tvořen rozběrným dílem, které bylo složeno z 12 samostatných svislých rámů, do každého z těchto rámků byl vložen jeden plást. Další inovaci přinesli pánové Johannes Dzierzon a Baron von Berlepsch, kteří vytvořily včelařský rámek, který se v tehdejší podobě využívá dosud. Tento systém byl poprvé zveřejněn roku 1853 a vedl k dalším inovacím. Roku 1858 byla poprvé prezentována umělá mezistěna upevněná do rámku Johannesem Mehringem v Rýnské Falci. Dalším milníkem ve vývoji byl rok 1865, kdy byl v Brně poprvé světu představen medomet, který zkonstruoval Franz von Hruschka [\[4\]\[5\]](#page-106-3)[\[6\].](#page-106-4)

Podstatné byly i spolkové organizace, v nichž se sdružovali včelaři a kolektivně přispívali k zavádění nových metod a obecně se dá říci, že především tyto spolky byly hlavními inovátory při rozvoji včelařství. V historických pramenech je uvedeno že v roce 1852 vznikla první takováto organizace, která se nazývala Spolek ku zvelebení včelařství. Ovšem veškerá komunikace v této organizaci probíhala pouze v německém jazyku. Pro našince pozitivní změna přišla roku 1864, kdy v Chrudimi vznikl první český včelařský spolek. Následoval podstatný inkrement těchto spolků. Ze statistických údajů vyplývá, že o 16 let později obdobných spolků existovalo již 28 [\[6\].](#page-106-4)

### <span id="page-17-0"></span>**1.2 20. století až současnost ve včelařství**

#### <span id="page-17-1"></span>**1.2.1 20. Století až do současnosti**

Roku v 1919 byl založen Výzkumný ústav včelařský v Libčicích, jeho prvním ředitelem byl pan Antonín Schönfeld. Tento ústav se již od svého založení věnuje studiu nemocí včel, šlechtění, uchovávání genových zdrojů a dále zkoumání včelích produktů. Postupem času byla založena detašovaná pracoviště v Liběchově, Přerově – Žeravicích a dále jsou také provozovány pokusné včelíny Pekařov, Skřívánek, Kývalka a nesmí být také zapomenuto na včelín v Zubří na Vsetínsku [\[7\]\[8\].](#page-106-5)

V průběhu 20. století pokračovalo na území České republiky zvyšování počtu včelařů až do 90. let, kdy naopak došlo k prořídnutí řad včelařů. Na vině byly zejména celorepublikové ekonomické problémy. Ani po roce 2000 se situace nevyvíjela optimálně. V roce 2008 došlo k přemnožení roztoče Varroa destruktor. Avšak tato situace nevydržela a momentálně množství včelařů opět přibývá, což se sebou přináší také zvyšování počtu subjektů vyrábějících úly a vybavení pro včelaření. Nutné je ovšem zmínit že tento rozvojse sebou nepřináší pouze pozitiva [\[2\].](#page-106-6)

Dle dokumentu Zpráva o stavu – včelařství z roku 2017 dochází na území České republiky k přílišnému zavčelení, v důsledku čehož dochází k úbytku včelí pastvy a na vzestupu je také podvýživa včelstev. Tyto aspekty se sebou přinášejí problémy. Těmi nejmarkantnějšími je slabá životaschopnost včelstev doprovázená nízkými výnosy obou včelích produktů a vysoký úhyn. Autoři této zprávy vidí jako příčinu tohoto stavu dotace, díky nimž mnoho lidí začne včelařit nikoliv ze záliby, ale s vidinou zisku. Navíc úly bývají nezřídka umísťovány na místech, které nejsou pro tuto činnost vhodné. Statisticky ubývá provozovatelů včelích farem [\[9\].](#page-106-7)

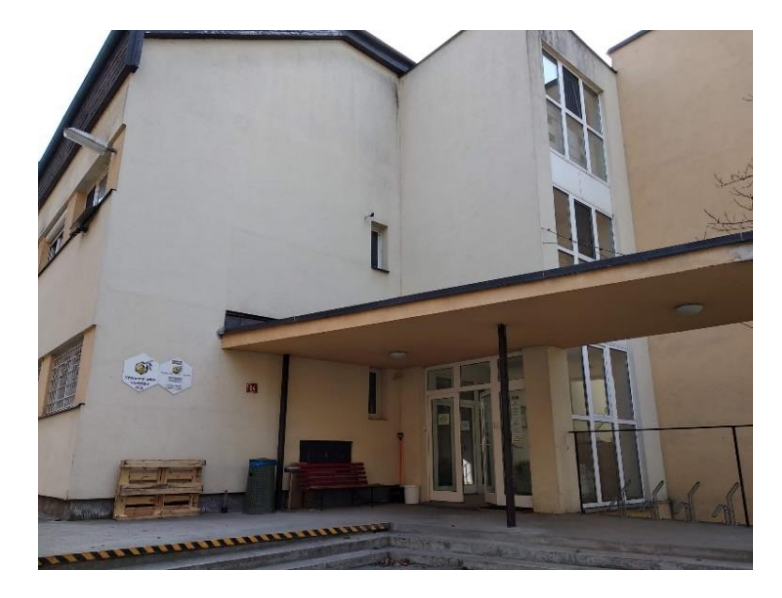

*Obrázek 1 Budova Výzkumného ústavu včelařského v Libčicích*

## <span id="page-19-0"></span>**2 KONSTRUKCE A UMÍSTĚNÍ ÚLŮ**

V současnosti rozeznáváme dva druhy úlů. Těmito úly jsou nástavkové úly a úly s pevnou velikostí. Momentální situace je taková že v posledních 30 letech došlo k rapidnímu poklesu užívání úlů s pevnou velikostí. Dnes na těchto úlech včelaří pouze nadšenci. Důvodem je nemožnost přizpůsobení těchto úlů. Případně pokud je možné tyto úly modifikovat je včelař velmi omezen.

## <span id="page-19-1"></span>**2.1 Historické**

## <span id="page-19-2"></span>**2.1.1 Úly nerozebíratelné**

#### <span id="page-19-3"></span>*2.1.1.1 Brť*

Jedná se nejčastěji o puklinu v zemi či skále, pařez nebo část stromu, kde jsou včely skryty před vlivy okolí. V takovémto prostoru jsou včely schopny rozvoje a produkce včelích produktů [\[2\].](#page-106-6)

## <span id="page-19-4"></span>*2.1.1.2 Klát*

Jedná se o velký kmen, který je uvnitř vydlabán a z horní části kryt stříškou. Tyto stříšky jsou velmi často vyráběny z šindelů. Pro vlet včel a větrání jsou po obvodu vyvrtány díry, případně mohou být vydlabány. Typická výška takzvaných Moravských klátů je 180 centimetrů. Tradicí je vydlabání obličejů, či jiných motivů po obvodu klátu. Často jsou tyto úlu používány k okrasným účelům u restaurací a podobných zařízení. V případě že dřevo kmene v době kdy jej včely obývají, degraduje a dostávají se do něj nežádoucí vlivy, zejména pak vzdušná vlhkost jsou včely schopny místa prostupu opravovat propolisem [\[2\]\[4\]](#page-106-6)[\[10\].](#page-106-8)

Z historických pramenů je patrné, že kláty vznikaly uřezáním vršku stromu a jeho přesunem blíže k obydlí. Důvodem přesunu byla touha tehdejších obyvatel vesnic a měst po stabilních dodávkách včelích produktů [\[2\].](#page-106-6)

#### <span id="page-19-5"></span>*2.1.1.3 Slaměný úl*

Někdy v literatuře bývá tento typ označován jako košnice. Tento typ úlů byl vyráběn v podobě cylindrického koše, který vertikálně stoupá a zužuje se, spodní část koše byla uzavřena víkem. Tento typ úlů býval vyráběn ze žitné slámy, která musela být zbavena klasů. Některé košnice byly vyráběny také z rákosu. Největšími devízami byla snadná dostupnost materiálu

a výborné izolační schopnosti, které se ještě zlepšovaly vymazáním vnitřního prostoru rašelinou či hlínou. Naopak nevýhodou byla nemožnost tento úl rozšiřovat, která v konečném důsledku vedla k tomu, že včely se třikrát až čtyřikrát do roka vyrojily. Když včely vytvořily dostatek produktů, bylo provedeno vytěžení úlu, k tomu docházelo nejčastěji na konci léta. Nejprve došlo k udušení včelstva sírou a následně byl úl vhozen do kotle, kde došlo k vyvaření a separaci medu od vosku. Produkty však dosahovali nevalné kvality. Právě tato skutečnost je důvodem že dnes se s tímto typem úlu lze setkat pouze v expozicích muzeí [\[2\]](#page-106-6) [\[4\]\[11\].](#page-106-3)

## <span id="page-20-0"></span>**2.2 Současné**

## <span id="page-20-1"></span>**2.2.1 Úly nástavkové**

Úly nástavkové jsou velmi populární pro svou praktičnost. Kromě modulárnosti se tyto úly vyznačují také nároky na uložení. Nejčastěji jsou úly kladeny na dřevěné stolice 60 až 65 centimetrů široké. Velmi oblíbené je vyrábění těchto stolic z transportních palet. Pro včelstvo je vhodné, aby úl byl umístěn 30 cm nad zemí [\[12\].](#page-107-0)

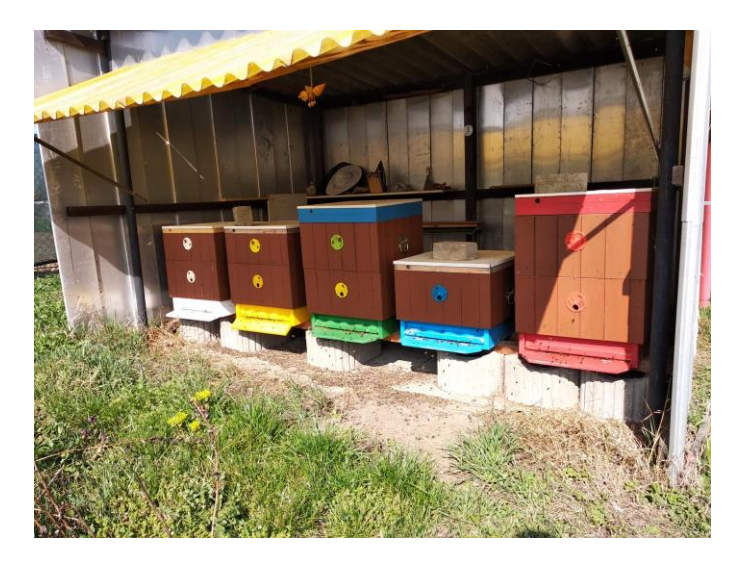

Obrázek 2 Stanoviště s nástavkovými úly

Každý nástavkový úl sestává z dna, na které se umísťuje česno. Po obvodu dna je vystavěn nástavek, do kterého se vkládají rámky. Pokud není česno ve spodní části úlu, tak je vyvrtáno do středu nástavku, jak je patrné na fotografii níže. Vrchní část je kryta mateří mřížkou a medníkem. Výše uvedené části je zapotřebí zakrytovat a právě k tomuto účelu slouží speciálně určená víka, nad která je nutné umístit stříšku.

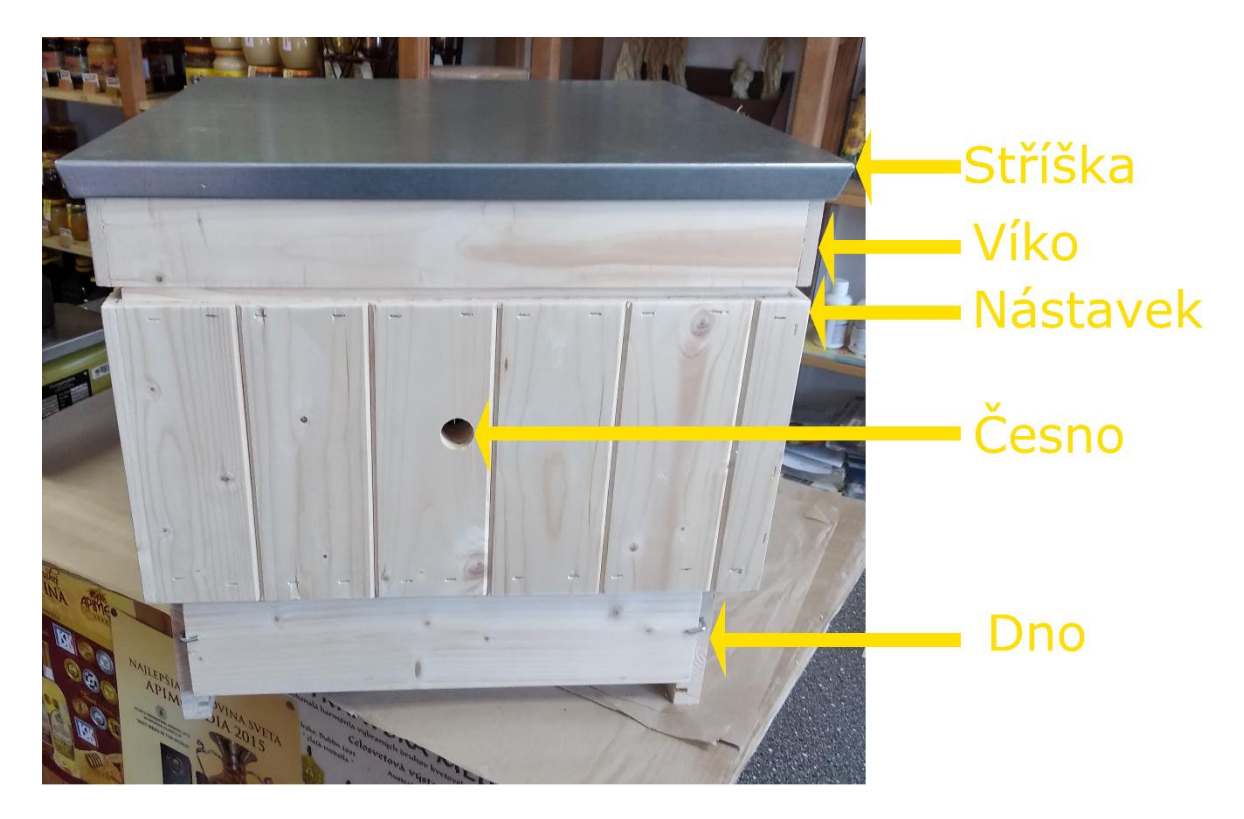

Obrázek 3 Jednotlivé části nástavkového úlu

## <span id="page-21-0"></span>*2.2.1.1 Langstrothův úl*

Konstruktérem prvního úlu tohoto typu byl Lorenzo Lorraine Langstroth a právě podle jeho příjmení tento systém dostal svůj název. Jeho vynálezci přinesl velké uznání. Zejména díky zjištění že včely potřebují mezi stěnami mezeru. V polovině 19. století se jednalo o převratnou novinku. Dnes je tento prostor znám jakožto včelí mezera [\[4\]\[13\].](#page-106-3)

V praxi bývá tento typ mnohdy přirovnáván k vícepodlažní továrně. Je to dáno skutečností, že úl je velmi variabilní. Včelař je schopen prostor pro skladování a produkci snadno rozšiřovat, či naopak zmenšovat, zaměňovat nebo spojovat. Což umožňuje včelaři efektivně řešit problémy spojené s velikostí včelí populace [\[13\].](#page-107-1)

## <span id="page-21-1"></span>*2.2.1.2 Úl Dadant*

Tento úlový systém je pojmenován po průkopníkovi včelařství Charlesi Dadantovi. Začátek jeho používání se datuje do druhé poloviny 19. století. Principiálně se původní verze úlů nelišily od Langstrothova, jen s tím rozdílem, že tento úl obsahoval 11 rámku s vnitřními rozměry 454x254 mm. Takovéto rozměry se sebou přinášely neduhy v podobě vysoké hmotnosti a velikosti. V současnosti jsou tyto úly produkovány pro 10 nástavků, s rozměry 448x285 mm a s typickou tloušťkou stěny přířezů 25 mm. Úly tohoto typu jsou vhodné zejména pro studenou stavbu. Dna bývají síťovaná a to včetně stavební uzávěry [\[14\].](#page-107-2)

### <span id="page-22-0"></span>*2.2.1.3 Úl Optimal*

Úl Optimal sestává ze stejných částí jako ostatní úly nástavkové. Celkem je možné do každého nástavku tohoto typu úlu vložit 11 rámků s rozměry 420x170 mm v nízko nástavkové variantě. Existují také varianty pro vysoké nástavky s mírami 420x275 mm, či 420x300. Případně lze použít kombinaci obou typů nástavků. Každý nástavek má uprostřed čelní strany vyvrtanou díru s rozměrem 25 mm, která slouží jako česno. Na dnu je umístěn 100 mm vysoký podmet, který disponuje spodním větráním [\[12\]\[15\].](#page-107-0)

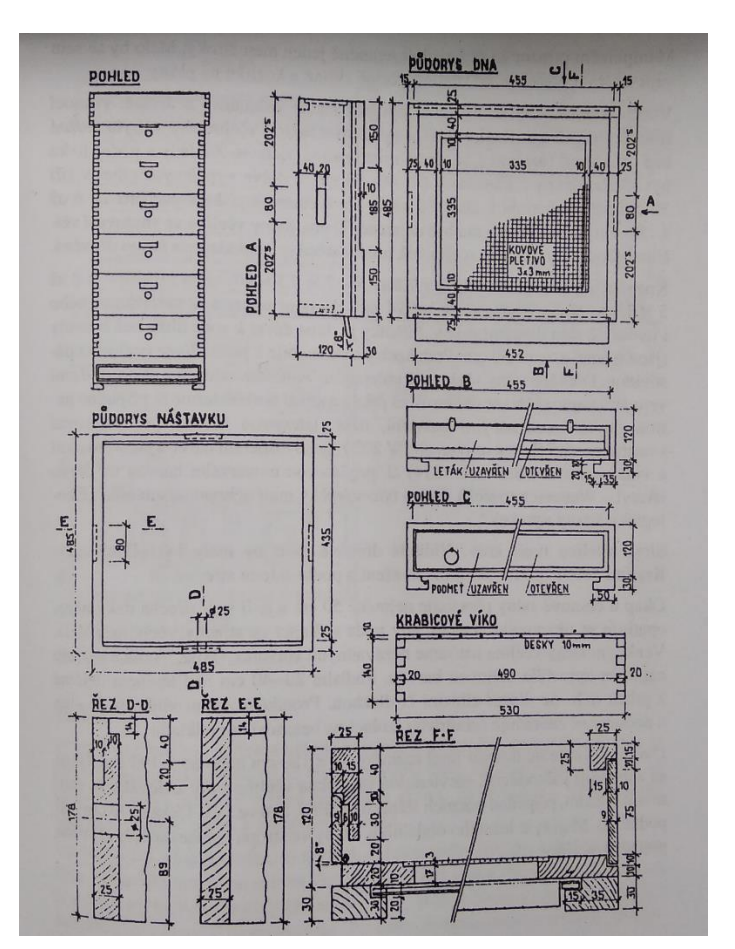

*Obrázek 4 Nákres úlu Optimal [\[12\]](#page-107-0)*

#### <span id="page-22-1"></span>*2.2.1.4 Tachovský úl*

V 50. letech 20. století byl tento úl velmi rozšířen v oblasti Tachovska, odtud pochází také název Tachovský úl. Dispozičně je nástavek tohoto úlu pro 9 rámků, přičemž odborníci doporučují použít 5 nástavků na úl. Rámky mohou být velikosti 390x240 mm, případně za

použití polonástavků mohou být použity i rámky s rozměry 390x170 mm. Tyto úly jsou vhodné pro studenou stavbu. Dna tohoto úlu bývají vyráběna ze dřeva a nedisponují šuplíkem. V přední části dna se pak nachází uzavíratelné česno [\[16\].](#page-107-3)

### <span id="page-23-0"></span>**2.2.2 Úly s pevnou velikostí**

Úly s pevnou velikostí jsou specifickým druhem. Jedná se o dvouprostorové úly, které jsou tvořeny plodištěm a medníkem. Jakákoliv změna v takovýchto úlech je velmi obtížná. Typicky se tyto úly kladou nejvýše do dvou řad nad sebe. Police těchto úlů bývají vzdálené na výšku 65 centimetrů, tato skutečnost je dána faktem, že výškově nejsou úly vyšší než 60 centimetrů. Stejně jako úly nástavkové i úly s pevnou velikostí bývají umístěny 30 centimetrů nad zemí. V literatuře jsou popisovány úly budečák, moravský, český a slezský stojan, chrudimský úl a uhříněvský úl. V konečném důsledku se tyto výše uvedené úly od sebe liší jen velmi málo [\[12\]\[17\]](#page-107-0)[\[18\].](#page-107-4)

#### <span id="page-23-1"></span>**2.3 Umístění úlů**

Mimo úly samotné je dnes věnována pozornost i jejich umístění. Aby bylo zajištěno optimální prostředí pro chov včel, bývají úly umísťovány mimo blízkosti dobytčích farem, či průmyslových podniků. Nejvhodnější umístění úlu je v zahradě či v sadě, kde je frekvence pohybu lidí nízká. Dále je vhodné zajistit pestrou stravu vhodnou výsadbou ovocných stromů. Žádoucí také je, aby česna úlů byla orientována na východ až jihovýchod, pokud není jiného východiska, je možná orientace na jihozápad. Mimo to je nutné zajistit dostatečný zdroj vody. Aby v letních měsících včely netrpěly horkem je vhodné úly zastínit listnatými stromy. Případně odborníci doporučují vytvořit na stříšce úlu přesah, který zastíní prostor česna. Vhodné je také zmínit, že včelařskou komunitou je doporučováno před česna úlů položit dlažbu s cihel či kamene. Na tomto prostoru je možné si důkladně prohlédnout včely, které do úlu nedolétnou. Tímto si včelař zajistí větší přehled o zdravotním stavu včelstva [\[12\].](#page-107-0)

## <span id="page-24-0"></span>**3 ZÁKLADNÍ PRINCIPY VČELAŘENÍ**

Biotopy se v průběhu solárního roku mění a včely se této skutečnosti musely v průběhu evoluce přizpůsobit. Proto rozeznáváme několik období vývoje včelstva v průběhu roku. Vzhledem ke skutečnosti že včela je z administrativního hlediska hospodářské zvíře váže se k včelaření i řada nařízení, která je včelař či chovatel povinen dodržovat. Je to dáno skutečností, že pokud by nebyly nemoci včel v dostatečném předstihu identifikovány a léčeny mohlo by to způsobit škody nejen včelaři, ale i zemědělcům a dalším subjektům.

## <span id="page-24-1"></span>**3.1 Včelařství v průběhu roku**

## <span id="page-24-2"></span>**3.1.1 Období omezeného růstu v zimním chumáči**

Jedná se o zimní měsíce, během kterých je včelařem kontrolován stav a síla včelstva. Také jsou prováděny odběry zimních mělů. Zkušení včelaři tento čas využívají pro přípravné práce, administrativní činnost a opravy, na které není v průběhu roku čas. Včely se zdržují v chumáči s konstantní teplotou, čímž si vytváří prostředí pro přežití [\[19\].](#page-107-5)

#### <span id="page-24-3"></span>**3.1.2 Období růstu mimo zimní chumáč**

Jedná se o poslední týdny zimních měsíců a první jarní, během kterých dochází k postupnému rozpadu chumáče. Nezřídka dochází k proletům. Včelař by v tomto období měl kontrolovat přítomnost matky v úlu a množství zásob. Aby byl odvrácen zánik bezmatečného včelstva dochází ke spojování včelstev. Je-li to nezbytné je odborníky doporučováno uskutečnit přesun včelstva v tomto období a také provést jarní ošetření proti nemocem, zejména proti Varroáze [\[4\]\[19\].](#page-106-3)

#### <span id="page-24-4"></span>**3.1.3 Období růstu se stavebním pudem**

Na začátku jara začínají kvést první rostliny a stromy, které jsou pro včely zdrojem snůšky. Včely se také začínají věnovat stavbě díla. Pro podpoření dalšího rozvoje včelstva je vhodné přidat na úly další nástavky a kde je to možné rozšířit prostor pro výstavbu včelího díla novými včelařskými rámky [\[4\]\[19\].](#page-106-3)

## <span id="page-24-5"></span>**3.1.4 Období reprodukce**

Toto období trvající od konce dubna do poloviny května je typické tím že je nutné se věnovat chovu matek. Také musí být zamezeno rojení včelstva. Logicky vyvstává otázka jak tomuto problému předejít? Nutné je, aby včelstvo bylo zaměstnáno, čehož včelař může dosáhnout

tím, že dojde k výměně matky. Nebo také tím že včelař vytvoří vhodné podmínky pro to, aby si včelstvo samo vychovalo vlastní trubce. Dále je zapotřebí, aby včelstvo mělo dostatek prostoru pro novou výstavbu. Pokud tomu tak je, dojde ke zvýšení intenzity snůšky. Mimo to je nutné kontrolovat množství vody v medu. Pokud by bylo množství vody v medu vysoké, hrozí jeho degradace v důsledku kvašení. V tomto období také není od věci zlikvidovat staré plásty a pro případné výpadky produkce nechat včelám dostatek zásob [\[19\].](#page-107-5)

#### <span id="page-25-0"></span>**3.1.5 Období produkce**

Během letních měsíců začíná období druhé snůšky. Je nutné provádět časté kontroly, aby byla v dostatečném předstihu odhalena přítomnost Varroázy. Také je možné rozšířit oddělky, které při dostatečném přísunu potravy mohou zvýšit svůj stavební pud [\[19\].](#page-107-5)

#### <span id="page-25-1"></span>**3.1.6 Období regenerace**

Po skončení hlavní snůšky na konci léta je vytáčen poslední med a včelstvo je připravováno na zimu. Patrné je slídění včel a krádeže u slabých včelstev. Včelař by neměl v průběhu tohoto období opomenout úpravu úlového prostoru a zkontrolovat zda včelstvo má svou matku. Také je vhodné se stále věnovat prevenci proti Varroáze. Pro období je typické, že se v jeho průběhu líhne první generace dlouhověkých včel [\[19\].](#page-107-5)

#### <span id="page-25-2"></span>**3.1.7 Období vegetačního klidu**

Od poloviny září dochází k zimování včelstva a tvorbě chumáče, v jehož středu by se měla nacházet matka. Pohyb chumáče je závislý na množství zásob v úlu. Včelař by měl zabránit průniku hlodavců do prostoru a také je-li to možné vytvořit prostředí, aby nebyly včely rušeny. Ostříhat větve blízkých stromů, zbavit okolí vzrostlých rostlin [\[19\].](#page-107-5)

## <span id="page-25-3"></span>**3.2 Povinnosti včelaře**

#### <span id="page-25-4"></span>**3.2.1 Administrativa spojená s chovem včelstev**

Protože je včela dle zákona č.166/1999 Sb. §3 hospodářským zvířetem je každý začínající včelař povinen se nahlásit na Českomoravské společnosti chovatelů, kde obdrží registrační číslo chovatele a současně i registrační číslo stanoviště. V případě, že nahlašující osoba není majitelem pozemku, na němž budou úly, či včelíny umístěny, je nutné doložit i souhlas majitele s umístěním. Zde je ještě nutné zmínit, že tiskopisy pro výše uvedené jsou k dispozici na webových stránkách včelařských spolků. Včelař je také každoročně vyzván, aby k 1.

9. nahlásil počty včelstev již zmíněné Českomoravské společnosti chovatelů. Stanoviště, která jsou vzdálená od zastavených částí obcí, je nutné označit značkou v podobě rovnostranného trojúhelníku s délkou strany jeden metr. Také je vhodné stanoviště označit tabulkou s registračním číslem chovatele. Na komunikace v blízkosti těchto míst je doporučováno umísťovat informační cedule s nápisem POZOR VČELY. Mimo výše uvedené je také včelařskými spolky doporučována registrace na místní organizaci ČSV [\[20\]\[21\]](#page-107-6)[\[22\].](#page-108-0)

Další povinností včelaře je nutnost oznamovat úhynu včelstev v průběhu zimních měsíců a také musí být nahlašovány podezřelé úhyny včel v průběhu celého roku místní veterinární správě. V případě že dojde ke škodné události na včelstvu je včelař povinen ohlásit škodu na místní Základní organizaci ČSV a pokud je škoda většího rozsahu je také nutné neprodleně tuto skutečnost oznámit na příslušném oddělení Policie ČR [\[21\].](#page-107-7)

#### <span id="page-26-0"></span>**3.2.2 Přesuny včelstev**

Dle vyhlášky č. 18/2018 se přesuny včelstev řídi několika ustanoveními. Jedním z nejdůležitějších je §3, kde je chovateli či včelaři kladeno za povinnost, aby včely získával jen z chovů, které se nacházejí mimo ohniska nákazy. Vyloučeno je i získávání včel z oblastí, které jsou v ochranném pásmu nákazy. Vhodné je také zmínit, že včelstva a oddělky by měly být nakupovány z uznaného chovu [\[23\]\[24\].](#page-108-1)

V souvislosti s přesuny včelstev je také podstatný §4. V této části je uvedeno, že krajská veterinární správa na základě žádosti chovatele je oprávněna vydat veterinární osvědčení, které je nutné pro ošetření administrativních náležitostí týkajících se přesunu včelstva. Součástí vyhlášky č. 18/2018 je i vzor osvědčení, které je nutné k povolení přemístění [\[23\].](#page-108-1)

Dále je nutné zmínit, že chovatel či včelař je dle zákonu č. 299/2017 Sb. povinen každý rok informovat pověřenou osobu o umístění stanoviště a počtu včelstev a to nejpozději do 1. 9. konkrétního roku. Začínající včelaři pak toto hlášení mohou podat kdykoliv v průběhu roku. Informace ohledně umístění stanovišť jsou k dispozici v registru půdy [\[24\].](#page-108-2)

#### <span id="page-26-1"></span>*3.2.2.1 Přesuny včelstev v rámci území obce*

Před přesunem včelstva v rámci obce je nutné, aby došlo k vyšetření na přítomnost onemocnění Varroáza. Podstatný je počet roztočů v zimním mělu. Pokud jich je nalezeno více než tři na jedno včelstvo, pak není možné včelstvo přesunout. Jedinou možností je všechna včelstva na stanovišti léčit a následně opět udělat rozbor mělu [\[25\].](#page-108-3)

#### <span id="page-27-0"></span>*3.2.2.2 Přesuny včelstev v rámci kraje*

Přesun v rámci kraje je podmíněn stejně jako přesun v rámci obce vyšetřením na onemocnění Varroáza. S tím rozdílem, že je ještě nutné doložit negativní výsledek z vyšetření Moru včelího plodu. Veterinární osvědčení nemusí být se včelstvem dodáno, pouze původní majitel oddělků musí protokoly o zkoušce od akreditované laboratoře doložit, že na stanovišti z kterého včelstvo pochází, došlo k výše popsaným vyšetřením [\[25\].](#page-108-3)

#### <span id="page-27-1"></span>*3.2.2.3 Přesuny včelstev mimo území obce a mimo území kraje*

Stejně jako při přesunu v rámci obce je nutné vyšetření na Varroázu a Mor včelího plodu. Dále je také nutné doložit veterinární osvědčení. Toto osvědčení musí být vystavené pracovištěm krajské veterinární správy. Dále je také nutný souhlas s přesunem od krajské veterinární správy [\[25\].](#page-108-3)

#### <span id="page-27-2"></span>**3.2.3 Přesuny včelstev a matek uvnitř ochranného pásma**

Aby mohlo dojít k přesunu včelstva v rámci ochranného pásma je subjekt povinen doložit vydaný souhlas Krajské veterinární správy kraje, kam spadá. Další podmínky jsou stejné jako u přesunu včelstev mimo území obce a mimo území kraje. Jen s tím rozdílem že odběr pro vyšetření na Mor včelího plodu musí být odebrán dva měsíce před stanoveným přemístěním [\[25\].](#page-108-3)

## <span id="page-28-0"></span>**4 HROZBY VČELAŘSTVÍ**

V současnosti jsme schopni rozeznávat několik hrozeb včelařství. Jedná se o hrozby kriminálního charakteru. Jde zejména o vandalství a krádeže úlu. Dále to jsou hrozby přírodního charakteru a v neposlední řadě je nutné se také zmínit o nemocech. V současnosti je velmi mnoho úsilí věnována boji s Varroázou.

## <span id="page-28-1"></span>**4.1 Hrozby kriminálního charakteru**

#### <span id="page-28-2"></span>**4.1.1 Vandalství**

Ničení včelích obydlí, či zabíjení včelstev je jev, který je starý stejně jako zjištění, že to co včely produkují je velmi chutné a výživné. První pralidi, kteří se rozhodli získávat včelí produkty, byly v konečném důsledku také prvními ničiteli brtí. S postupným vývojem si lidstvo uvědomovalo, že včely nejsou v přírodě jen kvůli produkci medu a vosku, ale jejich hlavní přínos spočívá v opylování rostlin. Dostatečně silná včelstva jsou jedním z nutných předpokladů pro bohatou sklizeň. Právě tato skutečnost vedla v minulosti k vydávání zákonů na ochranu včelstev. Činy jako tyto, níže uvedené, nezřídka mívají původ v nelibosti okolí k zálibě včelaře, případně může být motivem nevraživost mezi včelaři [\[5\].](#page-106-9)

#### <span id="page-28-3"></span>*4.1.1.1 Plzeň 2007*

V dubnu 2007 došlo v Hněvnicích na Plzeňsku k otrávení celkem třiceti včelstev. Použit byl běžně dostupný přípravek proti hmyzu Biolit, jehož stopy nalezli zaměstnanci veterinárního ústavu. Škoda byla vyčíslena na 80 tisíc korun. Během vyšetřování se objevila teorie, že čin může mít na svědomí soused, kterému záliba majitele dlouhodobě vadila [\[26\].](#page-108-4)

#### <span id="page-28-4"></span>*4.1.1.2 Brno 2015*

V roce 2015 došlo na Brněnsku k otrávení včel. Z informačních zdrojů není možné zjistit, co pachatele k činu vedlo, ovšem během vyšetřování bylo zjištěno, že škoda na včelstvech dosahuje téměř sta tisíc korun [\[27\].](#page-108-5)

#### <span id="page-28-5"></span>*4.1.1.3 Kroměříž 2018*

K dalšímu zadokumentovanému případu došlo na začátku roku 2018 na Kroměřížsku, kdy došlo k zničení třiceti úlů. Pachatelé využili chladného počasí, kdy včely jsou skryty v úlech k tomu, aby úly převrátily a rozbily. Dle sdělení chovatele byla škoda způsobená na včelstvu

120 tisíc. Kuriózní na tomto případu je skutečnost, že chovatel měl v blízkosti úlů instalovaný CCTV systém, avšak v důsledku poruchy nebyl v době výtržnosti aktivní [\[28\].](#page-108-6)

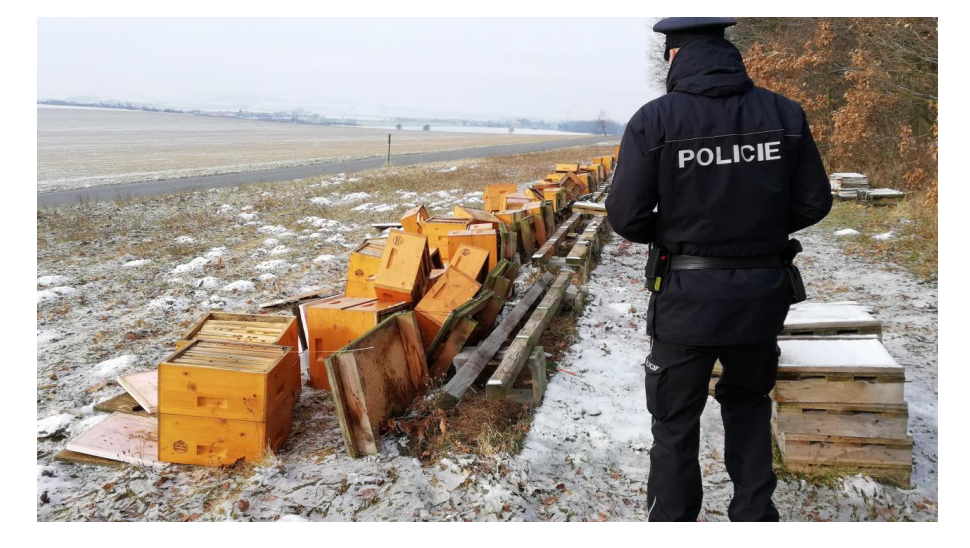

*Obrázek 5 Zničené úly v Přílepech na Kroměřížsku [\[28\]](#page-108-6)*

## <span id="page-29-0"></span>**4.1.2 Krádeže úlů a včelích produktů**

V současnosti se najde jen velmi málo odvážlivců z řad kriminálních živlů, kteří by byli schopni vytěžit včelí produkty z brtě, případně ukrást úl s včelami v produktivním období, aniž by se na to patřičně připravili. V tomto ohledu se lze dnes spíše setkat se sofistikovanými krádežemi, při nichž je využíváno včelařské vybavení a dopravní prostředky. Z dostupných informací vyplývá, že ke krádežím dochází zejména v předjaří a jarních měsících. Včely právě v těchto měsících nejsou příliš aktivní, avšak po loupeži a převozu na jiné místo jsou schopny adaptace na nové prostředí. Úly jsou navíc ve většině případů umísťována na odlehlých místech, což je pro potenciální zloděje příhodné. Navíc vyzimovaná včelstva mají vyšší prodejní cenu [\[29\].](#page-108-7)

Dále je prokazatelné, že ke krádežím dochází zejména v pohraničních oblastech České republiky. Včelaři z okolních zemí mnohdy závidí naši organizovanost včelího chovu, která zvyšuje profitabilitu včelstev. Některé indicie také nasvědčují, že ke krádežím dochází na objednávku. Dalším nebezpečným jevem, který se k této problematice váže, je problém přesunu včelstev včetně jejich nemocí. Takto mohou být do kraje se zdravými včelstvy zavlečeny nemoci, s jejichž bojem nemají místní včelaři zkušenosti. Což v nejhorším případě může znamenat pohromu pro místní včelstva [\[29\]\[30\]](#page-108-7)[\[31\]\[32\].](#page-109-0)

#### <span id="page-30-0"></span>*4.1.2.1 Bruntál 2010*

V roce 2010 media informovala o krádežích včelích produktů na Bruntálsku. Dle sdělení prezidenta Cechu profesionálních včelařů Jana Kolomého ze Starého Města u Bruntálu mu za rok 2010 bylo zcizeno vybavení, včetně včel za sto tisíc korun. Nutné je také zmínit, že i další chovatelé z tohoto okresu hlásili krádeže. Dle poškozených se jednalo o přeshraniční nájezd, pro což svědčí zejména skutečnost, že z okresu Bruntál to je k hranicím s Polskou republikou pouhých 27 kilometrů [\[33\].](#page-109-1)

#### <span id="page-30-1"></span>*4.1.2.2 Břeclav a Hodonín 2015*

Na začátku roku 2015 došlo k obrovskému inkrementu krádeží na Břeclavsku a Hodonínsku. Krádeží bylo evidováno téměř sto. Také je vhodné podotknout, že tyto dva kraje sousedí s krajem Dolní Rakousy, který je součástí Rakouské republiky [\[29\].](#page-108-7)

#### <span id="page-30-2"></span>*4.1.2.3 Most 2015*

Tyto problémy se však netýkají jen východních částí České republiky. Například v dubnu roku 2015 bylo v Bečově na Mostecku zcizeno padesát úlů, včetně včel. Nutné je také zmínit že úly byly vyrobeny na zakázku. Celková ztráta včelaře byla vyčíslena na čtvrt milionu. Bečov leží jen 32 kilometrů od hranic s regionem Sasko Spolkové republiky Německo [\[30\].](#page-109-2)

#### <span id="page-30-3"></span>**4.2 Hrozby přírodního charakteru**

#### <span id="page-30-4"></span>**4.2.1 Zvěř**

Reálně existují dvě hrozby ze strany zvěře. Tou první jsou drobní živočichové jako krysa obecná, potkan obecný nebo rejsek obecný, kteří v zimních měsících hledají obživu. Včelstvo právě v těchto měsících není aktivní a jediný zájem včel je udržet teplotu chomáče. To je právě příležitost pro tyto živočichy, kteří se do úlů snaží dostat a včelstvo sežrat. Navíc je nutné zmínit, že samotné rušení včelstva, které vytváří hlodavci, má na včely neblahý vliv a může dojít až k úhynu včelstva. Samotné úly jsou konstruovány, tak aby bylo možné před zimním obdobím zúžit česno a tím zamezit vniknutí vetřelcům. V mnoha případech si pak ještě včelaři pomáhají deratizačními nástrahami, případně odpuzovači hlodavců.

Dalším rizikem jsou medvědovité šelmy. Úl tyto tvory přitahuje již od nepaměti a při útoku se nezaleknou ani agresivního roje, který se snaží chránit vlastní obydlí. Dle odhadů myslivců se pohybuje po lesích České republiky méně než deset jedinců, kteří se vyskytují zejména v pohraničních částech se Slovenskem. Nutné je zmínit, že na Slovensku se medvědovitých šelem pohybuje podstatně více, současné odhady hovoří o 1300 kusech. Možnosti jak tyto tvory odradit je mnoho. Pokud chceme v prostorech lesa a luk cokoliv zabezpečit, není problém tento prostor zahradit zdí či vysokým plotem, aby došlo k odrazení potenciálního zvířecího vetřelce. Stejně jak se tomu děje s majetkem v okolí měst a vesnic. Případně mohou být úly umístěny do blízkosti silnice, či lidských obydlí. Medvědovité šelmy jsou velmi plaché a ve většině případů se při sebemenším vyrušení dávají na útěk. V důsledku neustávajících nájezdů šelem však mohou být přijata opatření jako střelba do vzduchu. Případně mohou myslivci používat gumové broky, které jsou vyráběny v rážích typických pro myslivecké zbraně i proti medvědovi. Tato munice má podstatně menší ranivost než běžně používaná munice a medvědovi zásah nijak vážně neublíží [\[34\]\[35\]](#page-109-3)[\[36\]\[37\].](#page-109-4)

#### <span id="page-31-0"></span>*4.2.1.1 Valašské Meziříčí 2001*

V létě roku 2001 bylo zaznamenáno hned několik případů, kdy se medvěd vydal pro obživu do úlů. Stalo se tak v Krhové u Valašského Meziříčí na Vsetínsku. Apetit medvěda se neomezoval jen na včelí produkty, ale dokonce v úlech sežral i larvy včel. Celkem medvěd zdecimoval šest včelstev [\[35\].](#page-109-5)

#### <span id="page-31-1"></span>*4.2.1.2 Vsetín 2018*

Další doložený incident, kdy se medvěd vydal za potravou do včelích úlů, je z podzimu roku 2018. Od začátku svého pohybu po území České republiky jej registrovaly fotopasti. Bylo zjištěno, že se živí převážně již dozrálým ovocem. Zlom v chování této samice Medvěda hnědého nastal v noci z 29. na 30. září, kdy ve vsetínské části Horní Jasenka vyvrátila několik úlů a obsah sežrala. V průběhu dalších měsíců byla medvědice chycena veterináři a byl jí nasazen obojek, který si na podzim roku 2019 s největší pravděpodobností strhla [\[36\]\[38\]](#page-109-4)[\[39\]\[40\].](#page-110-0)

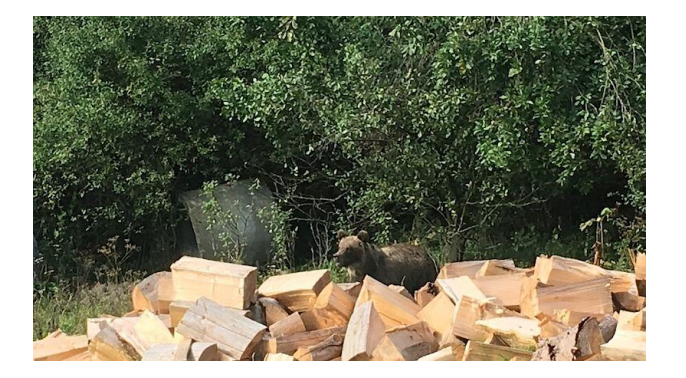

*Obrázek 6 Fotografie medvěda hnědého [\[38\]](#page-110-1)*

#### <span id="page-32-0"></span>**4.2.2 Přírodní živly**

#### <span id="page-32-1"></span>*4.2.2.1 Požáry*

Požáry jsou už od nepaměti problémem pro jakoukoliv zemědělskou činnost, včelařství není výjimkou. Suchý porost, vytrvalá horka a sucha, nedbalost při manipulaci s ohněm vedou k obrovským ztrátám na majetku a někdy i na obyvatelstvu globálně.

Změny počasí, které přicházejí v důsledku vysoké koncentrace  $CO<sub>2</sub>$ , se začínají projevovat i v České republice, zejména suchy, v důsledku nichž je právě riziko požárů rok od roku vyšší. Další rizika vzniku požáru jsou například skladování hořlavin či nevhodný stav komínů.

Možností jak těmto problémům předcházet je umísťovat úly do blízkostí obydlí, která jsou celoročně obývaná a zajistit dostatečné zdroje hasiva, pro nejhorší možný scénář. Problémem je skutečnost že včely se ve větším množství vody utopí je tudíž nutné hasit okolí úlu nevodními hasivy. V současnosti jsou zabezpečovány objekty bytové výstavby a nejen tyto objekty prvky elektronické požární signalizace, zkráceně EPS. Tyto systémy je možné také aplikovat pro ochranu úlů proti požárům. Kombinace detektoru kouře a CCTV trvale připojená na DPPC je realizovatelná bez větších problémů, úskalím je ovšem cena provozu takového systému [\[37\].](#page-109-6)

#### <span id="page-32-2"></span>*4.2.2.2 Povodně*

Aby rostliny mohly růst, a kvést potřebují vláhu. Právě tato skutečnost vede k osevu polí v blízkosti vodních toků. A tam, kde jsou osetá pole, musí být také včely, které jsou schopny opylovat rostliny. Poloměr působnosti jednoho včelího úlu se udává více než pět kilometrů. Problémem takového umístění je však skutečnost, že pokud dojde k rozvodnění a vylití vodních toků může dojít k utopení včelstva nebo odnesení úlů či včelínů, což není žádoucí. Ochranou proti těmto neštěstím je bedlivé sledování meteorologických předpovědí, nebo poučení se z předešlých povodní, které danou oblast již zasáhly. Dalším řešením je umisťování včelínů a úlů mimo aktivní zóny záplavových území či záplavová území. Informace o těchto oblastech jsou dnes volně dostupné, například v povodňovém plánu České republiky. Nutné je také zmínit že vlhké prostředí včelám škodí a vede také k degradaci materiálů, z kterých je úl vyroben [\[2\]\[12\]](#page-106-6)[\[41\].](#page-110-2)

#### <span id="page-33-0"></span>**4.2.3 Nemoci**

#### <span id="page-33-1"></span>*4.2.3.1 Varroáza*

V 70. letech minulého století byl do tehdejšího Československa zavlečen roztoč zvaný kleštík včelí, latinsky nazývaný Varroa destructor. Samička tohoto parazita klade vajíčka do buněk se včelím plodem před zavíčkováním. Než se včelí plod vylíhne, dojde k vylíhnutí, vývoji a následnému rozmnožení nakladených parazitů. V této fázi se paraziti živí hemolymfou včelího plodu. Takto dochází k expanzi parazitů, načež včelstvo slábne. Nutné je také zmínit že aktivita těchto parazitů se neomezuje pouze na vyvíjené plody včel, ale mohou se přiživovat i na dospělých jedincích [\[42\]\[43\].](#page-110-3)

V rámci prevence je na stanovištích po celé České republice vyšetřován zimní měl. Včelař je povinen odevzdat vzorek k vyšetření do 15.2. Díky informacím ze sesbíraných vzorků jsou sestavovány mapy intenzity rozšíření Varroázy a na základě těchto zjištění se provádí léčebné ošetření včelstev [\[43\].](#page-110-4)

#### <span id="page-33-2"></span>*4.2.3.2 Mor včelího plodu*

Je nemoc, kterou způsobují tyčinkovité bakterie Paenibacillus larvae. Bakterie se přisaje na střeva včelí larvy, načež ji po jejím zavíčkování zahubí. V prvních fázích onemocnění jsou včely schopny s nemocí bojovat tak, že vynášejí napadené včelí larvy z úlu. I přes snahu včel však nezřídka dochází k rozšíření bakterií po celém úlu, což je následováno dekrementem přírůstku dělnic až do úhynu včelstva [\[42\].](#page-110-3)

#### <span id="page-33-3"></span>*4.2.3.3 Zvápenatění včelího plodu*

Jedná se o houbovité onemocnění včelího plodu projevující se mumifikací larev a doprovázeným mezerovitým plodem. Houba se dostává do střev larev, kde spotřebovává veškerou potravu až do jejího vyhladovění. Následně dojde k expanzi a celá včelí larva je pozřená infekcí. Proti této nemoci je možné bojovat parami kyseliny mravenčí, pravidelnou výměnou díla, či desinfekcí úlu. Což napomáhá včelstvu v udržování čistícího pudu [\[42\].](#page-110-3)

## <span id="page-34-0"></span>**5 KOMUNIKAČNÍ A INFORMAČNÍ SYSTÉMY UŽÍVANÉ V PRŮMYSLU KOMERČNÍ BEZPEČNOSTI**

Komunikační a informační systému užívané v průmyslu komerční bezpečnosti můžeme dělit dle dosahu na globální a lokální. Typickými zástupci globálních systémů jsou GSM a GPS, které se těší obrovské popularitě. Ne vždy je zapotřebí komunikovat přes celý svět a proto existují i systémy pro lokální využití. Jde o systémy, které komunikují na kmitočtech od stovek MHz do jednotek GHz, a jejich dosah nepřesahuje stovky metrů. Nutné je také podoktnout že tyto systémy využívají volná pásma, na nichž je možné použít homologovaná zařízení bez nutnosti platit licenční poplatky. Samostatnou kategorii jsou pak systémy pro kmitočtovou identifikaci, které jsou děleny na pasivní a aktivní. V současnosti se tyto systémy mimo průmysl komerční bezpečnosti těší oblibě i ve výrobních podnicích. Tyto systémy zde postupně nahrazují čárové kódy a QR identifikátory.

## <span id="page-34-1"></span>**5.1 Globální protokoly a systémy**

#### <span id="page-34-2"></span>**5.1.1 GSM**

Počátky vývoje systému GSM se datují do roku 1982, kdy vznikla výzkumná skupina Groupe Spécial Mobile, ve zkratce GSM. Úkolem této skupiny bylo vytvořit evropský komunikační systém, který by využíval pásmo 900 MHz. Roku 1990 byl vydán první dokument, nazývaný GSM Phase 1. Zde došlo ke specifikování služeb jako je digitální pobočková ústředna, hlasová schránka, blokování hovoru atd. Tento dokument byl následován několika dalšími, mezi nimiž byl nejdůležitější dokument Digital Cellular System, který určil kmitočet 1800 MHz jako další odrazový můstek pro rozvoj GSM sítí ve velkých městech. Systém GSM sestává ze tří částí [\[44\]\[45\]](#page-110-5)[\[46\].](#page-110-6)

První částí jsou externí služby. Sem tedy spadají pevné sítě ISDN a PSTN s kterými GSM síť komunikuje.

Další částí jsou operátoři. Operátor se ve své podstatě stará o ekonomickou stránku věci. Jde tedy zejména o účtování služeb, výdej SIM karet a distribuci mobilních stanic. Dále také do pracovního portfolia operátora patří zajišťování provozu z hlediska administrativy, zejména ve vztahu k úřadům. Dalším subjektem, s nímž se můžeme setkat je Service Provider. Service Provider poskytuje služby ve vlastní režii. Není raritní, když část služeb, které síť GSM nabízí, zprostředkovává operátor a na některé, specifické si najímá Service Providera.

Vhodné je zmínit že v České republice dnes působí tři mobilní operátoři a 170 operátoru virtuálních [\[44\]\[47\]](#page-110-5)[\[48\].](#page-111-0)

Poslední částí je technické vybavení sítě. Sem spadá subsystém základnových stanic BSS, síťový spínací subsystém NSS a operační subsystém OSS. Base Station Subsystem komunikuje napřímo s mobilními stanicemi skrze radiové rozhrání. Část Network and Switching Subsystem plní funkci ústředny, avšak s tím rozdílem že automaticky vyhledává a propojuje hovory z pevných sítí na BSS případně do mobilní stanice. Poslední část Operation Subsystem zajišťuje koordinaci, provoz a údržbu výše popsaných částí [\[44\]\[47\].](#page-110-5)

Mobilní stanice je tvořena plně duplexním transceiverem a modulem SIM karty. Přenos informací do základnových stanic je digitální. Mobilní stanice může být používána jen v případě, že je aktivována karta SIM. Samotná karta SIM obsahuje elementární údaje o majiteli. Těmito údaji se rozumí jeho identifikační kód a informace o předplacených službách. Dále je karta SIM schopna identifikovat účastníka, tudíž mobilní stanici, u operátora. Tato služba se nazývá IMSI. Celkem existuje pět výkonnostních tříd GSM, které jsou dělené dle třídy a kmitočtu GSM [\[44\]\[47\].](#page-110-5)

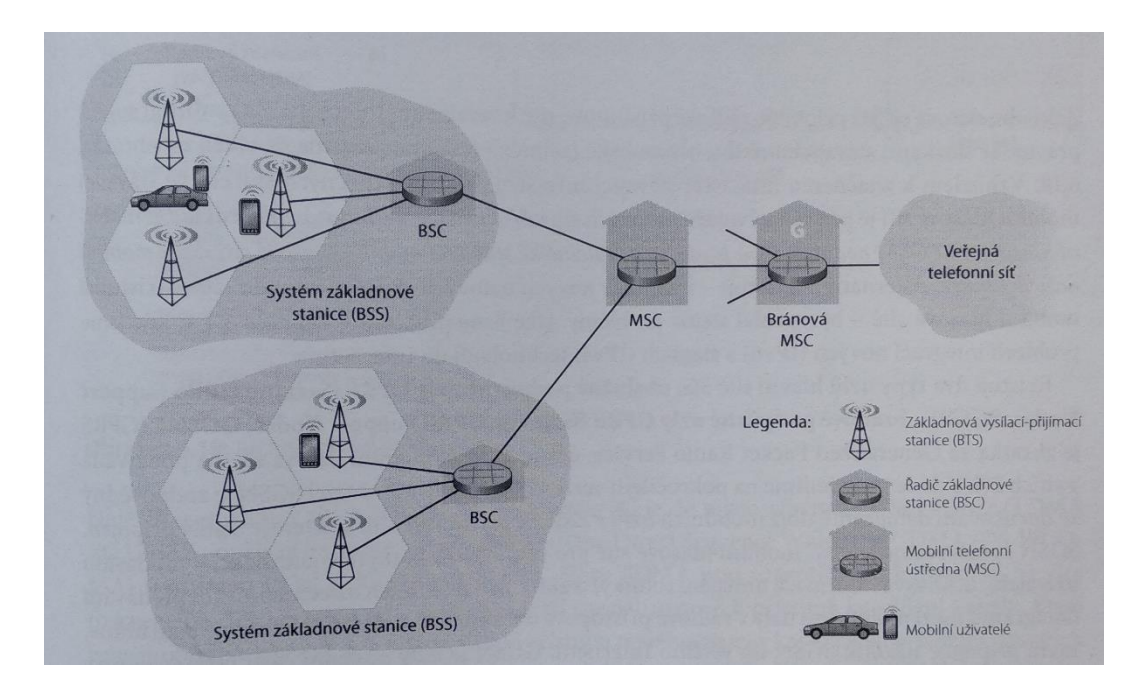

*Obrázek 7 Součásti mobilní síťové architektury GSM [\[46\]](#page-110-6)*

Další částí systému jsou buňky. Tyto buňky jsou při běžné hustotě zástavby realizovány s dosahem maximálně do tří kilometrů. V případě málo osídlených oblastí je tento dosah stanoven až na 35 kilometrů, v centrech velkých měst jsou naopak buňky budovány po 500 metrech. Nejčastěji jsou tyto buňky osazeny směrovými anténami. Další částí je BTS, která
v sobě integruje jednu až tři buňky dle charakteru použití. Dále je nutné se zmínit o BSC, což je zařízení, které spravuje provoz BTS. Jde zejména o funkci přidělování a uvolňování kanálů pro komunikaci BTS s mobilním telefonem a předávání handoveru, což je předávání mobilní stanice z jedné buňky, potažmo BTS na druhou. Poslední částí systému je NSS což je zařízení, které zastává roli telefonní ústředny. Tudíž zajišťuje registraci v síti, ověřování, lokalizaci polohy, roaming a také spojení s pevnými sítěmi. Systém GSM využívá GMSK modulaci [\[44\]\[45\]](#page-110-0)[\[47\].](#page-110-1)

#### **5.1.2 GPRS**

Zkratka GPRS v anglickém originálu psána jako General Packet Radio Service, je v konečném důsledku jednou z prvních mobilních datových síti, která se mimo jiné prosadila i v České Republice. GPRS je systém který byl implementován v 90. letech do infrastruktury GSM, důvodem vzniku tohoto systému byla nutnost vytvořit službu, která by efektivněji využila tehdejší prostředky sítě. Podstatnou inovací byla skutečnost, že přenosy GPRS jsou realizovány pakety, čímž se provoz systému podstatně zefektivnil. Je nutné zejména vyzdvihnout skutečnost, že kapacita systému je alokována dynamicky, dle potřeby jejího pokrytí. V technických specifikacích je uváděn takzvaný QoS profil. Do tohoto údaje spadají parametry jako priorita, třída zpoždění, propustnost a třída spolehlivosti. Tyto údaje jsou dány nastavením sítě a parametry zařízení. Její teoretická přenosová rychlost se pohybuje v ideálním případě okolo 100 kbit/s. V současnosti je tato rychlost velmi nízká, avšak pro aplikace v průmyslu komerční bezpečnosti jakými je například předávání informací na DPPC je dostatečná. Systém GPRS využívá GMSK modulaci, společně s TDMA a FDMA [\[45\]\[46\].](#page-110-2)

#### **5.1.3 EDGE**

Z pohledu telekomunikačních systému je technologie EDGE pouhou nástavbou pro systém GPRS avšak tento systém se sebou přinesl i podstatně vyšší přenosovou rychlost s EGPRS a vysokorychlostní vytáčené datové přenosy s ECSD. Zmíněného zvýšení rychlosti bylo dosaženo díky změně modulace. Systém EDGE využívá modulaci 8-PSK, která je ve srovnání s GMSK třikrát rychlejší. Další změnou, kterou tento systém přinesl je rozšíření kódovacích schémat. V praxi se přenosová rychlost pohybuje do 200 kbit/s [\[45\].](#page-110-2)

#### **5.1.4 GPS**

Vývoj tohoto systému byl v 70. letech 20. století iniciován ozbrojenými složkami Spojených státu amerických zejména v důsledku probíhající studené války se Sovětským svazem. Současný systém GPS je poslední vývojové stádium navigačního systému Transit. GPS je řízeno od 1. 7. 1973 programovou skupinou JPO, která je sestavena ze zástupců jednotlivých ozbrojených složek USA a také jsou zde zastoupeny státy NATO a Austrálie. V 90. letech 20. století došlo k uvolnění technologie pro vědecké a komerční účely. V této době také začal rozmach používání GPS v průmyslu komerční bezpečnosti [\[49\].](#page-111-0)

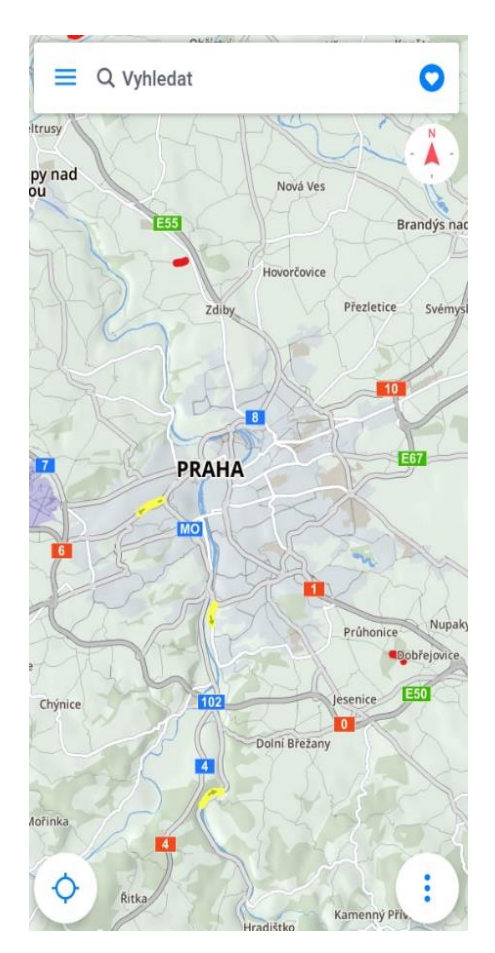

*Obrázek 8 Snímek obrazovky mobilní aplikace pro určování polohy na základě GPS*

Systém GPS je tvořen třemi segmenty. Jedná se o kosmický, kontrolní a uživatelský segment. Kosmický segment sestává z družic, jejichž minimální počet je 24. Družice jsou umístěny na šesti téměř kruhových drahách se sklonem 55° k rovině rovníku, důvodem právě tohoto sklonu je skutečnost, že tento sklon je optimální z hlediska změny času při průchodu k Zemi nejbližším bodem neboli perigeem. Od země jsou tyto družice vzdáleny 20 200 km a jejich rychlost je 11 300 km/h. Jeden oběh země trvá družici 11 hodin a 58 minut. Družice

vysílají signál s časovou značkou a tyto signály jsou na zemi přijímány a následně dle rozdílu časů dochází k výpočtu vzdálenosti, potažmo polohy přijímače. V současnosti jsou k dispozici tři druhy přijímačů. Jsou to jednokanálové, více kanálové a hybridní. Jednokanálový přijímač je schopen přijímat signál pouze z jedné družice, vícekanálový přijímač má alokovaný prostor na svých vstupech pro několik družic. Hybridní přijímač přijímá data pouze z jedné družice, ale je schopen mezi signály přepínat, čímž se jeho provoz stává podstatně efektivnějším [\[49\].](#page-111-0)

Postupně probíhá modernizace družicového systému, v současnosti jsou na oběžné dráze družice čtvrté generace. Kontrolní systém je tvořen pěti monitorovacími stanicemi, které jsou strategicky rozmístěny podél rovníku. Každá monitorovací stanice sestává z přijímačů P kódu a cesiových normálů, které se využívají pro měření času. Úkolem těchto stanic je předávat data do hlavní stanice. Základna, která řídí celý systém je umístěna v Los Angeles [\[49\].](#page-111-0)

# **5.2 Technologie pro lokální systémy**

#### **5.2.1 Jednoúčelová zařízení využívající pásma 433 MHz a 866 MHz**

Pásma 433 MHz a 866 MHz jsou pásma, která jsou využívána zejména pro jednoúčelová zařízení. Na trhu je velké množství zařízení od aktivátorů brán pro automobily, přes spouštěče zavlažování až po reléové akční členy sirén dorazu jeřábu, které využívají tyto kmitočty. Tyto systémy sestávají z přijímače, vysílače a zařízení, které je ovládané. Přijímač musí být spárován s vysílačem. Vysílací výkon se pohybuje v jednotkách miliwattů. V mnoha výrobcích jsou vysílací i přijímací antény tvořeny pouze nataženým měděným vodičem. U choulostivějších aplikací jsou výrobci do zařízení instalovány přijímací antény vyleptané na plošném spoji. Tato skutečnost se však také odráží na ceně.

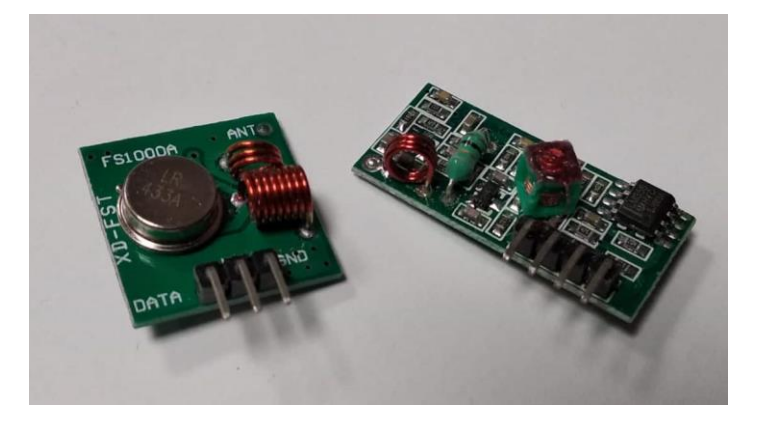

*Obrázek 9 Plošné spoje vysílače a přijímače pro pásmo 433 MHz*

#### **5.2.2 Využívání pásem 2,4 GHz a 5 GHz**

#### *5.2.2.1 Wi-Fi*

Wi-Fi je označení pro několik standardů IEEE 802.11 které se týkají bezdrátové komunikace. Tato síť využívá bez licenční kmitočtová pásma 2,4 GHz a 5 GHz. Pásmo 2,4 GHz je dále rozděleno do nezávislých kanálů, kterých je celkem 14. Typickým znakem provozu na kmitočtu 2,4 GHz je také skutečnost že každá Wi-Fi síť si obsadí pásmo o šířce 20 MHz. Tento systém nebyl z hlediska rapidního rozvoje sítí vhodný, a proto se v posledních letech přechází na pásmo 5 GHz, které výše uvedené problémy nemá. Tudíž vedle sebe může pracovat velké množství zařízení, aniž by docházelo k vzájemnému ovlivňování a rušení. Maximální vysílací výkony obou kmitočtů se pohybuje do stovek miliwattů. Wi-Fi využívá vícenásobné antény, které obousměrně komunikují po nezávislých cestách. Tato činnost je řízena algoritmy v čipových sadách routerů. V současnosti jsou teoretické přenosové rychlosti udávány ve stovkách megabitů, reálně pro uživatele jsou využitelné pouze desítky megabitů. Ovšem již dnes jsou přijímaný standarty, které by měly v budoucnu tuto rychlost podstatně zvýšit. V průmyslu komerční bezpečnosti je Wi-Fi využívána zejména v CCTV systémech. Jedním důvodem popularity využívání Wi-Fi v průmyslu komerční bezpečnosti je skutečnost že díky bezdrátovému přenosu je při projektování odstraněna nutnost brát ohled na třídu okolního prostředí, tak jak je tomu u systému s drátovým přenosem. Vysílací výkon se pohybuje v řádech desítek miliwattů. V drtivé většině zařízení jsou využívány všesměrové antény s impedancí 50 ohmů [\[46\]\[50\]](#page-110-3)[\[51\]\[52\].](#page-111-1)

#### *5.2.2.2 Bluetooth*

Síť IEEE 802.15.1 neboli Bluetooth pracuje při nízkém výkonu na krátké vzdálenosti. Někdy je tato technologie také označována jako bezdrátová osobní síť, anglicky WPAN. Své uplatnění nachází zejména při propojování notebooků, počítačových periferií a mobilních telefonů. I tato technologie využívá pásmo 2,4 GHz, avšak při přenosu je využíváno časové dělení se sloty dlouhými 625 ms. Přepínání mezi sloty je pseudonáhodné, dochází k šíření přenosů v čase přes frekvenční spektrum. Maximální přenosová rychlost je udávána až 4 Mb/s [\[46\]\[51\].](#page-110-3)

K propojení mezi zařízeními není nutný prostředník, a tudíž se komunikující zařízení musí sama organizovat. Při začátku komunikace dojde nejprve k rozdělení do několika sítí piconet. Tato síť může být tvořena až osmi aktivními zařízeními, z nichž jedno se musí označit za hlavní. Tento hlavní uzel následně ovládá podřízená zařízení, určuje čas v sítí, má přednostní práva při přenosu dat a může povolovat komunikaci zaparkovaným zařízením. Těchto zaparkovaných zařízení může být v síti až 255 [\[46\].](#page-110-3)

#### *5.2.2.3 Zigbee*

Tato síť je také známa jako standard IEEE 802.14.5. Od sítě Bluetooth se liší podstatně nižší přenosovou rychlostí. Tato skutečnost předurčuje technologii k aplikaci do sféry domovní automatizace, či do podobných oblastí. Nízká přenosová rychlost se pozitivně odráží v nákladech na provoz. Standart IEEE 802.14.5 mimo jiné definuje rychlosti kanálů 20, 40, 100 a 250 kbit/s. Přenosová rychlost je závislá na vysílacím kmitočtu. Také tato síť využívá kmitočet 2,4 GHz [\[46\].](#page-110-3)

Další podobnost s Bluetooth je možné pozorovat při zkoumání principu fungování. V síti je jedno zařízení řídící, a ostatní jsou na tomto zařízení závislá. Na tomto místě je ještě vhodné zmínit, že se zařízeními, které využívají síť Zigbee je možné vytvářet Mesh sítě [\[46\].](#page-110-3)

#### *5.2.2.4 Jednoúčelová zařízení využívající pásma 2,4 GHz a 5 GHz*

Dalším využitím těchto pásem mimo výše uvedených je přenos a ovládání jednoúčelových zařízení, hraček, dronů, prvků domácí automatizace a další techniky. Důvodem je skutečnost, že provoz na těchto pásmech je bezplatný, pokud je garantováno, že nedojde k rušení dalších zařízení v okolí.

## **5.3 Systémy pro kmitočtovou identifikaci**

#### **5.3.1 RFID**

Zkratka RFID znamená Radio Frequency Identification a jde o obecné označení technologie která je dalším vyústěním technologického pokroku při identifikaci a autentizaci. Dle principu činnosti dnes rozlišujeme RFID na aktivní a pasivní [\[53\].](#page-111-2)

#### *5.3.1.1 Aktivní RFID*

Tyto systémy sestávají ze tří základních částí, je to čtečka, anténa a tag. Součástí je také napájecí zdroj, díky kterému tag disponuje velkým čtecím dosahem a pamětí. Životnost tohoto zdroje je uváděna typicky tři až pět let, liší se dle výrobce a vnitřního uspořádání. Je nutné také zmínit, že tento systém využívá dva kmitočty 433 MHz a 915 MHz [\[53\].](#page-111-2)

V současnosti jsou na trhu dva systémy. První variantou je systém s odpovídačem, který vyčkává, až dojde na anténním filtru k detekci signálu vhodného kmitočtu a následně vyšle tag ke zdroji signálu své informace. Typickým příkladem aplikace jsou mýtné brány. Naproti tomu majákový systém vysílá informace do prostoru v určené periodě bez nutnosti toho, aby byla v blízkosti čtečka. Obrovskou devízou tohoto systému je fakt, že má obrovský dosah [\[53\].](#page-111-2)

#### *5.3.1.2 Pasivní RFID*

Stejně jako aktivní RFID i pasivní sestává z tří částí. Těmito částmi je tag, anténa a RFID čtečka. Tag sestává z antény a mikročipu. Nejčastěji se lze setkat s těmito tagy v podobě nálepek, přívěšků, náramků, karet či etiket. Typicky jsou tyto tagy uloženy a kryty nevodivými, snadno dostupnými materiály. Pro provoz jsou využívána pásma 125 – 134 kHz, 13,56 MHz a 865 – 960 MHz. První pásmo se vyznačuje velmi dlouhým čtecím rozsahem, také je nutné zmínit, že jednotlivé prvky systémů nejsou markantně ovlivňovány vodivým prostředím. Tagy pásma 13,56 MHz mohou být čteny na vzdálenost až desítek centimetrů. Poslední kategorií je pásmo 865 MHz – 960 MHz. Tagy tohoto systému se vyznačují čtecím rozsahem kolem 5 až 6 metrů. Nutné je ale zmínit, že prvky které vedou elektrický proud, provozu tohoto systému vytváří obrovské problémy [\[53\]\[54\].](#page-111-2)

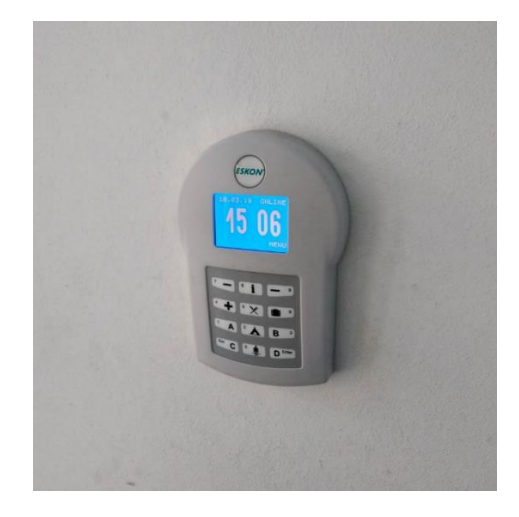

*Obrázek 10 Čtečka pasivních RFID karet přístupového systému*

Činnost tagu nevyžaduje žádný zdroj energie. Tag pouze vyčkává na signál z RFID čtečky. Pokud se signál s vhodným kmitočtem dostane v dostatečné intenzitě na anténu, pak se tag nabije a vyšle do éteru informace, které jsou do něj vloženy. Signál je zachycen anténou RFID čtečky a následně dojde systémem ke zpracování informace. Obrovskou devizou tohoto systému je skutečnost že majitel za jeho provoz nezaplatí nic, vyjma koupě samotného hardware. Navíc pokud není s čipem hrubě zacházeno, je prakticky nemožné, aby přestal fungovat. Tato technologie je zejména nasazována při kontrole vstupů. Integrace probíhá za pomoci čtečky a ACS modulu, tyto prvky generují informace, které jsou následně předány ústředně k dalšímu využití [\[50\]\[53\].](#page-111-3)

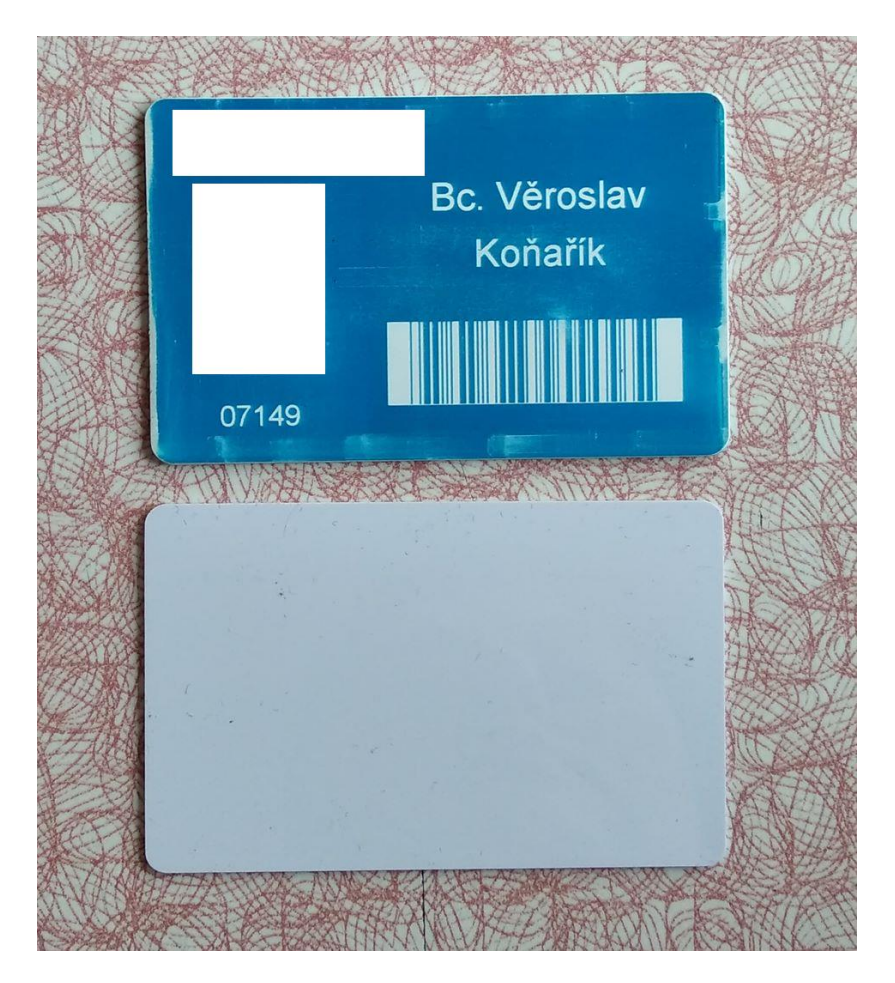

*Obrázek 11 Pasivní RFID přístupové karty*

# **5.3.2 NFC**

Zkratka NFC znamená Near Field Communication, jde tedy o technologii, která umožňuje komunikaci na blízkou vzdálenost, konkrétně do čtyř centimetrů. NFC využívá k obousměrné komunikaci s okolím elektromagnetickou indukci. Dle aplikace rozlišujeme dva způsoby komunikace a to aktivní a pasivní. NFC vychází z RFID a zachovává si výhody plynoucí z původní technologie [\[55\].](#page-111-4)

#### *5.3.2.1 Pasivní prvky NFC*

Pro fungování pasivního prvku není zapotřebí vlastního zdroje energie. Vždy při interakci s aktivním prvkem dojde ke komunikaci. Typickými aplikacemi jsou tagy s uloženými webovými stránkami. V případě že k takovému tagu je přiblížen mobilní telefon dojde k předání informace do mobilního telefonu a následně k zobrazení ve webovém prohlížeči. Oproti v současnosti velmi populárním QR kódům odpadá nutnost kód skenovat. V průmyslu komerční bezpečnosti jsou pak tyto tagy rozmisťovány po trase patroly a strážný tyto tagy snímá. Výhodou tohoto řešení je snížení nákladů na hardware. Čtecí zařízení nemusí být jednoúčelové, tagy je možné snímat i mobilním telefonem, který je stabilně umístěný na objektu. Na trhu jsou k dispozici celkem tři typy médií. Jsou to typ NFC-A, NFC-B a NFC-F. Tyto typy se od sebe liší použitou revizí standardu ISO/IEC 14443. Pasivní tagy mají nejčastěji podobu nálepky, či plastové karty [\[55\]\[56\].](#page-111-4)

#### *5.3.2.2 Aktivní prvky NFC*

Aktivní prvky NFC umožňují odesílat a přijímat informace z pasivních NFC prvků a také umožňují komunikaci mezi dalšími aktivními NFC prvky. Obecně je možné si jako aktivní prvek NFC představit mobilní telefon či čtečku přístupových medii. Tyto zařízení pracují ve třech režimech. Konkrétně jde o jednosměrný režim čtení a zápisu, emulace karty, tento režim je vhodný pro provádění drobných plateb a také nesmí být opomenuta možnost přenosu souborů na základě peer-to-peer [\[55\].](#page-111-4)

# **6 INTERNET VĚCÍ**

Dnes odborníci již při úvahách o budoucnosti nehovoří o ostrovních soběstačných obydlích, ale stále častěji se hovoří o soběstačných městech. Tyto představy v sobě integrují i produkci potravin a dalších produktů, které jsou nezbytné pro chod měst. Proto budou do Internetu věcí integrovány i prostředky, díky nimž si lidé v příštích, dnes ještě neexistujících velkoměstech, budou moci osladit čaj lžičkou místního medu. Aby bylo možné těchto cílů dosáhnout je zapotřebí vytvořit systémy včetně protokolů, které budou vynikat všestranností při nasazení a vzhledem k předpovídanému rozšíření je zapotřebí aby tyto systémy byly co nejvíce odolné proti napadení [\[51\].](#page-111-1)

# **6.1 Pojmy Internet věcí a inteligentní budova**

V současnosti dva velmi populární pojmy Internet věcí a inteligentní budova, které byly definovány v průběhu 90. let minulého století jakožto vyústění technologického rozvoje jsou do budoucna uvažovány jako nutnost pro zachování základních civilizačních potřeb. Jednotlivé technologie s těmito pojmy spojené jsou úzce provázány, ale v konečném důsledku je možné tvrdit, že Internet věcí je nadřazen pojmu inteligentní budova. Pojem inteligentní budova cílí konkrétně na stavby s vysokou efektivitou energetického managementu, také na využívání informačních sítí pro správu budov a neposlední řadě také na řídicí systémy aplikovatelné do těchto staveb [\[50\]\[51\].](#page-111-3)

#### **6.2 Protokoly a systémy Internetu věcí**

Mimo již komunikační protokoly v práci popsané jsou v oblasti Internetu věcí využívány protokoly Z-Wave, Thread a NB-IoT. V České republice je ještě patrná expanze protokolů LoRaWAN, někdy též zkráceně nazývaný LoRa a Sigfox. Tyto protokoly jsou v současnosti odbornou veřejností přijímaný jakožto nejvhodnější pro aplikace v oblasti Internetu věcí. Jejich typickým znakem je nízký odběr elektrického proudu a malé komunikační toky, avšak dostatečné pro zachování kontinuity provozu [\[51\]\[57\].](#page-111-1)

#### **6.2.1 Thread**

Tento síťový protokol vznikl roku 2015. Své využití nachází zejména v inteligentních domech a chytrých domácnostech. Důvodem je bezpečnost, kterou tento protokol poskytuje. Nativně je využíván protokol IPv6 a také kryptografický protokol TLS pro zabezpečení komunikace v systému. Hlavní devízou TLS je skutečnost, že bezpečnostní problémy jsou členy komunity včasně opravovány a je tudíž možná jeho aplikace dokonce i v bankovním sektoru. Další zajímavou vlastností je zpětná kompatibilita se standardem ZigBee. Mezi výrobce, kteří využívání tohoto protokolu aplikovali i do svých výrobků patří například ARM, Atmel, Intel, Samsung, Texas Instruments, či divize General Electric zabývající se osvětlením [\[51\]\[58\].](#page-111-1)

#### **6.2.2 Z-Wave**

Tento komunikační protokol je využíván zejména v domovní automatizaci. Jedná se o systém, který je vyvíjen společností Zensys již od roku 1999. Pro potenciálního zákazníka je velice důležitá skutečnost, že zařízení jsou navrhována, tak aby jejich ceny byly nízké. Zařízení v závislosti na státu, kde k jejich provozu dochází, pracují na kmitočtech od 800 MHz do 900 MHz. Současný dosah technologie je 30 metrů v budovách, při aplikacích ve venkovních prostorách se uvádí až 100 metrů [\[51\]\[59\].](#page-111-1)

#### **6.2.3 NB-IoT**

Technologie NB-IoT, nezkráceně Narrow Band Internet of Things, využívá telekomunikační pásmo GSM respektive standardy LTE a 3GPP. Díky skutečnosti, že není nutné budovat síť s novými kmitočty, protože jsou vyžívána telekomunikační pásma, je dosaženo globální pokrytí, nejen volných prostranství, ale i vnitřních prostor budov. Což potvrdil fakt, že operátor Vodafone pokryl díky husté síti LTE vysílačů touto technologii celou Českou republiku. V budoucnu by tato technologie měla být využívána zejména v zemědělství [\[51\]\[57\].](#page-111-1)

#### **6.2.4 SigFox**

Jedná se o bezdrátový systém pro přenos malého množství dat, je udáváno maximálně 140 vysíláni po 12 bajtech, z čehož pramení i nízká spotřeba elektrického proudu. Obecně lze říci, že periody přenosu bývají v současných aplikacích podstatně nižší než maximální deklarované. V současnosti je komunitou kolem tohoto systému deklarováno, že síť v rámci České republiky je vybudována, čehož bylo dosaženo kooperací s mobilním operátorem T-Mobile, který se následně ujal i správy. Systém se těší velké popularitě v zemích západní Evropy. Jde zejména o Španělsko, Francii a Velkou Británii, kde je systém nasazován v aplikacích Smart City. Konkrétně je systém nasazován zejména na měření tlaku v hydrantech, či evidenci volných parkovacích stáni. Obecně systém skýtá velice přívětivé podmínky pro další rozvoj a nadstavby. Devízou systému je skutečnost, že hardware pro tento systém je velmi levný [\[60\]\[61\].](#page-112-0)

Přenos je zajištěn zařízeními, která jsou umísťována na vyvýšená prostranství stejně jako BTS mobilních operátorů. Topologie sítě je hvězdicová s tím, že data jsou na přístupovou bránu zasílána za pomoci UNB, což je pásmo pro vysílání krátkého pulsu s vysílacím výkonem 100 mW. Brána, která je ve středu systému zasílá data přes TCP/IP internetovou komunikaci do cloudu, z něhož jsou následně odesílány data do koncových zařízení. Systém pracuje na území Evropy s 868 MHz, na území USA s kmitočtem 908 MHz, odběr během vysílání se pohybuje okolo 30 mA, ve stavu nečinnosti se jedná o jednotky nA. Zde je ještě nutné podotknout, že zařízení si vybírá čas, kdy bude přijímat data z vysílače [\[60\].](#page-112-0)

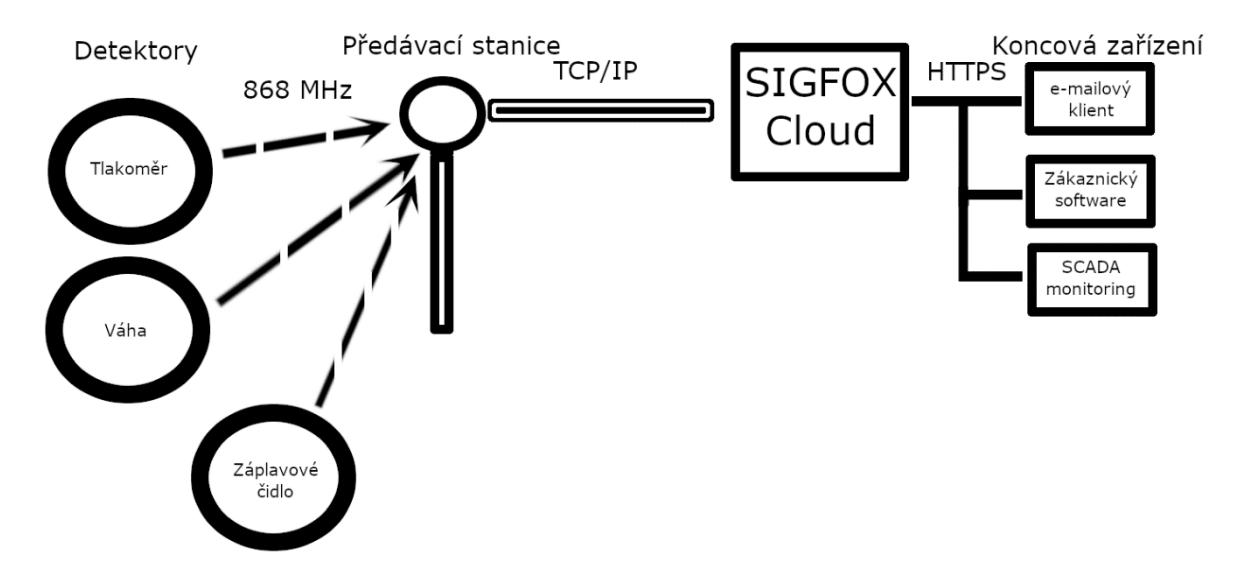

*Obrázek 12 Blokové schéma systému Sigfox*

# **6.3 Bezpečnost**

Představa Internetu věcí je pro současnou společnost velmi lákavá. Je to dáno přínosem a efektivitou provozu takového systému. Ovšem negativem této technologie je skutečnost, že informace, které takový systému využívá, mohou být zachytávány, či ukládány třetím subjektem. Tento subjekt, může díky získaným informacím ohrožovat uživatele Internetu věcí.

Jak již bylo v práci zmíněno, v současnosti je uvažováno i o aplikaci IoT fungujícího pro celé město. Proniknutí útočníků do takové systému by mohlo mít katastrofální následky. Dlouhodobý výpadek dodávek energii by měl pro město jakým je Praha fatální následky. Lidé by se nedostali do zaměstnání, úřady by nefungovaly, prvky kritické infrastruktury by po omezenou dobu musely pracovat na záložní zdroje. Škody by se šplhaly do astronomických částek a je otázkou, jak dlouho by tento stav trval.

Právě proto dnešní komunita zabývající se IoT ještě více klade důraz na zvýšení úrovně zabezpečení tohoto systému. Problémem je ovšem skutečnost, že při bezpečnostních aplikacích v IT sféře má rozhodující slovo operátor (člověk). Ovšem u systému IoT je to systém sám, jenž je postaven do role operátora [\[62\].](#page-112-1)

Zainteresovaní odborníci často hovoří o tom, že v budoucnu bude stále podstatnější roli hrát biometrika. Mimo jiné také pro svoji trvanlivost a nemožnost vytvořit falsifikát [\[62\].](#page-112-1)

#### **6.3.1 Specifikace 103 645**

Aktuální událostí vztahující se k problematice bezpečnosti Internetu věcí je vydání specifikace 103 645 institutem ETSI. Tento dokument stanovuje základní požadavky pro zabezpečení hardware, který je integrován do IoT. Autoři specifikace definovali 13 základních požadavků pro schopnost IoT čelit bezpečnostním hrozbám. Tyto požadavky jsou níže popsány. V dokumentu je mimo jiné apelováno na zajištění integrity zabezpečení po celou dobu fungování systému [\[63\]\[64\].](#page-112-2)

#### *6.3.1.1 Nemožnost užívání univerzálních hesel*

Když si dnes zakoupíme hardware pro domovní automatizaci je velmi pravděpodobné, že se do systému bude hlásit jako administrátor či user a bude mít také předefinované vlastní heslo. Právě na tuto skutečnost poukazují lidé z ETSI a doporučují posílit bezpečnost za pomoci jedinečných a nezaměnitelných identit [\[63\]\[64\].](#page-112-2)

#### *6.3.1.2 Implementace nástrojů pro správu reportů o bezpečnostních zranitelnostech*

Trendem posledních let je inkrement zřizování helpdesků a obdobných pracovišť. Ať jde o průmyslové společnosti, bezpečnostní agentury, či státní instituce je velmi pravděpodobné, že vznešený dotaz bude možné doručit za pomoci helpdesku, či budou aktuální informace zveřejňovány na vyhrazených webových stránkách.

Tento trend se nevyhnul ani oblasti IoT a proto je doporučováno, aby byla zřizována veřejná kontaktní místa, kde by fundovaní odborníci mohli hlásit bezpečnostní hrozby. Tyto kontaktní místa by zřizovali poskytovatelé internetových služeb a výrobci jednotlivých částí IoT systémů. Nejzodpovědnějšími orgány by pak v této problematice měla být organizace GSMA a IoT Security Foundation. Za předpokladu, že by tento systém pracovalo optimálně,

pak by společnosti působící v oblasti IoT mohly v reálném čase ladit své produkty a předcházet chybám konkurenčních společností. Výsledkem by pak bylo, že si produkty udrží garantovanou míru zabezpečení [\[63\]\[64\].](#page-112-2)

#### *6.3.1.3 Udržení aktualizovatelnosti software*

V polovině května roku 2017 ochromil virus WannaCry podstatnou část moderního přetechnizovaného světa. Jeho šíření napomohlo i využívání obstarožních operačních systému Microsoft Windows XP. Nutné je zmínit že podpora systému Windows XP ze strany Microsoft skončila 2. 4. 2014 [\[65\]\[66\].](#page-112-3)

Právě zranitelnosti zastaralých systémů jsou si lidé v ETSI vědomi a proto je apelováno na zajištění bezpečných aktualizací a také, aby byl uživatel informován o nutnosti aktualizaci provést, dokud je zařízení funkční. Stejně tak musí být k dispozici i informace o ukončení životnosti zařízení a následně musí být vypracována procedura pro separaci zařízení ze systému. Na závěr je zapotřebí zajistit, aby separované zařízení bylo nahrazeno prvkem, který má stejné kvality jako zařízení předchozí. Doporučené je stahovat aktualizace a bezpečnostní záplaty přes dostatečně zabezpečené kanály. Zajímavé je že odborníci z ETSI také doporučují, aby během aktualizace bylo možné se systémem v omezení míře pracovat [\[63\]\[64\].](#page-112-2)

#### *6.3.1.4 Bezpečné ukládání citlivých dat*

Denně se při používání Internetu prokazujeme hesly. Mnohdy ve svém okolí vidíme uživatele, kteří mají svá hesla uložena v prohlížečích, aby byl přístup k jimi požadovanému obsahu rychlejší. Pohodlnost se sebou nese i hrozbu v podobě jednoduššího zcizení těchto údajů a následného zneužití.

Aby se předešlo výše uvedenému, je ve specifikaci 103 645 apelováno, aby bylo využíváno důvěryhodné spouštěcí prostředí a čipové karty typu UICC/eUICC [\[63\]\[64\].](#page-112-2)

#### *6.3.1.5 Zajištění bezpečné komunikace*

Snahou zaměstnanců ETSI je aby produkty pokud při komunikaci využívají citlivá data, byly během přenosu šifrovány a také, aby jejich šifrovací klíče byly patřičně zabezpečeny. V ideálním případě by tedy produkty byly zajištěny proti prolomení a současně by odpovídaly požadavkům, jež na ně kladou uživatelé [\[63\]\[64\].](#page-112-2)

#### *6.3.1.6 Minimalizace prostoru pro útoky*

Minimalizací se v tomto případě myslí snížení možnosti útoku na IoT. Minimalizace má být dosaženo tak že komunikační porty nebudou zbytečně otevřeny. Stejný postup je vyžadován také u softwarových služeb. Dále je podstatné, aby kód byl funkčně a velikostně optimalizován pro předpokládané využití. Z hlediska software je žádoucí aby nebylo možné interagovat s více prvky, než je to nutné [\[63\]\[64\].](#page-112-2)

#### *6.3.1.7 Zajištění integrity software*

Aby bylo zajištěno dostatečně bezpečné bootování, je nutné, aby spouštěcí mechanismy byly schopny vyžádat si kořenovou důvěryhodnost hardware. V případě nalezení neshody by zařízení mělo být schopno takovouto skutečnost reportovat uživateli. S tím také souvisí možnost, že pokud bude v systému uložena poslední ověřená verze softwaru, tak tuto verzi může systém či uživatel použít [\[63\].](#page-112-2)

#### *6.3.1.8 Zajištění ochrany osobních dat*

Informace o uživatelích jsou velmi lukrativním zbožím. Proto je ve specifikaci 103 645 uvedena nutnost uvádět uživateli jasné a transparentní informace o tom jak jsou osobní údaje používány, kdo k těmto údajům má přístup, které zařízení, či služba. Souhlas se zpracováním musí být získán platným způsobem, potažmo souhlas musí být kdykoliv zrušitelný [\[63\].](#page-112-2)

#### *6.3.1.9 Odolnost vůči výpadkům systému*

Výpadky dodávek elektrického proudu, či spojení se sítí Internet je jev, s nímž se lze velmi často setkat. V důsledku četnosti těchto výpadků se výzkumníci z ETSI rozhodli zařadit do specifikace 103 645 i doporučení pro výše uvedené. Jde zejména o apelaci na integraci mechanismů, díky nimž by zařízení byla schopna se vypořádat s následky výpadků. Mimo jiné je doporučováno, aby datové služby nutné pro funkci IoT zůstaly zachovány. Systém dodržující tuto specifikaci by také měl být schopen udržet si svou funkci na záložní zdroje a následně při obnově dodávek se přepnout na standartní režim [\[63\]\[64\].](#page-112-2)

#### *6.3.1.10 Zkoumání telemetrických dat*

Telemetrie je v současnosti velmi zajímavé téma pro IT odborníky. Aby mohlo dojít k rozmachu telemetrie v IoT bylo specifikací 103 645 doporučeno, aby systém informoval uživatele o tom, která telemetrická data jsou shromažďována a jaký je účel tohoto shromažďování. Během činnosti telemetrických systémů je také nutné, aby byly ověřovány bezpečnostní anomálie a zpracovávání osobních dat by mělo být omezeno na minimum [\[63\]\[64\].](#page-112-2)

#### *6.3.1.11 Umožnění nakupujícím snadno smazat osobní informace*

Od dob prvních civilizací dochází k přeprodeji zboží. Nejinak tomu je i ve 21. století. Lidé dnes často kupují software, či hardware, který před nimi někdo vlastnil. Může tak dojít k uniku citlivých informací o kontaktech, platebních kartách či přístupu do internetového bankovnictví. Není žádoucí, aby k těmto incidentům docházelo. Specifikace 103 645 vybízí k implementaci možnosti snadného odstranění osobních údajů ze všech služeb a aplikací, včetně potvrzení že k smazání skutečně došlo [\[63\]\[64\].](#page-112-2)

#### *6.3.1.12 Usnadnění instalace a údržby zařízení*

Snahou výrobců IoT je zajištění, aby instalace těchto zařízení byla co nejjednodušší. Standardně jsou k zakoupenému výrobku také dodávány patřičné návody a pokyny k provozu. A propos je i tato skutečnost doporučována specifikací 103 645 [\[63\].](#page-112-2)

#### *6.3.1.13 Ověření vstupních dat*

V poslední části specifikace 106 645 je doporučováno, aby byla zajištěna vstupně-výstupní komunikace v patřičných formátech. Právě přijímání jiných typů souboru než jsou systémem podporované je z hlediska IT bezpečnosti hazardní [\[63\].](#page-112-2)

# **7 SOUČASNÉ MOŽNOSTI ZABEZPEČENÍ ÚLŮ, OCHRANA VČELSTEV A MOŽNOSTI BUDOUCÍHO ROZVOJE**

V současnosti dochází k pronikání technologii i do zemědělství. Jedním s příkladů je ochrana včelstev. Tradiční bílá uzavřená včelařská kombinéza může být dnes nahrazena detektory a komunikátorem. Díky aplikaci těchto systémů může být rušení včelstva ze strany včelaře omezeno na návštěvy nezbytně nutné. Do budoucna by do tohoto trendu měl také podstatněji zasáhnout i Internet věcí.

Dalším tématem v této oblasti je také monitoring včelstev. V průběhu uplynulých let proběhly na zahraničních univerzitách výzkumy, při nichž byly na medonosný hmyz umísťovány tagy, které mapovaly jejich pohyb v krajině, případně vytěžovaly z jejich chování další informace. Hlavní devizou plynoucí z provozu těchto systému je možnost vytvoření modelu chování medonosného hmyzu, na jehož základě by mohla být zvyšována produktivita včelstev. Vhodné je zmínit že v budoucnu pravděpodobně dojde i k použití obdobných systémů při monitoringu ostatních druhů hmyzu.

# **7.1 Konvenční metody**

Jak již bylo v práci zmíněno, v posledních letech dochází k nárůstu počtu krádeží včelích úlů. Paralelně s tímto trendem se na trh dostávají i produkty, které by množství krádeží měly snížit. Případně subjekty podnikající v průmyslu komerční bezpečnosti nabízí zákazníkům systémy, které byly navrženy pro nasazení v jiných oblastech. Obdobě jako u aplikací těchto systémů v budovách je bezpečnostní posouzení a návrh realizovatelný a to i přes problémy vyplývající z venkovního prostředí a v mnoha případech i velmi problematickou situaci s připojením k sítí elektrického proudu. V případě že se není možné připojit na síť elektrického proudu, jsou systémy projektovány pro bateriový či akumulátorový provoz. Typickými příklady je využívání CCTV systémů, či detektorů v kombinaci s komunikátory [\[28\]\[31\]](#page-108-0)[\[32\]\[50\].](#page-109-0)

#### **7.1.1 Specializovaná zařízení pro zabezpečení úlů a včelstev**

Současnými systémy jsou využívány fyziologické projevy včelstev. Jde zejména o zvuky, které včely produkují a změny ve váze díla, potažmo celého úlu. Dále je současnými systémy monitorována teplota uvnitř úlu, jenž napoví mnohé o stavu včelstva. Do těchto systémů bývají také integrovány i otřesové detektory, které přes komunikační rozhrání jsou schopny předat majiteli zprávu o tom, že se zařízením je manipulováno.

#### *7.1.1.1 ProBee*

Jedná se o produkt společnosti Softech. Systém ProBee umožňuje majiteli monitoring včelstva. Data pro včelaře jsou snímána z detektorů zvuků a teploty. Na základě těchto informací je možné určit jak vyvinutý je současný včelí plod a také zda včelstvo má matku. Dále systém disponuje detektorem otřesů, GPS modulem, váhou, díky níž získá včelař přehled o množství medové snůšky a množství zásob, které si včelstvo bylo schopno nashromáždit před zimou. Komunikace probíhá přes systém Sigfox. Tento systém byl zvolen v důsledku nízkého odběru proudu. Data jsou pak prezentována na webovém rozhrání, kde je možné z výstupů tvořit grafy, či jinak tyto data přetvářet k obrazu svému. V závislosti na množství detektorů je uživateli účtován paušál. Jako třešničku na závěr je nutné podotknout, že tento systém zvítězil v roce 2017 v soutěži IDC IoT Awards [\[67\].](#page-113-0)

#### *7.1.1.2 Beebot*

Jedná se o produkt společnosti Pollenity. Součástí zařízení je detektor teploty, vlhkosti a mikrofon. Mikrofon je do zařízení umístěn z důvodu vyplývajícího z jeho fyzikální podstaty. Převádí akustické vlnění na elektrický signál. Tento signál je v zařízení komparován a následně dochází za pomoci algoritmů k jeho vyhodnocení. V případě že dojde k překročení limitních stavů je do aplikace BBoard zasíláno upozornění. Perioda odesílání informací je jedna hodina a děje se tak přes integrovaný Wi-Fi vysílač. Výrobcem garantována doba funkčnosti je šest až osm měsíců. Následně je nutné baterii v zařízení nabít. Zajímavostí zařízení je skutečnost že oproti konkurenčním řešením je Beebot možné umístit na včelařský rámek [\[37\]](#page-109-1) [\[68\].](#page-113-1)

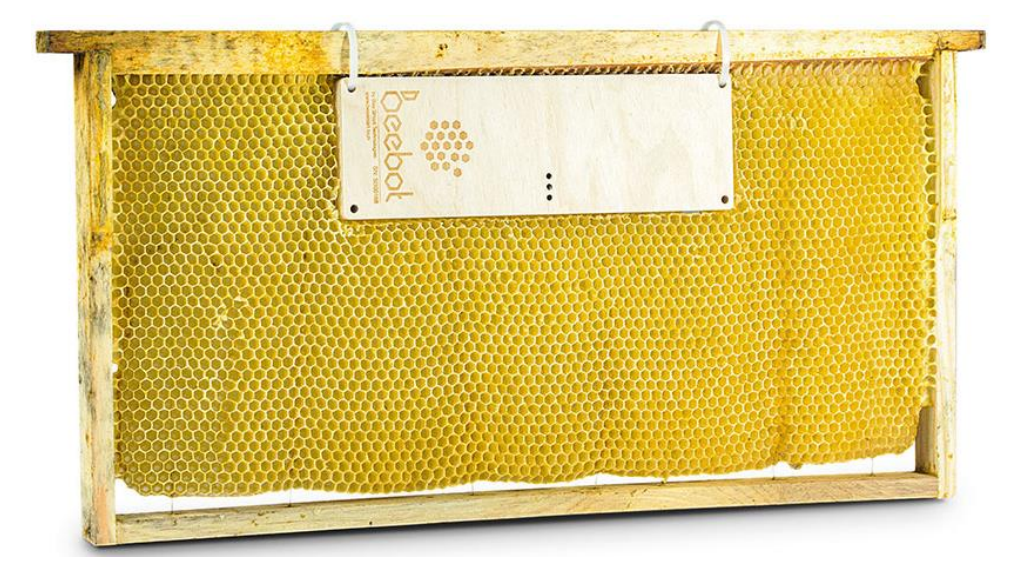

*Obrázek 13 Umístění zařízení Beebot na rámku [\[68\]](#page-113-1)*

#### *7.1.1.3 BeeSpy*

Jedná se o zařízení, které bylo vyvinuto společností Cutter Systems s.r.o z Prostějova. Zařízení sestává z váhy o rozměrech 50 cm na 50 cm a GSM vysílače, který je osazen integrovaným obvodem Fibocam G510 nebo Wi-Fi modulem. Proud do zařízení může téci ze stejnosměrného zdroje či elektrochemického zdroje s napětím do 16 V. Také je výrobcem nabízena možnost připojení solárního panelu. K zařízení lze připojit další periferie pro sběr dat, konkrétně jde o detektor vlhkosti a teploměr. Snímané hodnoty jsou odesílány na webové rozhrání včetně výpočtu inkrementu díla. Toto webové rozhrání pak umožňuje uživateli nepřetržitý monitoring stavu uvnitř úlu. Na závěr je nutné podotknout, že zařízení vyhrálo na podzim roku 2017 cenu E.ON Energy Globe Award. Společnost Cutter Systems s.r.o. v současnosti testuje provoz zařízení v systému Sigfox [\[69\]\[70\]](#page-113-2)[\[71\].](#page-113-3)

#### **7.2 Nekonvenční metody**

#### **7.2.1 Identifikační tagy na jednotlivých včelách**

Lidstvo se monitoringem včelstev zabývalo již od nepaměti. Naše předky k tomu vedla snaha o zvýšení efektivnosti při výběru brtí. Bylo známo že brť v blízkosti ovocných stromů a keřů skýtá podstatně větší množství medu, než brť nacházející se v jehličnatém lese. Od začátku používání úlů jsou včelaři motivováni skutečností, že není dobré včelstvo rušit kontrolami a proto se snaží pozorováním včel, které vstupují přes česno do úlu zjišťovat jaká je snůška a další informace.

V několika uplynulých letech proběhly na zahraničních vysokých školách a vědeckých institucích studie, při nichž byla včelstva monitorována za pomoci RFID tagů. Během studií byly zjištěny zajímavé entomologické informace. Uvedené vize by své využití mohly nalézt i při zabezpečování úlů. Například pokud během letních dní nejsou pasivními RFID detektory zaznamenávány odlety a přílety k česnu úlu, pak s největší pravděpodobností došlo k problému a je tedy nutné, aby se včelař vydal včely zkontrolovat.

#### *7.2.1.1 Austrálie 2014*

Kolektiv vědců z australské národní vědecké organizace prováděl výzkum v oblasti Hobart v Tanzanii, který si kladl za cíle zvýšit intenzitu opylení, zmapovat chování včel v prostředí se stopami běžných chemikálii a také zjistit příčiny syndromu zhroucení včelstva. Informace získávali za pomoci RFID tagů o velikosti 2,5 x 2,5 mm, které byly umístěny na hřbetech

včel. Aby je tam však mohli umístit, nejprve včely omámily. Celkem byl tag umístěn na několik tisíc včel. Vzhledem ke skutečnosti, že dráha letu včel ze sledovaných včelstev byla předvídatelná, byly na této trase umístěny detektory, které průlety včel zaznamenávaly. Díky předvídatelné dráze se podařilo vytvořit trojrozměrný model pohybu včelstva v krajině, z kterého se dále dalo usuzovat, jaké úpravy jsou žádoucí, aby došlo k zvýšení produktivity včelstev. Předpokládaný užitek z výzkumu by měli využít zejména farmáři v Tanzanii, jejichž úroda je na opylování včel v krajině závislá. Dalším cílem kolektivu vědců je tag zmenšit tak, aby jej bylo možné umístit i na hmyz menších velikostí, například komáry [\[72\].](#page-113-4)

#### *7.2.1.2 USA 2014*

Vědecké týmy na univerzitě v Illinois vložili velmi malé RFID tagy na hřbety včel načež vyhodnocovali jejich chování. Bylo zjištěno, že některé včely jsou při sběru aktivnější než jiné. Pokud dojde k ztrátě aktivního jedince, pak hierarchie úlu vyprodukuje další stejně aktivní včelu do 24 hodin [\[73\].](#page-113-5)

#### *7.2.1.3 Austrálie, Argentina a Brazílie 2018*

Tým vědců z Austrálie, Argentiny a Brazílie spustil projekt nízkonákladového značkování včelstev. Cíly tohoto projektu bylo zlepšit opylení, zjistit jaké podmínky jsou vhodné pro zvýšení produktivity včelstva ale také zmapovat jak se včely chovají v krajině, kde byly v minulosti užívány chemické látky při hnojení. Nutné je ještě zmínit že tým se v průběhu projektu mimo výše uvedené zabýval i zjišťováním příčiny syndromu zhroucení včelstev [\[74\].](#page-113-6)

Monitoring probíhal na mnoha včelstvech, z nichž vždy bylo označeno několik právě vylíhlých včel. Výzkumníci vycházeli z úvah, že data z 2 % včel by měly mít dostatečnou vypovídající hodnotu. Použité tagy měly rozměry 2,5 x 2,5 mm a byly uchycen za pomoci lepidla Cyberbond 2610. Jednotlivé včely byly označeny tak, že nejprve došlo k jejich zchlazení, načež jim byl tag vložen mezi křídla do horní část hrudníku [\[74\].](#page-113-6)

Tagy byly rozděleny na tři paměťové banky. Z nichž pro identifikaci bylo vyčleněno 96 bitů, pro produktový kód 128 bitů a pro heslo 64 bitů. Data byla ukládána dle speciálně vytvořeného datového formátu. Tagy, které byly použity, se vyznačují schopností fungovat při teplotě prostředí od 20 °C do 70 °C, přičemž relativní vlhkost se může pohybovat od 10 % do 80 %. Díky použití těchto tagů mohlo dojít k nasazení systému i v Amazonii. Základním prvkem zařízení byla zvolena platforma Edison od společnosti Intel z Kalifornie. K této platformě bylo připojeno celkem 16 UHF antén, z nichž čtyři pracovaly v master režimu a ostatní byly přidruženy k jedné ze čtyř master antén. Pro detekci výzkumníci využili keramické antény RFIT 2DBI-1. Dále byl systém osazen přijímačem GNSS včetně antény, micro SD paměťovou kartou, napěťovým a výkonovým regulátorem pro získání nižšího napětí. Včelí úly bývají většinou umístěny mimo obydlí lidí a tudíž i mimo přísun elektrického proudu, právě tato skutečnost vedla k integraci akumulátoru s napětím 12V a kapacitou 33 Ah a také solárního panelu s maximálním výstupním výkonem 120 W. Elektronika, včetně baterii byla umístěna do hliníkové krabice, aby nedošlo k přehřátí a aby bylo možné konektory umístit do panelu. Pro detekci včel bylo vytvořeno unikátní česno. Na každé straně tohoto česna byly uloženy dvě antény, kterými bylo možné detekovat včelu s tagem [\[74\].](#page-113-6)

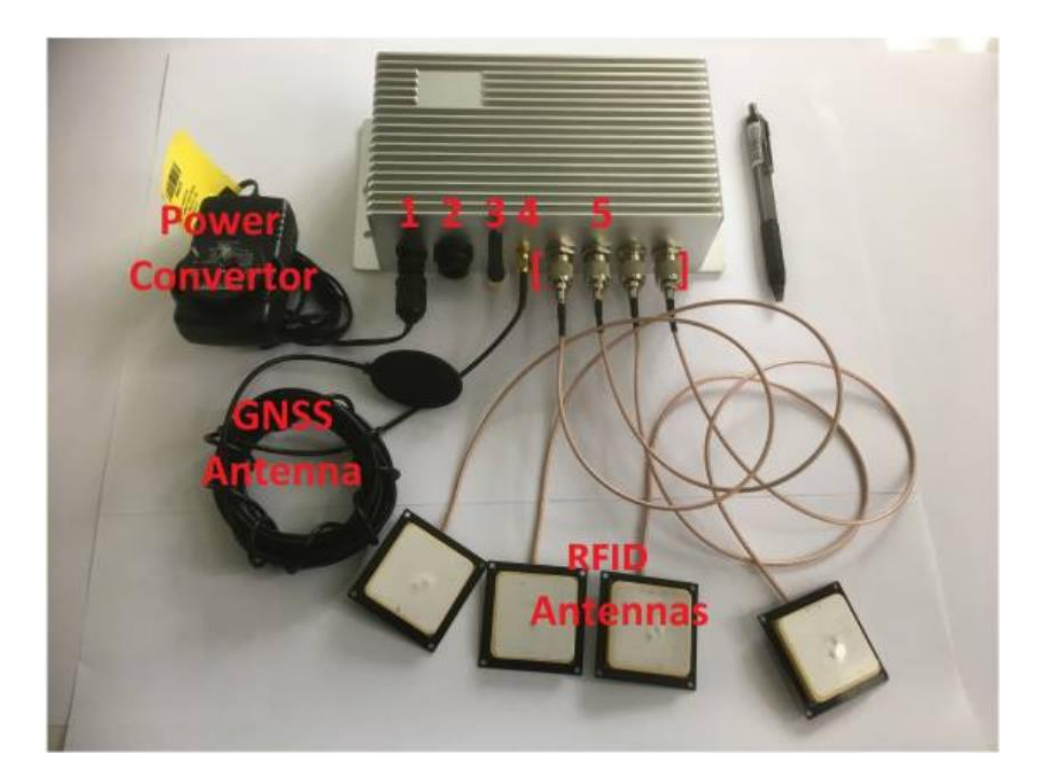

*Obrázek 14 Fotografie zařízení, včetně antén [\[74\]](#page-113-6)*

Subjekty zainteresovanými v projektu byl vytvořen software, který umožnil číst, zapisovat, mazat a uzamykat tagy. Vytvořený software také umožnil, aby mohl být zjištěn aktuální stav systému a také kdy naposledy se vyskytla v průběhu jeho provozu chyba. K zajištění modifikovatelnosti softwaru a konfigurace bezdrátové komunikace bylo použito micro-USB. Během testování bylo zjištěno, že objem produkce dat je velký a proto byl software uzpůsoben tak, aby denně data komprimoval a odesílal na on-line uložiště, případně na e-mail. Zařízení bylo navrhnuto tak, aby připojení k síti Internet probíhalo za pomoci Wi-Fi, prostřednictvím SSH a SC[P\[74\].](#page-113-6)

Na závěr je vhodné také zmínit, že vědeckým kolektivem bylo poukazováno na možné nevýhody systému. Konkrétně jde o váhu tagu, která může včely obtěžovat a tudíž se jejich chování muže lišit od přirozeného. Dále kolektiv poukazoval na skutečnost, že použitý hardware byl velmi drahý a vývoj zařízení velmi nákladný [\[74\].](#page-113-6)

# **8 NÁSTROJE PRO EVIDENCI VČELAŘENÍ**

# **8.1 Papírová evidence**

Nikdo nemá mozkovou kapacitu neomezenou a ani včelaři nejsou výjimkou. Jedním z nejjednodušších nástrojů pro vedení evidence a ukládání informací je zápis informací na papír, vedení si deníku. Rámky v úlu mohou být opatřeny nálepkami s jejich umístěním, tato informace může být doplněna poslední hodnotou váhy díla. Samotný úl může být také označen nálepkou s informacemi o včelaři, či stanovišti. Do deníku jsou pak zanášeny další podstatné informace o stanovištích a dalších věcech týkajících se včelaření. Velkou výhodou tohoto řešení je dostupnost, tužka a papír jsou k zakoupení v každém papírnictví. Pro vážení je možné využít váhy úlové, případně si pomoci běžnými váhami. Deníky vedené zkušenými včelaři mají velkou hodnotu pro začínající včelaře. V současnosti se jedná o velmi rozšířené řešení. Je nasnadě, co je jeho důvodem, zda nelibost včelařů k novým způsobům evidence, či neznalost alternativ. Pokud se budeme bavit o bezpečnosti tohoto řešení, jedná se o velmi špatné řešení. Včelařská komunita se mezi sebou setkává a samozřejmě si také předává i informace o kvalitách svých včelstev a včelích produktů. Právě tyto informace mohou být zneužity při krádežích včelích produktů, případně celých úlů.

## **8.2 Vedení evidence za pomoci software**

Na Internetu je možné nalézt mnoho softwarů pro vedení evidence včelstev. Jde zejména o mobilní aplikace, které jsou dostupné pro operační systém Android. Bohužel většina těchto aplikací nedisponuje překladem do českého jazyka. Avšak rozhrání aplikací je uživatelský přívětivé a jejich používání je velmi snadné si osvojit. Dále je nutné zmínit, že aplikací pro včelaře existuje podstatně více, než ty zde popsané. Níže uvedené aplikace byly vybrány pro svou popularitu a dostupnost [\[75\].](#page-113-7)

#### **8.2.1 HiveKeepers**

Po spuštění aplikace je zjištěna uživatelova poloha. Následně je uživatel vyzván, aby zadal polohu svého stanoviště. Dalším krokem je vložení informací o tom kolik pater má úl a kolik rámku v každém z úlů je. Po zadání těchto informací dojde k vytvoření složek s každým rámkem. Tyto informace je možné mazat, či přepisovat, případně přidávat další úly. Dle potřeb uživatele. Do aplikace je dále možné zadávat informace o průběhu kontroly stanoviště. Jde zejména o zjištění, zda byla v průběhu kontroly viděna včelí matka, zda jsou v úlu

vajíčka, samozřejmostí je také možnost zadat čas a datum kontroly, včetně dalších poznámek. Dále aplikace umožňuje pořizovat fotografie rámků. Fotografie zůstanou uloženy v aplikaci, a tudíž si včelař může rámky v pohodlí domova prohlédnout, aniž by byl omezován včelařským oblekem, či poletujícími včelami. Nevýhodou této aplikace je skutečnost, že nebyla dosud přeložena do českého jazyka [\[75\].](#page-113-7)

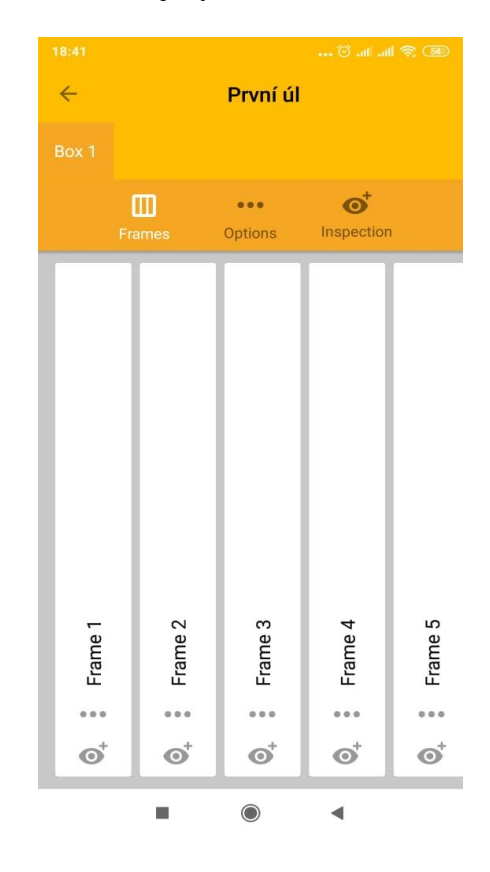

*Obrázek 15 Ukázka z aplikace Hive Keepers*

#### **8.2.2 HiveTracks**

Při prvním spuštění je uživatel vyzván k vložení informací o jeho stanovišti. Do aplikace jsou pak zadávány informace jako název stanoviště, jeho popis, adresa a zeměpisné souřadnice. Se zeměpisnými souřadnicemi je spojena ještě jedna důležitá věc, aplikace využívá velmi obsáhlou databázi Google Maps, díky čemuž je možné aplikaci využívat celosvětově. Do aplikace je možné vložit informace o okolí stanoviště. Konkrétně se tím myslí zda je oblast městského typu, zda je využívána pro rostlinou produkci, či zda jsou včely umístěny v lese. Dokonce je možné v aplikaci plánovat prohlídky, vkládat úkoly či termíny medobraní. Oproti jiným aplikace disponuje i možností evidovat inventář stanoviště. Také je vhodné zmínit, že aplikace je schopna generovat reporty ve formátech CSV a PDF. Jedná se vskutku o obsáhlou aplikaci, která poskytuje mnoho možností. Autoři nabízejí 30 denní trial verzi zdarma. Po uplynutí 30 dnů je nutné za provoz aplikace platit. V případě že je v aplikaci méně, než deset úlů je nutné platit měsíční paušál 5 amerických dolarů. Maximálně je aplikace schopna evidovat osm tisíc úlů. Bohužel dosud nedošlo k překladu aplikace do českého jazyka [\[75\].](#page-113-7)

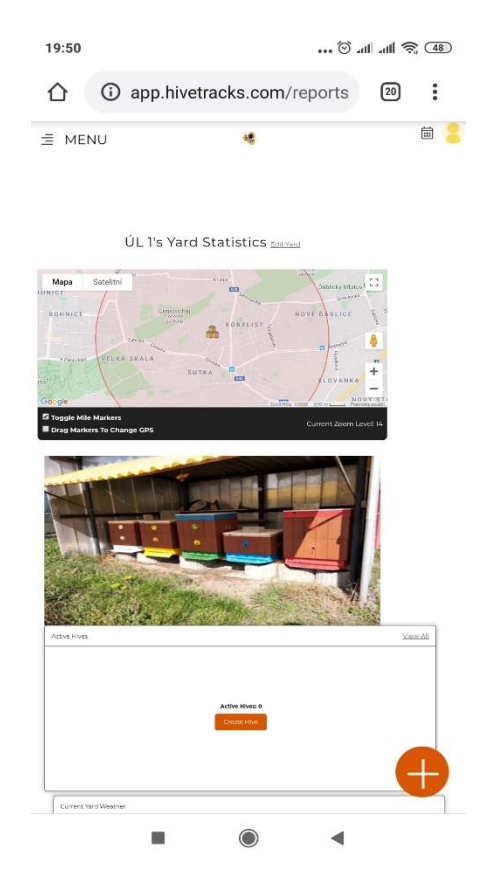

*Obrázek 16 Ukázka z aplikace HiveTracks*

#### **8.2.3 Deník včelaře**

Tato aplikace se v anglicky hovořících zemí nazývá Apairy Book. V současnosti je však dispozici i v české lokalizaci jako Deník včelaře. Do aplikace je možné zadat polohu úlů na základě zeměpisných souřadnic. Vést evidenci vlastnictví úlů, včetně zadávání telefonních čísel majitelů. Dále je možné zadávat do aplikace úkoly a termíny léčení a také poslední návštěvy veterináře. Dále je vhodné zmínit, že do aplikace je možné zadávat informace, o tom jak jsou včelstva silná, hlásit problémy a incidenty a také je možné zadat čas příjezdu na stanoviště a tuto informaci dále sdílet na sociálních sítích. Dnes žijeme v době kdy výměna a sdílení informací v elektronické podobě je stále intenzivnější. Problémem je ovšem skutečnost že informace na mnohých informačních systémech, například sociálních sítích jsou nevhodně zabezpečeny nebo uživatelé na jejich zabezpečení nedbají. Což v konečném důsledku může vést ke zneužívání těchto informací. Pokud by včelař při každé své návštěvě

sdílel polohu včetně přesného času příjezdu, pro případného zloděje by bylo jednodušší odhadnout dobu vhodnou pro krádež [\[37\]\[75\].](#page-109-1)

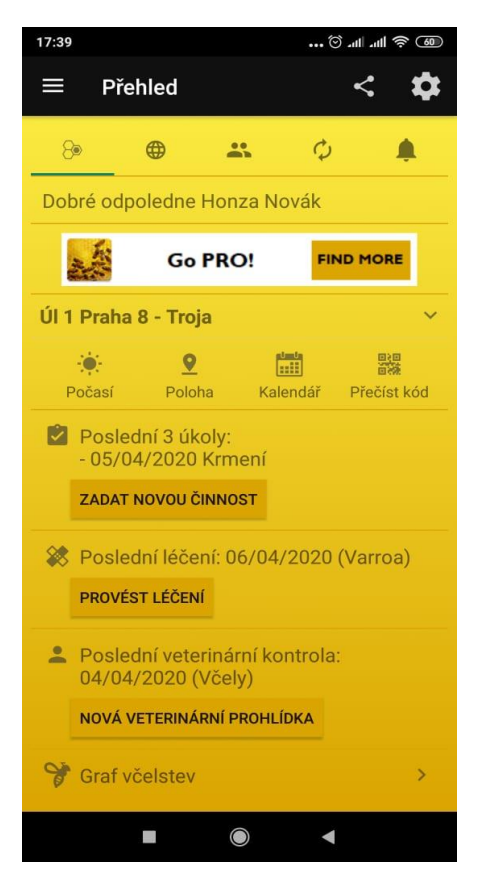

*Obrázek 17 Ukázka z aplikace Deník včelaře*

# **9 MIKROPOČÍTAČ ARDUINO**

Rok 2005 byl důležitým milníkem pro rozvoj a popularizaci mikropočítačů. Právě v tomto roce se kolektiv vývojářů z Interaction Design Institute rozhodl vytvořit vývojový kit pro studenty. Hlavním cílem tohoto projektu bylo dosažení nízké ceny výrobku. Na základě práce vývojářů vznikl mikropočítač Arduino [\[76\]\[77\].](#page-114-0)

Po celou dobu své existence je Arduino opensource a tudíž každý může své projekty dávat k dispozici i čerpat z projektů ostatních vývojářů. Dalším znakem pro mikropočítače Arduino je používání mikroprocesorů ATmega od společnosti Nordic Semiconductor [\[76\].](#page-114-0)

# **9.1 Popis základních částí**

# **9.1.1 Mikroprocesor**

Jak již bylo uvedeno základem každého mikropočítače Arduino je mikroprocesor ATmega. Nejčastěji se setkáme s verzemi ATmega 328 a ATmega 32u4. Typ ATmega 328 je používán zejména ve vývojových kitech, které mají malé rozměry. Naproti tomu mikropočítače osazené ATmega32u4 jsou vyráběny ve velikostech standartních vývojových kitů [\[76\].](#page-114-0)

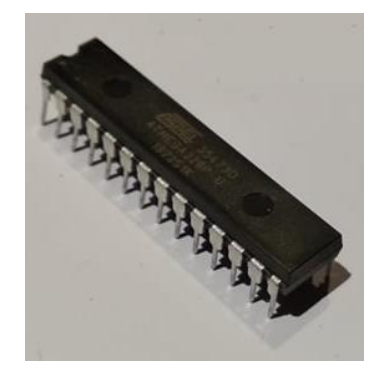

*Obrázek 18 Mikroprocesor ATmega 328P*

Oba mikroprocesory disponují 8 bitovou architekturou, 32 kB flash pamětí, 1 kB EEPROM pamětí. Interní EEPROM paměť je vhodné využívat pro zálohu důležitých data, s nimiž je pracováno. Pro větší objemy dat bývá nezřídka připojována externí paměť EEPROM. Model ATmega32u4 pracuje s kmitočtem 16 MHz, ATmega 328 pak s maximálním kmitočtem 20 MHz. V mikropočítačích s nízkým odběrem proudu je možné se ještě setkat s mikroprocesorem ATmega 328P [\[76\].](#page-114-0)

#### **9.1.2 Převodník**

Převodník je zařízení, které umožňuje komunikovat s PC za pomoci rozhrání USB. Funkcí převodníku je změna signálu přicházejícího z USB na signál sériové linky, který je vhodný pro komunikaci s mikropočítačem Arduino [\[76\].](#page-114-0)

# **9.2 Popis jednotlivých verzí mikropočítače Arduino**

### **9.2.1 Arduino Micro**

Jedná se o jeden z nejmenších vývojových kitů, na jehož plošný spoj dokázali vývojáři vměstnat mikroprocesor, který v sobě zahrnuje i převodník. Tímto mikroprocesorem je ATmega 32u4. Obrovskou výhodou je fakt, že při připojení tohoto kitu k PC se zařízení hlásí jako periferie. Tímto se přímo nabízí možnost vytvořit s mikropočítačem a soustavou spínačů například klávesnici, či jiné vstupní zařízení [\[76\].](#page-114-0)

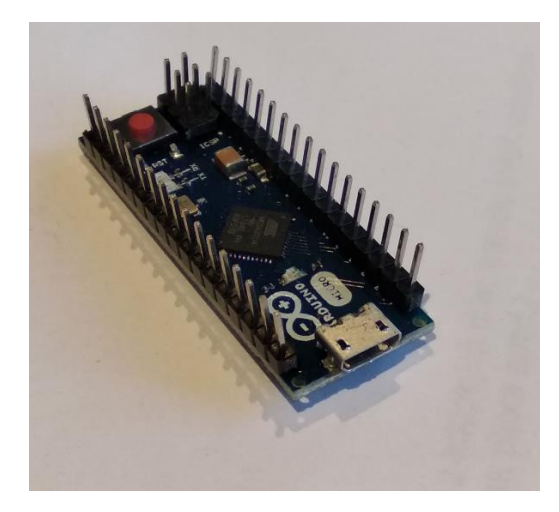

*Obrázek 19 Mikropočítač Arduino Micro*

#### **9.2.2 Arduino Uno**

Jedná se o rozšířený typ. Důvodem je skutečnost, že se jedná o velmi dobrý kit pro začínající vývojáře, který v sobě integruje vše potřebné bez nutnosti dalších výrazných investic. Navíc jsou dnes v internetových e-shopech nabízeny kopie tohoto mikropočítače. Tyto kopie mají podstatně nižší cenu než originály vyráběné například v Itálii, avšak z funkčního hlediska nejsou nikterak ochuzeny.

Na desce mikropočítače je v patici osazen mikroprocesor ATmega 328. Data z vývojového prostředí jsou do mikropočítače odesílána přes USB-B. Připojení k PC je Plug&Play, není

nutné instalovat ovladače ani jiný software s výjimkou vývojového prostředí Arduino IDE [\[76\].](#page-114-0)

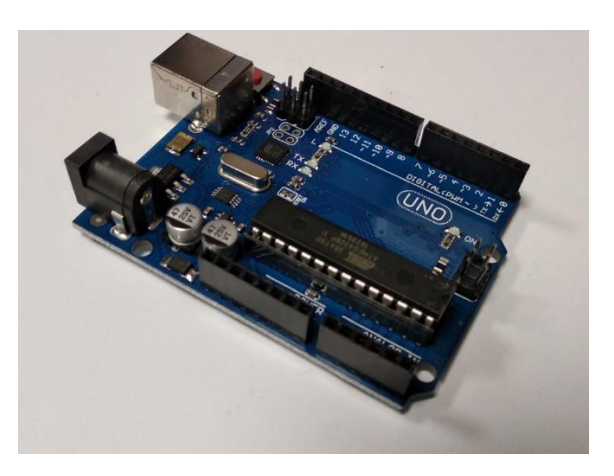

*Obrázek 20 Arduino Uno*

# **9.2.3 Arduino Intel Galileo**

V kooperaci s mikroprocesorovým gigantem Intel vznikl mikropočítač Arduino Intel Galileo. Tento kit obsahuje 32 bitový čip Intel Quark SoC X1000, který pracuje s kmitočtem 400 MHz. Komunikace je zajištěna dvěma USB konektory a ethernetovým portem. Pro náruživé vývojáře je na vývojovém kitu k dispozici slot pro mini SD kartu a mini-PCI Express slot [\[76\].](#page-114-0)

# **9.3 Rozšiřující shieldy**

V současnosti je na trhu obrovské množství shieldů, které umožňují rozšířit schopnosti mikropočítače. Jde například o Ethernet a Wi-Fi shieldy, které umožňují propojit mikropočítač se sítí Internet. Dále jsou na trhu k dispozici například GPS shieldy pro využívání Globálního polohového systému, nebo GSM a GPRS moduly, které jsou schopny komunikace v rámci mobilních sítí [\[76\].](#page-114-0)

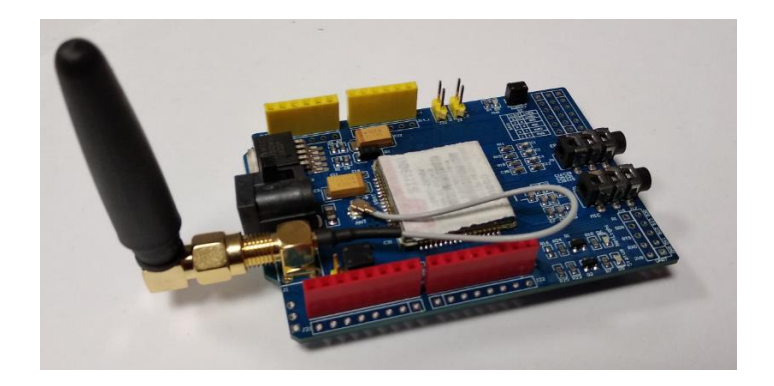

*Obrázek 21 Shield pro GSM komunikaci*

# **9.4 Vývojové prostředí a tvorba programů pro mikropočítače Arduino**

#### **9.4.1 Arduino IDE**

Arduino IDE je vývojové prostředí které bylo vytvořeno v jazyce Java. K programu je v prostředí možné přikládat hlavičkové soubory a knihovny. Součástí vývojové prostředí je Monitoring Console umožňující zobrazovat a interagovat s datovými toky na sériové lince. Dále je v prostředí možné nalézt nástavbu pro tvorbu grafů. V současnosti existují dva oficiální zdroje, z nichž je možné aktuální vývojové prostředí stáhnout. Tou první možností jsou webové stránky [http://arduino.org,](http://arduino.org/) druhou pak webové stránky [http://arduino.cc.](http://arduino.cc/) Nutné je také zmínit že vývojové prostředí Arduino IDE je na těchto stránkách k dispozici jak pro Windows, tak Linux a ochuzeni nejsou ani uživatelé macOS [\[76\].](#page-114-0)

#### **9.4.2 Knihovna Wiring**

Mikropočítač Arduino je možné programovat v jazycích C i C++. Nejjednodušším způsobem je využívat knihovnu v jazyce C++, která se nazývá Wiring. Komplexnost této knihovny dosahuje takové úrovně, že vývojářská komunita o ní pojednává jakožto o samostatném programovacím jazyku. Programování s knihovnou Wiring je velmi jednoduché je ideální pro pochopení základních principů programování [\[76\].](#page-114-0)

# **II. PRAKTICKÁ ČÁST**

# **10 NÁVRH A REALIZACE SPOJENÍ MIKROPOČÍTAČE ARDUINO A RFID ČTEČKY**

Aby bylo možné vytvořit zařízení, které je cílem diplomové práce bylo zapotřebí jednotlivé komponenty a jejich vzájemné spojení otestovat. Proto bylo nejprve otestováno spojení mikropočítače Arduino se čtečkou RFID tagu, následně byla do testování zařazena druhá čtečka doplněná přepínačem čteček. Tvorba programu probíhala v prostředí Arduino IDE.

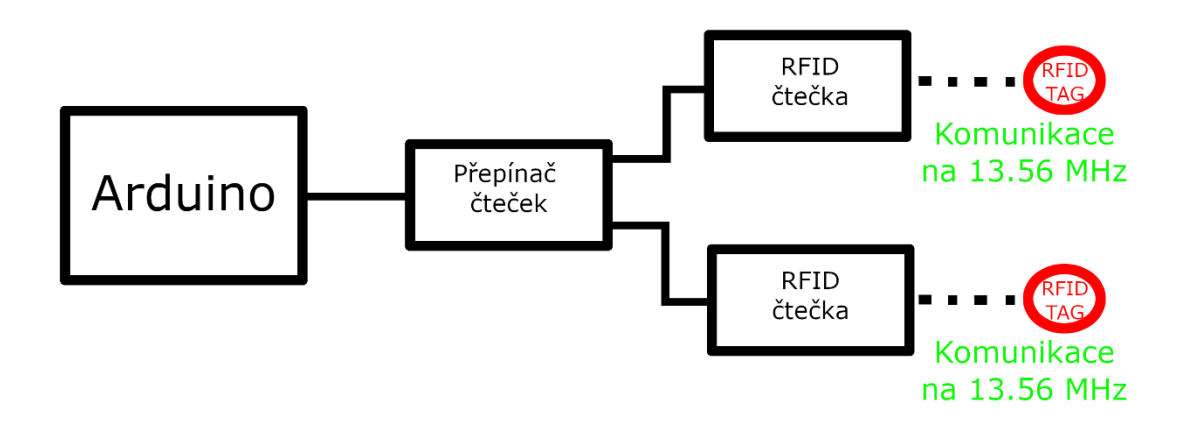

*Obrázek 22 Blokové schéma spojení mikropočítače Arduino a RFID čteček*

# **10.1 Popis základních částí systému**

# **10.1.1 Čtečka tagů RFID-RC522**

Nejdůležitější částí čtečky RFID-RC522 je integrovaný obvod MF RC522. Čtečka generuje signál s kmitočtem 13,56 MHz a umožňuje čtení i zápis. Dále je na plošném spoji umístěno několik diskrétních součástek a piny pro připojení k mikropočítači.

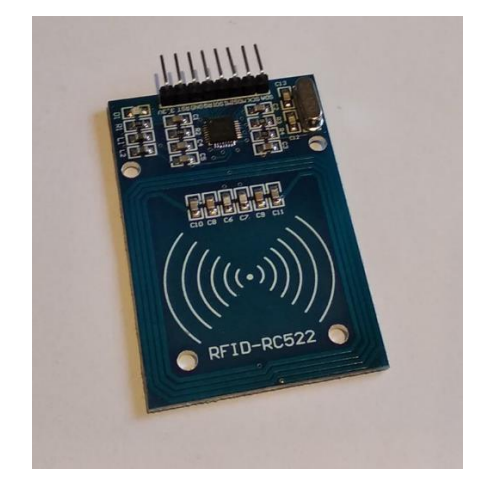

*Obrázek 23 Čtečka tagů RFID-RC522*

K provozu je nutný zdroj s napětím 3,3 V, odběr se pohybuje v řádech jednotek mA. Zařízení může být napájeno z napěťových výstupů, které jsou součástí kitu Arduino Uno [\[54\]\[78\].](#page-111-5)

#### **10.1.2 Tag RFID S50**

Tag RFID S50 je schopen přijímá signál s kmitočtem 13,56 MHz. Pokud je tento impuls tagem přijat, dojde k usměrnění přijaté energie a nabití kondenzátoru. Díky nabití kondenzátoru jsou z tagu vyslány informace ke čtečce, tento přenos trvá běžně 1 milisekundu až 2 milisekundy. Čtecí vzdálenost je udávána 2,5 – 10 cm. Využitelná paměťová kapacita tagu je 8kB. Výrobce udává, že je možné provést na tagu až 100 tisíc zápisových cyklů. Před začátkem testování byl tag vyjmut z pouzdra a jeho plocha byla zmenšena tak, aby jej bylo možné pohodlně umístit na hranu rámku [\[79\].](#page-114-1)

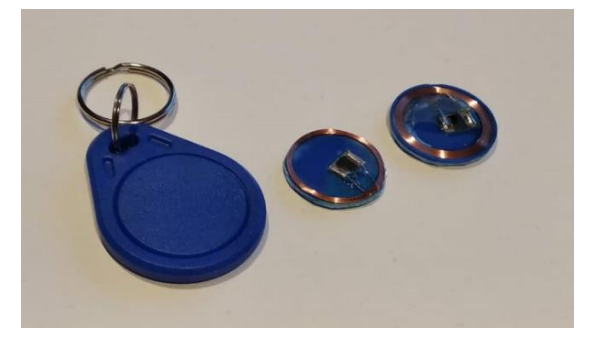

*Obrázek 24 Upravené tagy S50 ve srovnání s tagem v originálním pouzdru*

## **10.1.3 Tag RFID ESES**

Tag ESES se z technického hlediska příliš neliší od tagu S50, ovšem jisté rozdíly jsou patrné. Například je vhodné uvést, že podstatnou devízou tohoto výrobku je skutečnost že jeho životnost by měla být vyšší než 100 tisíc zápisových cyklů. Pouzdro tagu je navíc robustnější než pouzdro tagu S50. Navíc je na každém tagu vyraženo číslo pro snadnější identifikaci. Daní za tyto vlastnosti je vyšší cena. Před testováním byl i tento tag vyjmut z pouzdra [\[80\].](#page-114-2)

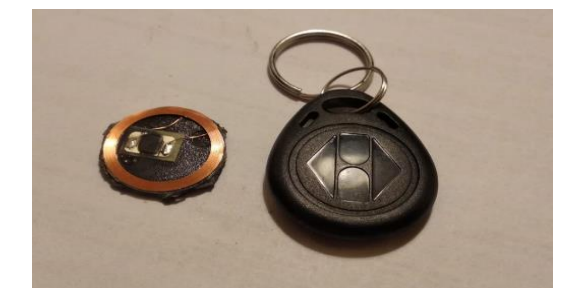

*Obrázek 25 Vyjmutý tag ESES ve srovnání s tagem v originálním pouzdru*

#### **10.1.4 Přepínač čteček RFID-RC522**

Včelstva v úlech kontroly včelaře ruší. V případě že včelař rámky z úlu vytahuje, dochází mnohdy až k rojení. Aby se těmto problémům alespoň částečně předešlo, bylo zapotřebí přijít s efektivním řešením. Tímto řešením se stala kombinace dvou čteček RFID-RC522. Jedna čtečka je umístěna dle prvotních vizí na čelní straně zařízení, druhá je připojena externě. Rámky, které nejsou právě používány a včelař je má v zásobě, mohou mít tagy umístěny na bočních stranách rámku. Rámky, které jsou právě používány v úlech, mohou mít tagy umístěné na horní straně rámku. V reálném nasazení pak stačí odklopit víko úlu a externí čtečkou začít se snímáním dat z jednotlivých tagů. Samozřejmě takovéto řešení se nehodí pro všechny situace. Pokud bude zapotřebí zjistit váhu dosud vystavěného díla, nevyhne se uživatel nutnosti včelařský rámek z úlu vyjmout.

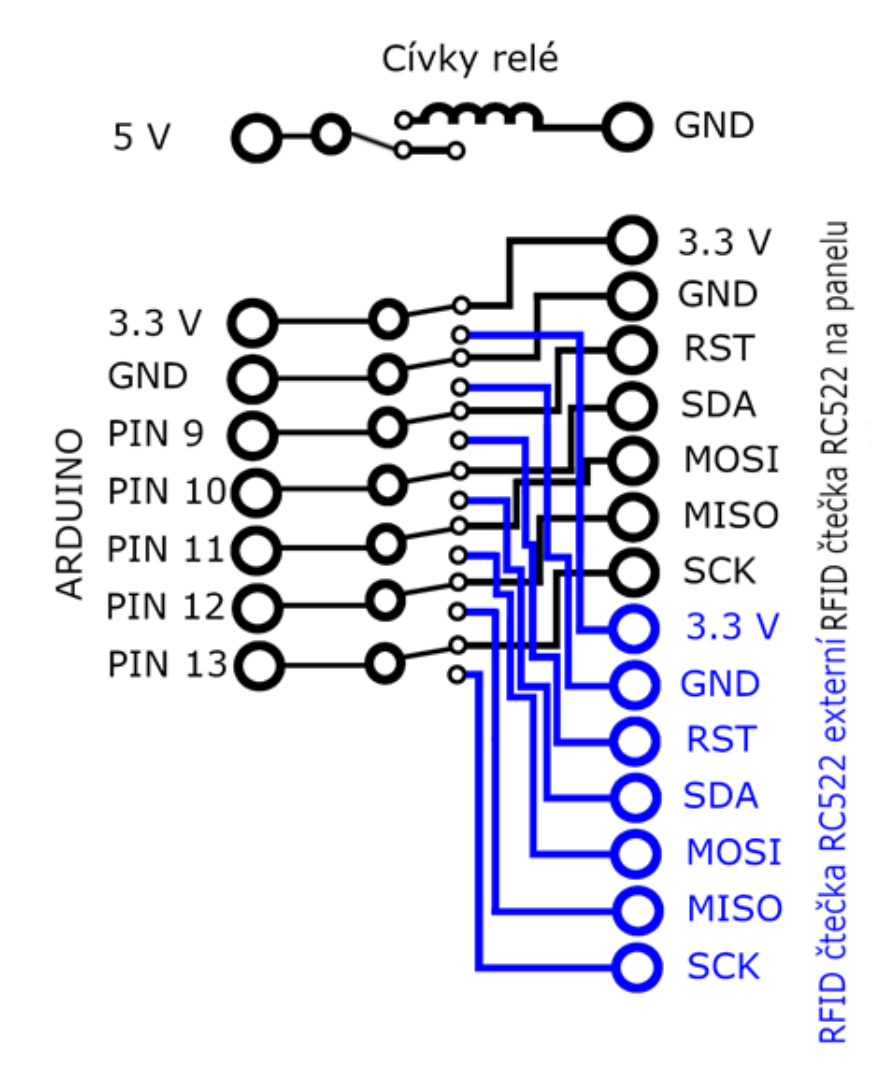

*Obrázek 26 Schéma přepínače čteček*

Externí čtečka se připojuje přes ohebný dva metry dlouhý UTP kabel z kterého byl na jedné straně odstřižen konektor a vodiče jsou připojeny na piny čtečky. Zdířka pro UTP konektor byla umístěna do čela zařízení, tak aby bylo možné čtečku pohodlně připojovat. UTP kabel byl zvolen pro svou snadnou dostupnost a také kvůli skutečnosti že disponuje osmi vodiči. Čtečka využívá celkem sedm vodičů, jeden tedy zůstal nevyužit. Nutné je ještě zmínit že na schématu uvedeném výše je zakreslena pouze jedna cívka relé. Je to dáno skutečností, že v zařízení jsou všechny cívky relátek spojeny paralelně a tudíž není zapotřebí, aby byla ve schématu každá duplicitně zakreslena.

Dále je nutné zmínit, že samotný přepínač byl zhotoven na desce pájivého pole. Celkem jej tvoří čtyři dvoustavové relé M4-5H a spínač napájení cívky. Pokud není do cívky přiváděn elektrický proud, pak je aktivní čtečka na čelní straně zařízení. Naopak, pokud je do cívky přes přepínač umístěný na čelní straně zařízení přiváděn elektrický proud, je aktivní externí čtečka. Při testování čtečky bylo změřeno, že hodnota proudu tekoucího do cívek relé se v průměru pohybuje okolo 28 mA. Pájivé pole bylo za pomoci L profilů spojeno s podstavnou GPO deskou na níž je většina hardware zařízení.

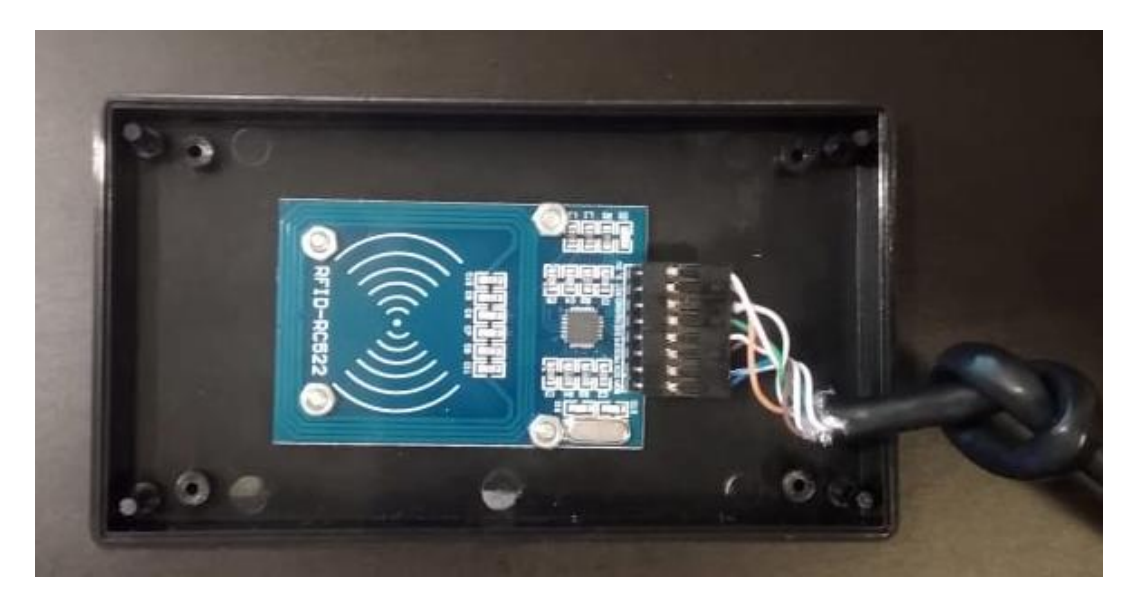

*Obrázek 27 Detail externí čtečky RFID-RC522*

# **10.2 Připojení čtečky RFID-RC522 k mikropočítači Arduino Uno**

Aby mohla čtečka RFID-RC522 pracovat s mikropočítačem Arduino Uno je zapotřebí, aby byl pin pro sériovou komunikaci SDA připojen k pinu 10 na desce mikropočítače. Oscilátor vyvedený na pin SCK je nutné spojit s pinem 13. Výstupní řídící sériové rozhrání MOSI se spojí s pinem 11, vstupní řídící sériové rozhrání pak je nutné vodivě spojit s pinem 12. Resetovací pin RST musí být spojen s pinem 9. Aby čtečka mohla být napájena, je nutné připojit pin 3,3V na výstupní pin Arduina se stejným napětím a spojit také piny zemí obou zařízení [\[54\]\[78\].](#page-111-5)

# **10.3 Umístění tagu na včelařský rámek**

Jak již bylo naznačeno v jedné z předchozích podkapitol, pro umístění tagu jsou na rámku vhodné pouze dvě plochy. Jedná se o boční strany rámku a horní stranu rámku. Prostor pro tag může být na rámku vytvořen tak že bude vyvrtán vrtákem většího průměru, případně může být prostor vyfrézován. Pro lepení tagů je nutné využívat lepidla nezávadná pro včely. Vhodné je použít lepidlo D3, které se používá pro lepení nástavků. Případně lze krátkodobě použít oboustrannou lepicí pásku.

# **10.3.1 Horní přístup**

Pokud je tag umístěn na horní straně rámku může dojít okamžitě k sejmutí dat. Pro včelaře je toto umístění velmi praktické. Důvodem je skutečnost, že nemusí být nutně použity prostředky pro zklidnění včelstva, stačí pouze odstranit víko úlu z nástavku. Navíc tagy mohou být snímány v řadě za sebou.

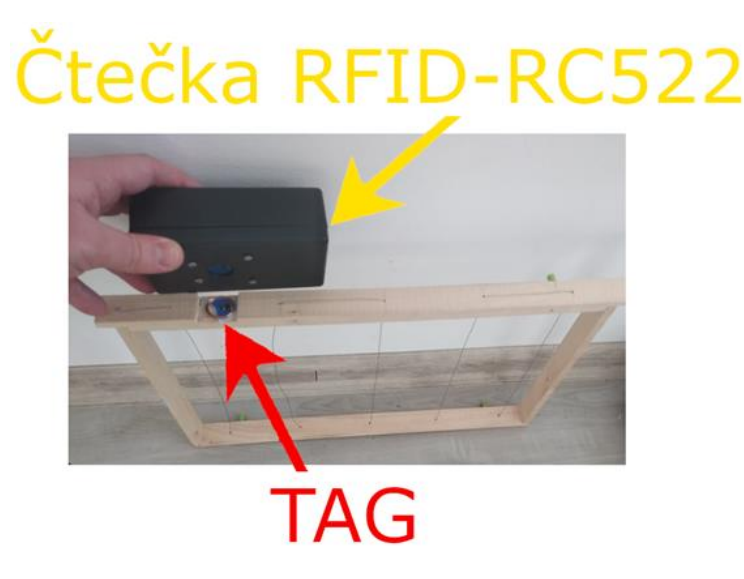

*Obrázek 28 Umístění tagu na horní stranu rámku*

#### **10.3.2 Boční přístup**

V případě kdy je nutné včelařský rámek zvážit neexistuje jiná možnost než rámek z úlu vytáhnout a přemístit jej na váhu. Pokud je tag umístěn ve vhodné výšce stačí jej přiložit ke čtečce na čelní straně zařízení a data mohou být snímána.

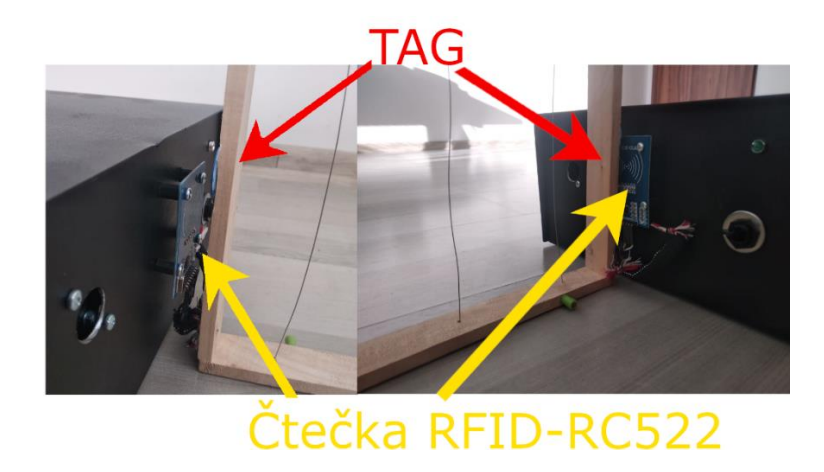

*Obrázek 29 Umístění tagu na boční stranu rámku*

# **10.4 Testování komunikace**

Nejprve bylo zapotřebí RFID čtečku připojit k mikropočítači. Po několika minutách experimentování bylo zjištěno, že zakoupená čtečka nekomunikuje s mikropočítačem. Integrovaný obvod MF RC522 na plošném spoji se navíc velmi zahříval. Bylo tudíž nutné zakoupit pro potřeby testování další čtečku. S touto čtečkou se již podobné problémy neopakovaly. Pro testování byl použit mikropočítač Arduino Uno. Komunikace byla testována tak, že byl do paměti mikropočítače uložen zkušební program pro výpis dat ze sektoru na tagu. Následně došlo v dalším programu k zápisu dat na tag. Zápis byl ověřen opětovným výpisem z tagu. Funkčnost programu byla vyzkoušena na několika tagách. Obdobně byla otestována i druhá použitá čtečka. Nutné je ještě zmínit že šlo o výpis uživatelsky dostupného bloku. Pro tento test byl použit program, který je součástí knihovny MFRC522, která je volně dostupná na Internetu [\[54\]\[81\].](#page-111-5)
# **11 NÁVRH A REALIZACE SPOJENÍ MIKROPOČÍTAČE ARDUINO A BLUETOOTH MODULU**

Hlavním nástrojem pro komunikaci s mikropočítačem Arduino je sériová linka. Přes terminál ve vývojovém prostředí Arduino IDE je možné do mikropočítače posílat, či snímat data. Toto řešení má jednu velkou nevýhodu. Aby mohlo dojít k spojení s mikropočítačem je nutné přes USB připojit PC. Při každé kontrole úlů by pak bylo nutné mít se sebou notebook. Což není příliš pohodlné. Ovšem pokud vezmeme v potaz, že většina populace dnes disponuje mobilním telefonem, který se správným softwarem a komunikačním modulem může sloužit jako terminál sériové linky, může být využívání systému podstatně pohodlnější.

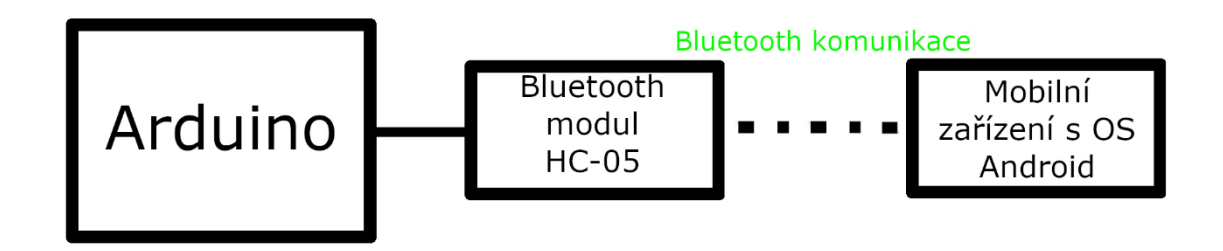

*Obrázek 30 Blokové schéma spojení mikropočítače Arduino a Bluetooth modulu*

### **11.1 Popis základních částí systému**

#### **11.1.1 Bluetooth modul HC-05**

Plošný spoj je osazen Bluetooth modemem BC147143B, který umožňuje komunikaci ve standardu Bluetooth v2.0. Dále na plošném spoji nalezneme Flash paměť 39VF800A. Oba integrované obvody jsou na plošném spoji přiletovány pomocí BGA technologie. Napravo od pinů se pak nachází anténa, díky níž má modul dosah až 10 metrů [\[82\]\[83\]](#page-114-0)[\[84\].](#page-114-1)

#### **11.1.2 Mobilní aplikace Serial Bluetooth Terminal**

Aplikace, přes kterou je zařízení ovládáno byla zvolena s ohledem na jednoduchost používání. Aplikace je určena pro mobilní telefony s operačním systémem Android. Co ještě je nutné zmínit, je skutečnost že aplikace umožňuje ovládat přes terminál připojené zařízení. Na Internetu lze nalézt nepřeberné množství projektů, od různých blikaček, až po projekty které v mnoha ohledech připomínají komerční produkty domovní automatizace. Jedná se o nelicencovaný produkt, který je k dispozici v rámci Android Play.

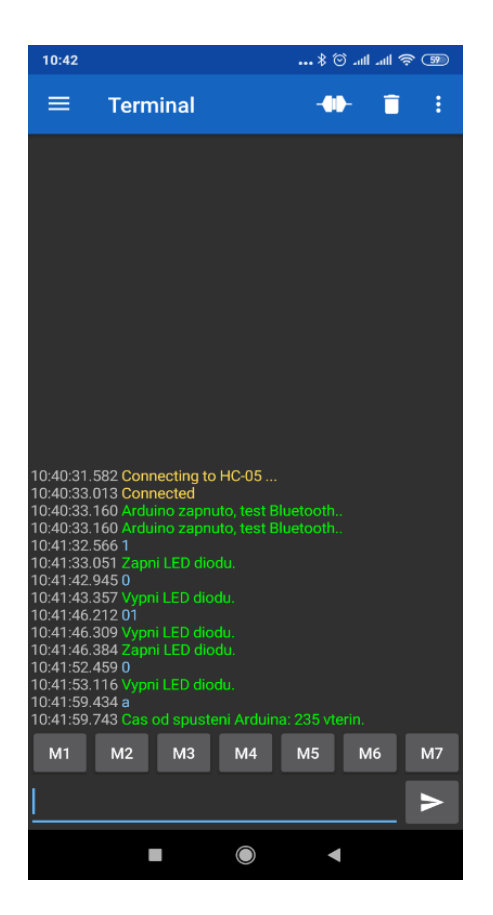

*Obrázek 31 Ukázka práce se Serial Bluetooth Terminal*

# **11.2 Připojení Bluetooth modulu HC-05 k mikropočítači Arduino Uno**

Modul je připojen k napětí 3,3 V. Přijímací pin RX je připojen k digitálnímu pinu 11 a vysílací pin TX k pinu 10. Pin označený jako VCC je připojen k 3,3 V na desce mikropočítače Arduino a pin GND je připojen na GND na desce mikropočítače. Modul je v zařízení uchycen oboustrannou lepicí páskou ke GPO desce [\[84\].](#page-114-1)

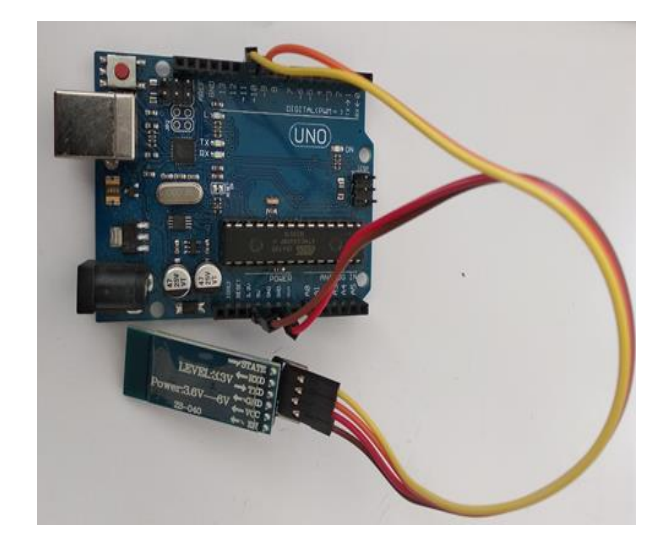

*Obrázek 32 Připojení modulu HC-05 k mikropočítači Arduino*

#### **11.3 Testování komunikace**

Testování zařízení bylo prováděno za pomoci zkušebního programu. Po uložení programu do paměti mikropočítače a spárování s modulem bylo možné za pomoci mobilního telefonu, na kterém byl spuštěn terminál rozsvítit a zhasnout LED diodu, která je umístěná na desce mikropočítače Arduino. A nejen to, součástí programu byla i část, která předávala na terminál informace o tom, jak dlouho je již mikropočítač v provozu. I pro testování této periferie byl použit mikropočítač Arduino Uno [\[84\].](#page-114-1)

# **12 NÁVRH A REALIZACE SPOJENÍ MIKROPOČÍTAČE ARDUINO A EEPROM PAMĚTI**

Při představě že osoba, která bere včelařství jako svůj koníček, disponuje přibližně 50 rámky, se nabízí otázka co dělat v případě že kapacita EEPROM paměti integrované v mikropočítači Arduino přestane stačit? Aby se předešlo tomuto problému, byla do systému integrována externí EEPROM paměť. Tímto došlo k rozšíření kapacity a je tudíž možné, aby byl systém využíván i lidmi, kteří včelaří ve větším měřítku.

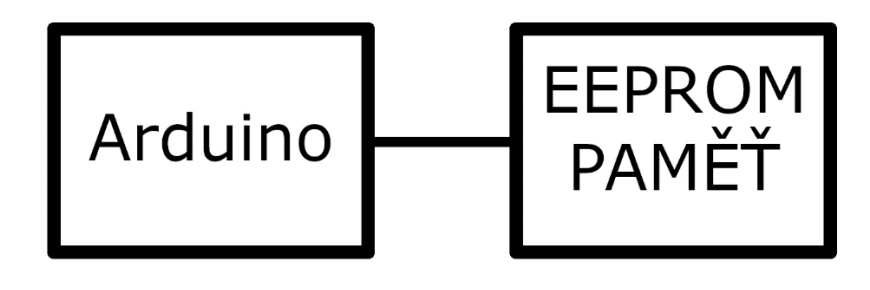

*Obrázek 33 Blokové spojení mikropočítače Arduino a EEPROM paměti*

# **12.1 Popis EEPROM paměti AT24C256**

Plošný spoj je osazen paticí, do které je vloženo pouzdro EEPROM paměti AT24C256. Paměť může být připojena ke zdroji stejnosměrného proudu s napětím 2.7 V až 5.5 V. Jak název paměti naznačuje paměť má kapacitu 256 kb, tudíž 32 kB.

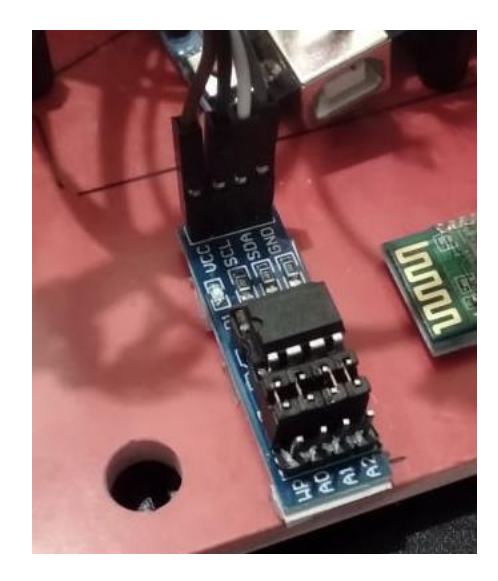

*Obrázek 34 EEPROM paměť AT24C256*

Odběr se pohybuje v jednotkách mA v závislosti na vytíženosti paměti. Plošný spoj je osazen piny A0 až A2, které slouží k nastavení adresy. Většina pamětí má defaultně nastavenou adresu 0x50. Poslední pin, označovaný jako WP slouží k blokaci přístupu do paměti. Pro komunikaci je využíván protokol I2C [\[85\].](#page-114-2)

# **12.2 Připojení EEPROM paměti AT24C256 k mikropočítači Arduino Uno**

Jak již bylo zmíněno, je nutné připojit paměť ke zdroji stejnosměrného proudu. Dále je také nezbytné, aby pin SCL byl připojen na pin A5 na desce mikropočítače Arduino Uno a pin SDA na A4. I EEPROM paměť byla do zařízení uchycena na GPO za pomoci oboustranné lepicí pásky [\[85\].](#page-114-2)

### **12.3 Testování komunikace**

Funkčnost byla otestována tak, že do mikropočítače byl odeslán testovací program, který zapisoval na určené místo v paměti konkrétní číslo. Tímto bylo zjištěno, na které adrese probíhá komunikace. Tato informace byla využita při tvorbě programu, který je výstupem diplomové práce [\[85\].](#page-114-2)

# **13 NÁVRH A REALIZACE NAPÁJECÍHO ZDROJE**

Součástí zařízení je napájecí zdroj. Vzhledem ke skutečnosti že zařízení bude provozováno mimo dosah rozvodné sítě elektrického proudu, bylo nutné vyřešit otázku, jak bude do zařízení dodáván elektrický proud a právě o tomto tématu je následující kapitola.

## **13.1 Popis napájecí části**

Volba při výběru integrovaného obvodu padla na osvědčený lineární regulátor LM723, který je zapojen jako nastavitelný napěťový zdroj. Vstupní svorky zdroje jsou připojeny ke 12 V akumulátoru, jež je společně se zdrojem umístěn v plechové krabici zařízení. K rozmístění a izolaci od plechové krabice byla využita GPO deska. Akumulátor byl zvolen s ohledem na rozměry plechové krabice. Mikropočítač Arduino Uno vyžaduje napájení v rozmezí 6 V až 15 V a tudíž je zdroj stabilně nastaven odporem na napětí 9 V. Do čtečky RFID-RC522 a EEPROM paměti AT24C256 je pak proud přiváděn přes výstupní piny Arduina. Bluetooth modul HC-05 má svůj vlastní stabilizovaný zdroj s napětím 5 V. Kvůli vyššímu odběru cívek relé přepínače, řadově jde o desítky mA, byl do zařízení přidán druhý stabilizovaný zdroj s napětím 5 V.

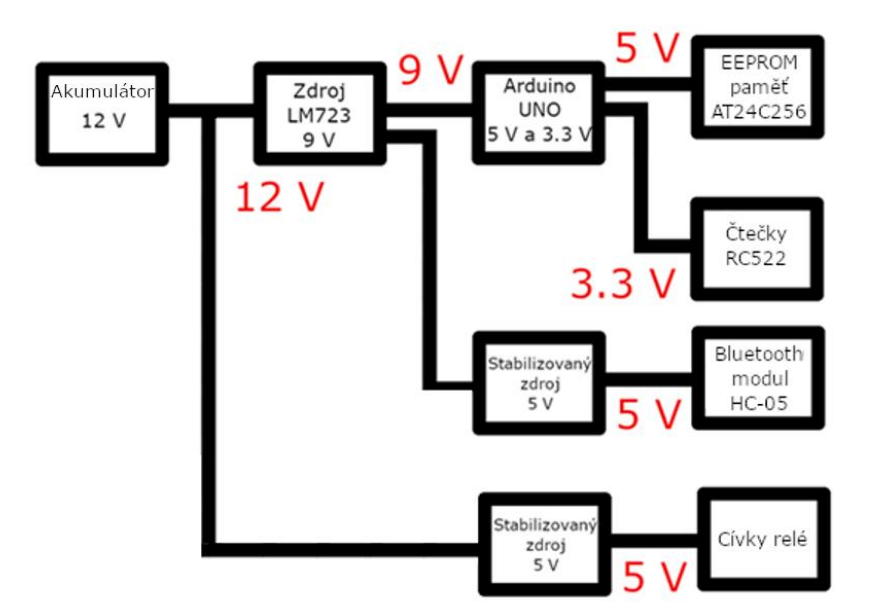

*Obrázek 35 Diagram napájení v zařízení*

### **13.1.1 Popis integrovaného obvodu LM723**

Integrovaný obvod LM723 je vyráběn pro plošnou i povrchovou montáž. Ve variantě pro plošnou montáž je vyráběn v pouzdrech DIL14 a TO-100. Nespornou výhodou pouzdra TO- 100 je možnost na něj namontovat chladič. Pro povrchovou montáž je integrovaný obvod vyráběn v pouzdře SO14. Použití nalézá nejen v aplikacích regulátorů napětí, ale lze jej využít jako proudový zdroj či regulátor teploty. Výrobci produkují dvě verze tohoto obvodu. Jedná se o LM723 a LM723C, které se od sebe liší teplotním rozsahem. LM723 je schopen pracovat od teploty 0 °C do +70 °C, LM723C od -55 °C do +125 °C. Zajímavostí je skutečnost, že tento obvod byl produkován v Československu i pro armádní techniku. Tyto integrované obvody měly většinou kovová pouzdra TO-100 kvůli chlazení a na vrchní straně byly označeny meči. Tyto obvody byly podstatně jakostnější, než ty které se běžně dostaly do prodeje [\[86\].](#page-114-3)

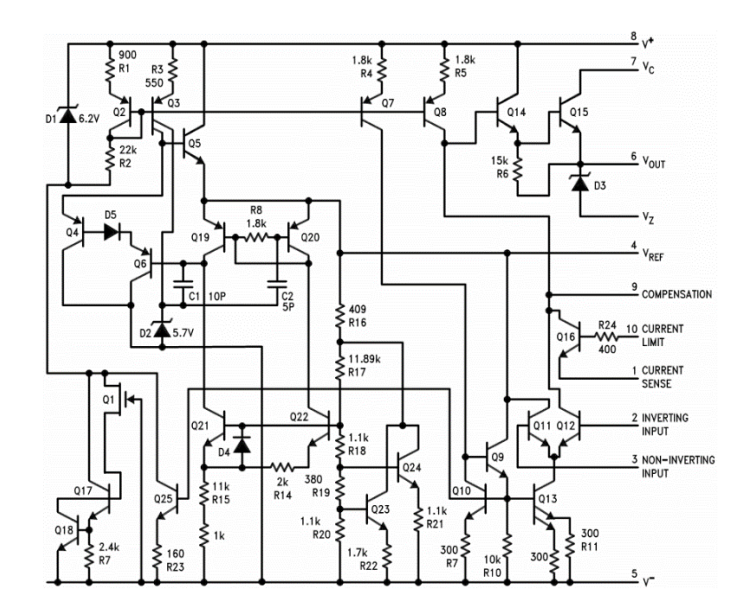

*Obrázek 36 Vnitřní zapojení integrovaného obvodu LM723 [\[84\]](#page-114-1)*

Samotný Integrovaný obvod je schopen dodávat proud až 150 mA. Pokud je však mezi piny  $V_c$  a  $V_{OUT}$  vložen tranzistor pak je možné maximální proud kaskádně zvyšovat v závislosti na napěťovém děliči a maximálním proudu  $I_{CE}$  [\[86\].](#page-114-3)

#### **13.1.2 Návrh zapojení a tvorba podkladů pro výrobu plošného spoje**

Návrh plošného spoje a schéma byly vytvořeny v software Eagle 7.7.0. Následně byl projekt konvertován do formátu Gerber. Formát Gerber je využíván pro strojovou výrobu plošných spojů.

#### **13.1.3 Schéma a popis zapojení**

Jak již bylo zmíněno nejdůležitější součástkou je lineární regulátor LM723. Dále schéma obsahuje tranzistor BC547, který emitorem ovládá bázi tranzistoru BD911. Schéma je navrhnuto tak, aby přes tranzistor BD911 protékala proudová zátěž. Odpory  $R_2$  a  $R_6$  bylo nastaveno proudové omezení. Hodnota maximálního proudu byla stanovena na 0,5 A, což je dostatečná hodnota pro současný provoz zařízení a také poskytuje dostatečnou rezervu pro další rozvoj. Odpory  $R_3$  a  $R_4$  bylo nastaveno výstupní napětí 9 V. Pro odvod tepla ze styčné plochy tranzistoru BD911 byl použit hliníkový chladič. Kondenzátory  $C_3$  a  $C_4$  jsou k integrovanému obvodu připojeny pro filtrování zákmitů. Pro vstupní a výstupní vodiče byly zvoleny konektory faston pro snadnou montáž a údržbu. Na vstupu zdroje je umístěna 500 mA pojistka a filtrační kondenzátory. Na výstupu pak nalezneme další filtrační kondenzátory a signalizační LED diodu s předřadným odporem  $R_8$ .

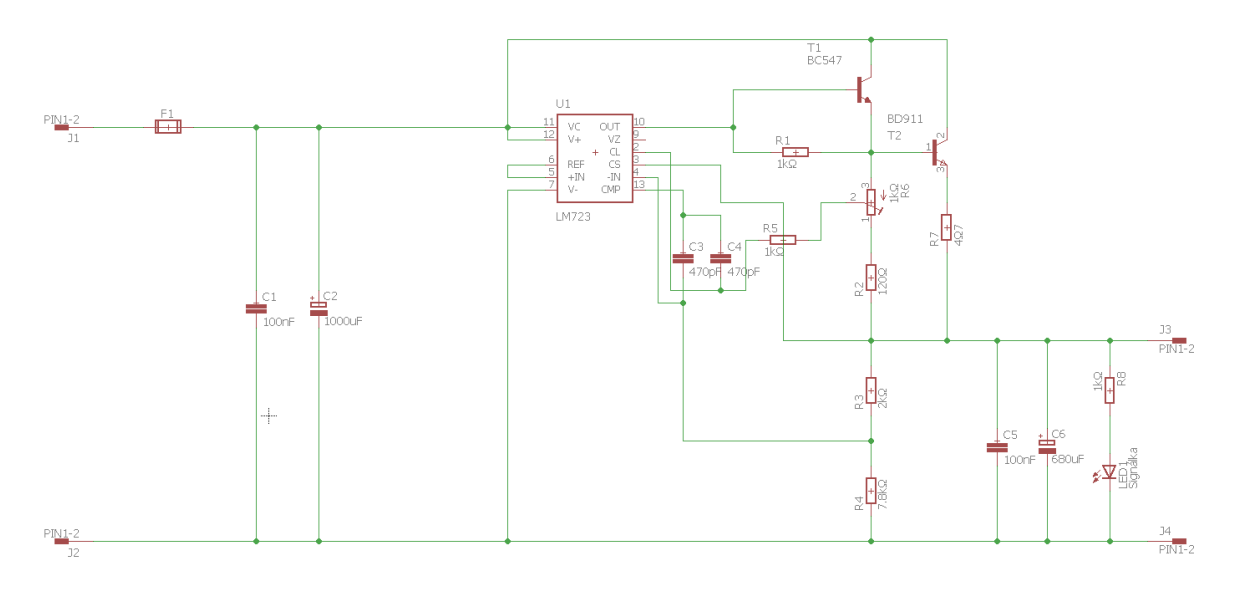

*Obrázek 37 Schéma zapojení lineárního zdroje s integrovaným obvodem LM723* Vzorec pro nastavení výstupního napětí:

$$
U_{\nu \circ st} = 7.15 \cdot \frac{(R_3 + R_4)}{R_4} \text{ [V]}
$$

*Rovnice 1 Výpočet U<sub>výst</sub>* 

$$
U_{\nu \circ st} = 7.15 \cdot \frac{(2 + 7.8)}{7.8} [V]
$$

*Rovnice 2 Výpočet*  $U_{\text{vyst}}$  *(dosazení)* 

Vzorec pro nastavení maximálního výstupního proudu:

$$
I_{max} = \left(\frac{U_{BE}}{R_2}\right) \cdot \frac{(R_{6a})}{R_7} [\text{A}]
$$

Rovnice 3 Výpočet  $I_{max}$ 

$$
I_{max} = \left(\frac{0.65}{120}\right) \cdot \frac{(427)}{4.7} \text{ [A]}
$$

*Rovnice 4 Výpočet (dosazení)*

#### **13.1.4 Vytvoření a výroba plošného spoje**

Z důvodu snížení časové zátěže byla výroba plošného spoje předána na výrobu společnosti, která se tímto oborem zabývá, čímž bylo také dosaženo neporovnatelně vyšší jakosti ve srovnání s domácí výrobou.

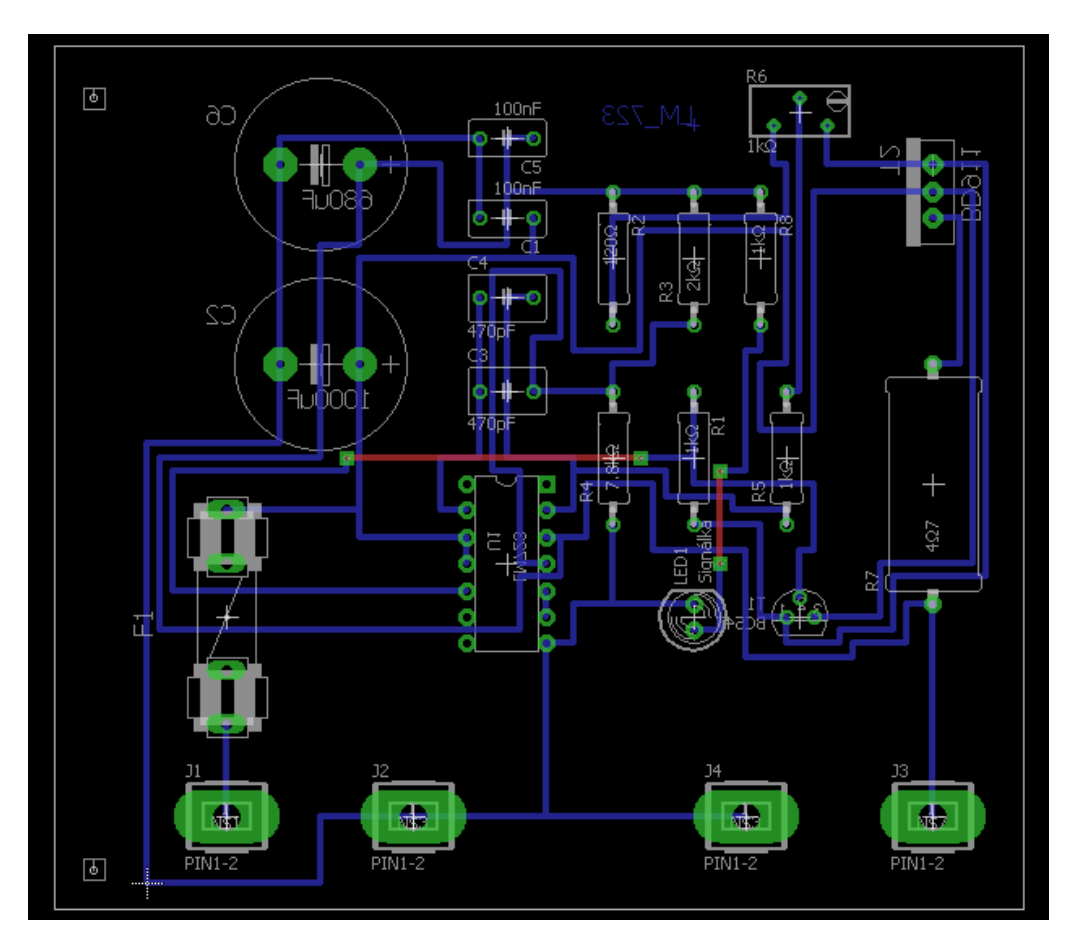

*Obrázek 38 Vytvořený návrh plošného spoje s integrovaným obvodem LM723*

## **13.2 Testování zapojení**

Po osazení součástkami byl zdroj připojen k akumulátoru a trimr byl nastaven na požadovanou hodnotu odporu 422Ω, aby byla nastavena hodnota dle výpočtů, bylo by zapotřebí použít jakostnější trimr. Při následném připojovaní zátěží (Arduino a LED dioda v panelu) nedošlo k poklesu napětí. Čímž bylo zjištěno, že zařízení pracuje správně.

# **14 NÁVRH A REALIZACE NABÍJEČKY AKUMULÁTORU**

Aby byl zajištěn uživatelský komfort při užívání zařízení, bylo zapotřebí navrhnout a vyrobit nabíječku, s níž se bude možné nabíjet akumulátor umístěný v zařízení.

# **14.1 Popis nabíječky akumulátoru**

Volba padla na integrovaný obvod L200, který je s oblibou používán v nabíječkách akumulátorů amatérských konstrukcí. Na úvod je také nutné zmínit, že nabíječka byla od začátku koncipována tak, aby se připojovala k zařízení externě. Zařízení sestává z plechové krabice, podstavy z GPO desky a plošného spoje. Do čelní strany panelu plechové krabice jsou vyvedeny svorky pro připojení vodičů, jimiž teče proud do akumulátoru.

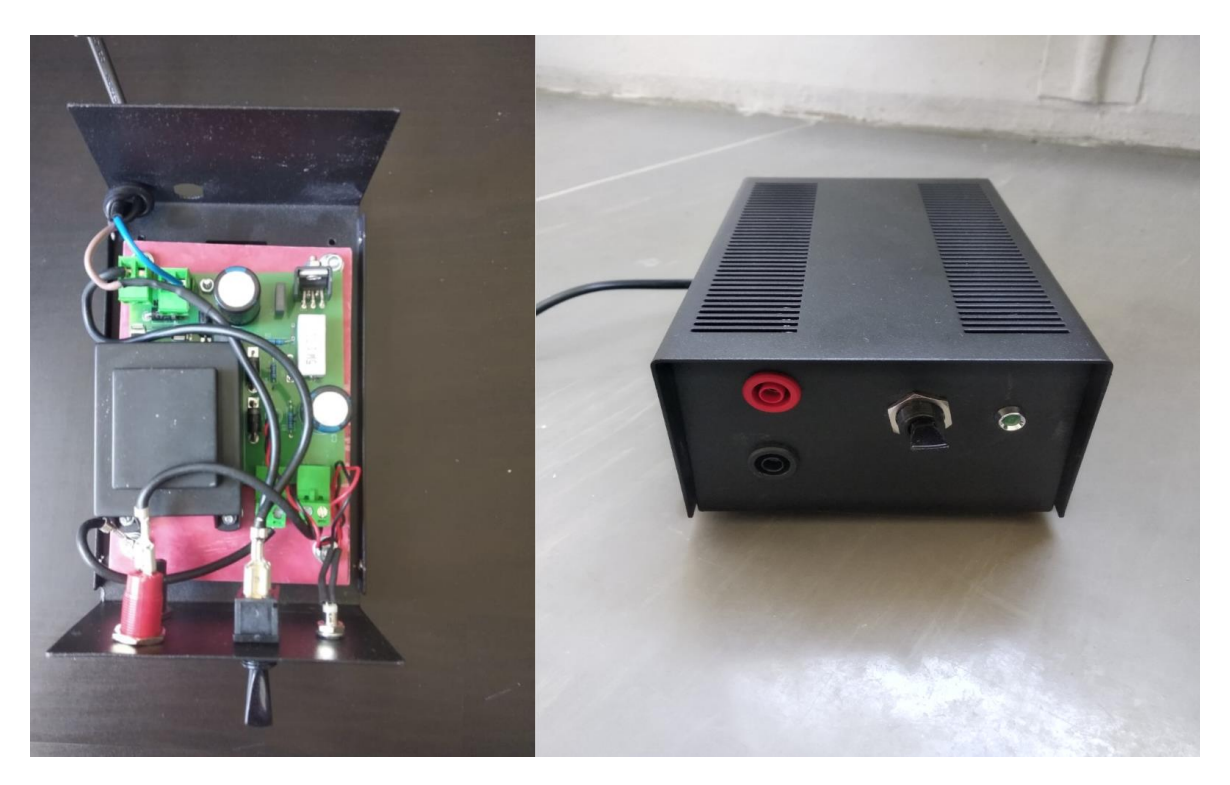

*Obrázek 39 Finální podoba nabíječky akumulátoru*

## **14.1.1 Popis integrovaného obvodu L200**

Integrovaný obvod L200 je vyráběn v pouzdře Pentawatt a TO-3. U distributorů v rámci České republiky se lze setkat pouze s provedením v pouzdru Pentawatt. Mimo nabíječky je integrovaný obvod L200 používán jako lineární regulátor s pevným, či proměnným výstupním napětím. V katalogových listech výrobců je možné nalézt informaci o tom, že obvod má ochranu proti zkratu na výstupu [\[87\].](#page-115-0)

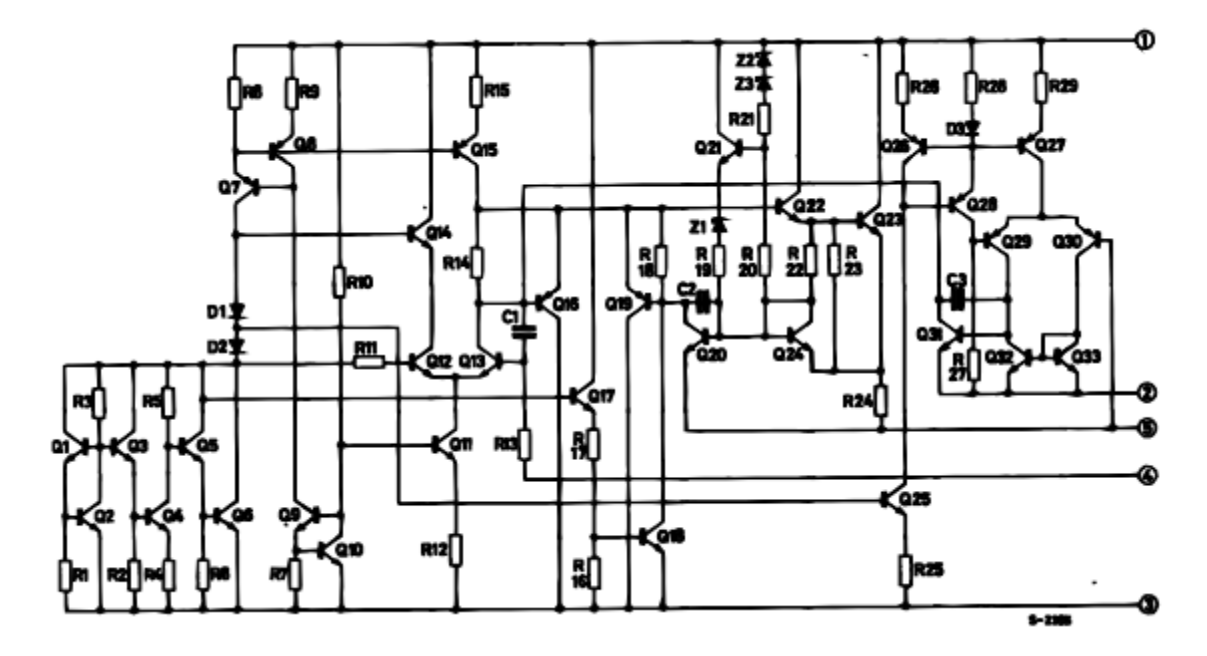

*Obrázek 40 Vnitřní zapojení integrovaného obvodu L200 [\[87\]](#page-115-0)*

#### **14.1.2 Návrh zapojení a tvorba podkladů pro výrobu plošného spoje**

Při návrhu byl opět využit pro vytvoření schématu i plošný spoj software Eagle 7.7.0, po ukončení projekční činnosti byl vygenerován Gerber soubor.

#### **14.1.3 Schéma a popis zapojení**

Schéma obsahuje transformátor TR1, který převádí síťové napětí 230 V na 16 V. Následně je elektrický proud usměrněn na diodovém můstku a na filtrační části, která je tvořena kondenzátory  $C_1$  a  $C_2$ , dojde k zvýšení napětí. Diodový můstek byl vytvořen z křemíkových diod 1N5408.

Hodnota maximálního proudu byla nastavena odporem  $R_1$  na 0,36 A, což je stanovená hodnota vhodná pro nabíjení použitého akumulátoru. Odpory  $R_2$  a  $R_3$  bylo nastaveno napětí 14,4 V, což je empirická hodnota užívána pro nabíjení 12 V akumulátorů. Výstupní část je tvořena kondenzátory  $C_3$  a  $C_4$  za nimi je paralelně připojen předřadný odpor  $R_4$  a signalizační LED dioda. Před výstupem na svorku je ještě sériově zapojená dioda  $D_5$ , která zde plní funkci ochrany proti zničení integrovaného obvodu v důsledku záměny polarit při připojení k akumulátoru. Hodnota 0,45 V použitá ve výpočtu pro  $I_{max}$  je hodnota která je udávána výrobcem jakožto napětí mezi piny 2 a 3 integrovaného obvodu L200. Ačkoliv odpor  $R_1$  byl stanoven výpočtem na hodnotu 1,25 Ω, musel být použit odpor 1,2 Ω. Odpor s hodnotou, která byla vypočtena, je velmi obtížné v České republice zakoupit [\[87\].](#page-115-0)

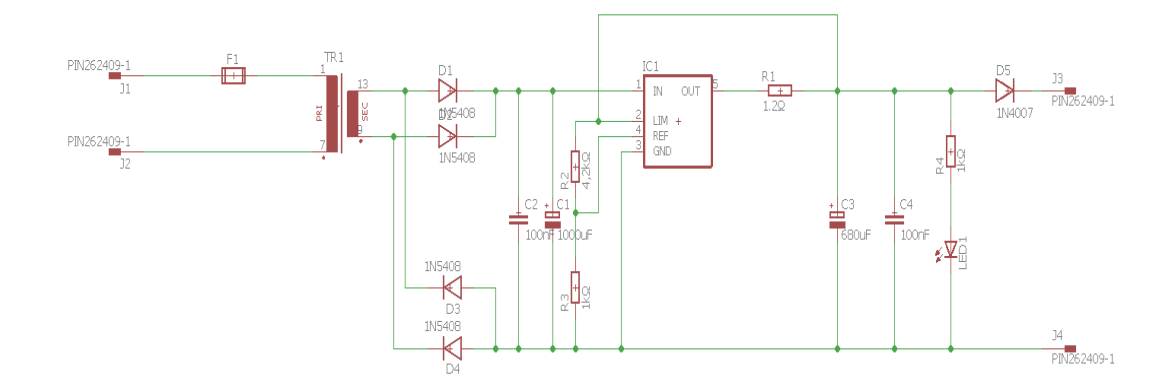

*Obrázek 41 Schéma zapojení lineárního zdroje s integrovaným obvodem L200* Vzorec pro napětí na filtrační části:

$$
U_{vst} = \sqrt{2} \cdot U_{transf, výst.}[V]
$$
  
Rownice 5 Výpočet  $U_{výst}$   

$$
U_{vst} = \sqrt{2} \cdot 16 [V]
$$

*Rovnice 6 Výpočet*  $U_{vyst}$  *(dosazení)* 

Vzorec pro výpočet nastaveného napětí:

$$
U_{\nu \circ st} = 2.77 \cdot \left(1 + \frac{R_2}{R_3}\right)[\text{V}]
$$

*Rovnice 7 Výpočet*  $U_{\nu\text{vst}}$ 

$$
U_{\nu \circ st} = 2.77 \cdot (1 + \frac{4.2}{1})[V]
$$

*Rovnice 8 Výpočet*  $U_{výst}$  *(dosazení)* 

Vzorec pro výpočet odporu  $R_1$ :

$$
R_1 = \left(\frac{0.45}{I_{nab}}\right)[\Omega]
$$

*Rovnice 9 Výpočet R*<sub>1</sub>

$$
R_1 = \left(\frac{0.45}{0.36}\right)[\Omega]
$$

*Rovnice 10 Výpočet* 1*(dosazení)*

## **14.1.4 Vytvoření a výroba plošného spoje**

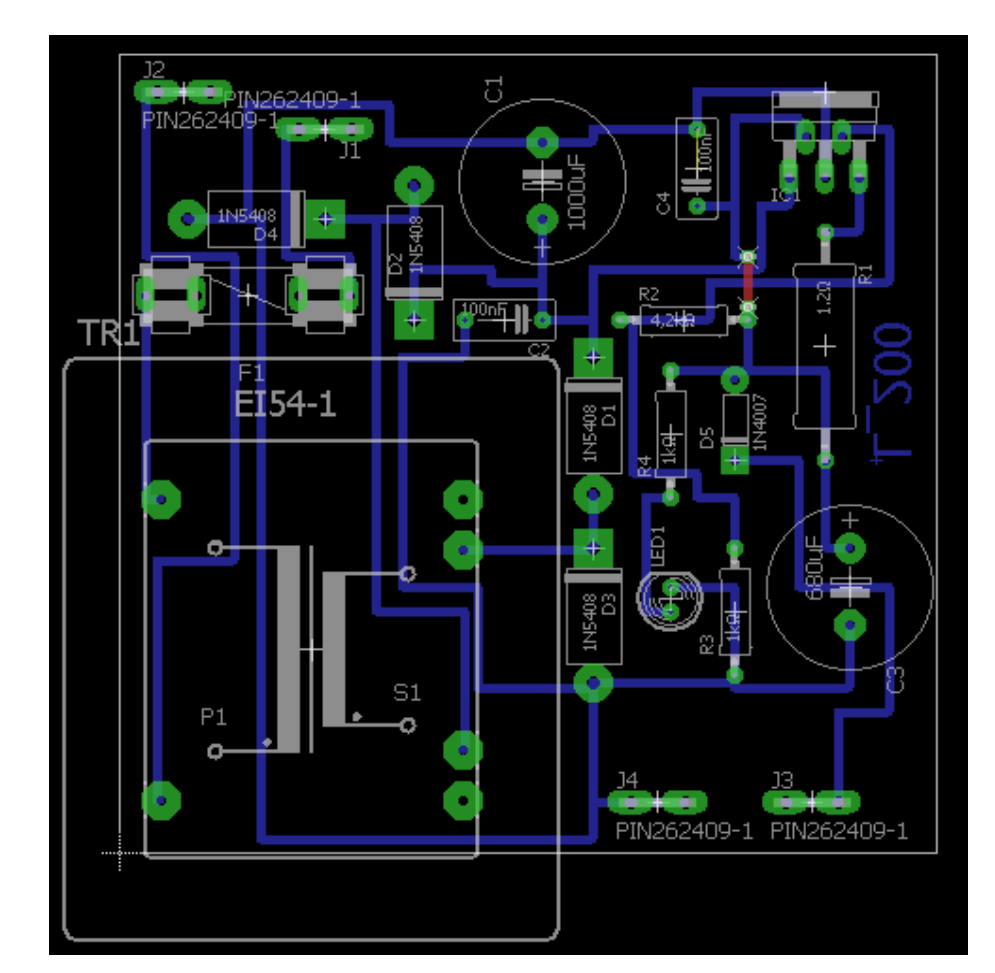

Obdobně jako napájecí zdroj byla i výroba plošného spoje nabíječky předána do výroby specializované firmě.

*Obrázek 42 Vytvořený návrh plošného spoje s integrovaným obvodem L200*

# **14.2 Testování zapojení**

Po osazení plošného spoje součástkami došlo k prvnímu spuštění. K výstupním svorkám byl připojen v sérii ampérmetr, který měřil protékající proud do akumulátoru. V prvních minutách nabíjení teče do akumulátoru 700 mA – 800 mA což je značný proud. Po několika minutách dojde k ustálení hodnoty proudu na 330 mA, což se příliš neliší od stanovené hodnoty 360 mA. Použitý chladič je dostatečný pro uchlazení, ovšem při dlouhodobém používání by bylo vhodné jej vyměnit za větší, případně aplikovat teplovodivou pastu.

# **15 TESTOVÁNÍ SYSTÉMU**

Když už byly veškeré komponenty otestovány, nastal čas jednotlivé části zařízení propojit a provést zkoušky s vytvořeným programem. Postupně byly otestovány všechny stanovené možnosti interakce v systému. V průběhu testování bylo také zapotřebí odstranit několik drobných chyb v programu. Informace, které byly na tagy, a EEPROM paměť vkládány v průběhu testování byly demonstrativní.

### **15.1 Popis systému**

Systém sestává z mikropočítače Arduino, jenž je řídícím prvkem. Využita je také externí EEPROM paměť pro ukládání záznamů z tagů. RFID čtečka snímá své okolí a pokud je v její blízkosti tag, který se shoduje se standardy, s nimiž čtečka pracuje, pak data z tagu přebírá a odesílá do Arduina. Tagy jsou umístěny na rámcích pro stavbu včelího díla. Aby nemusela komunikace probíhat přes standartní sériovou linku, protože pak by bylo nutné při každém použití zařízení se sebou nosit i počítač, je k systému připojen Bluetooth modul HC-05.

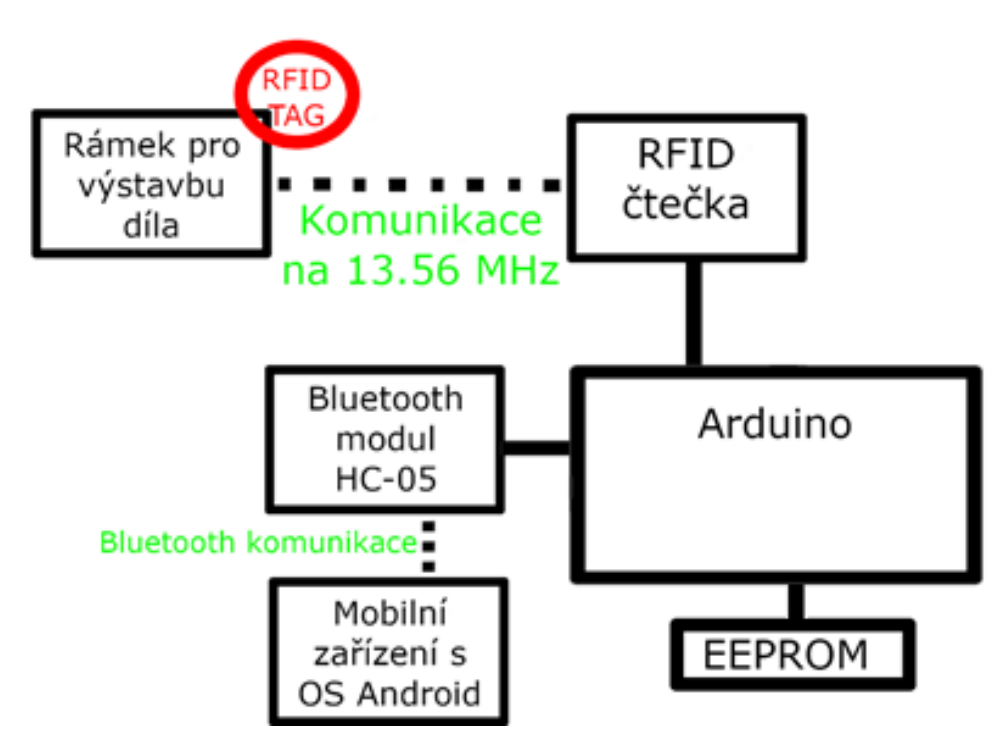

*Obrázek 43 Blokové schéma zařízení*

Toto zařízení komunikuje s mobilním telefonem přes aplikaci Serial Bluetooth Terminal. Tato skutečnost podstatně zvyšuje použitelnost tohoto systému v reálném prostředí.

Pro uložení zařízení byla zvolena plechová krabice, do které byla umístěna GPO deska, na níž byl umístěn akumulátor, mikropočítač Arduino, Bluetooth modul HC-05, EEPROM paměť, přepínač čteček a zdroj. Do čela krabice byla umístěna RFID čtečka, zdířka pro UTP konektor, signalizační LED dioda a dva páčkové přepínače.

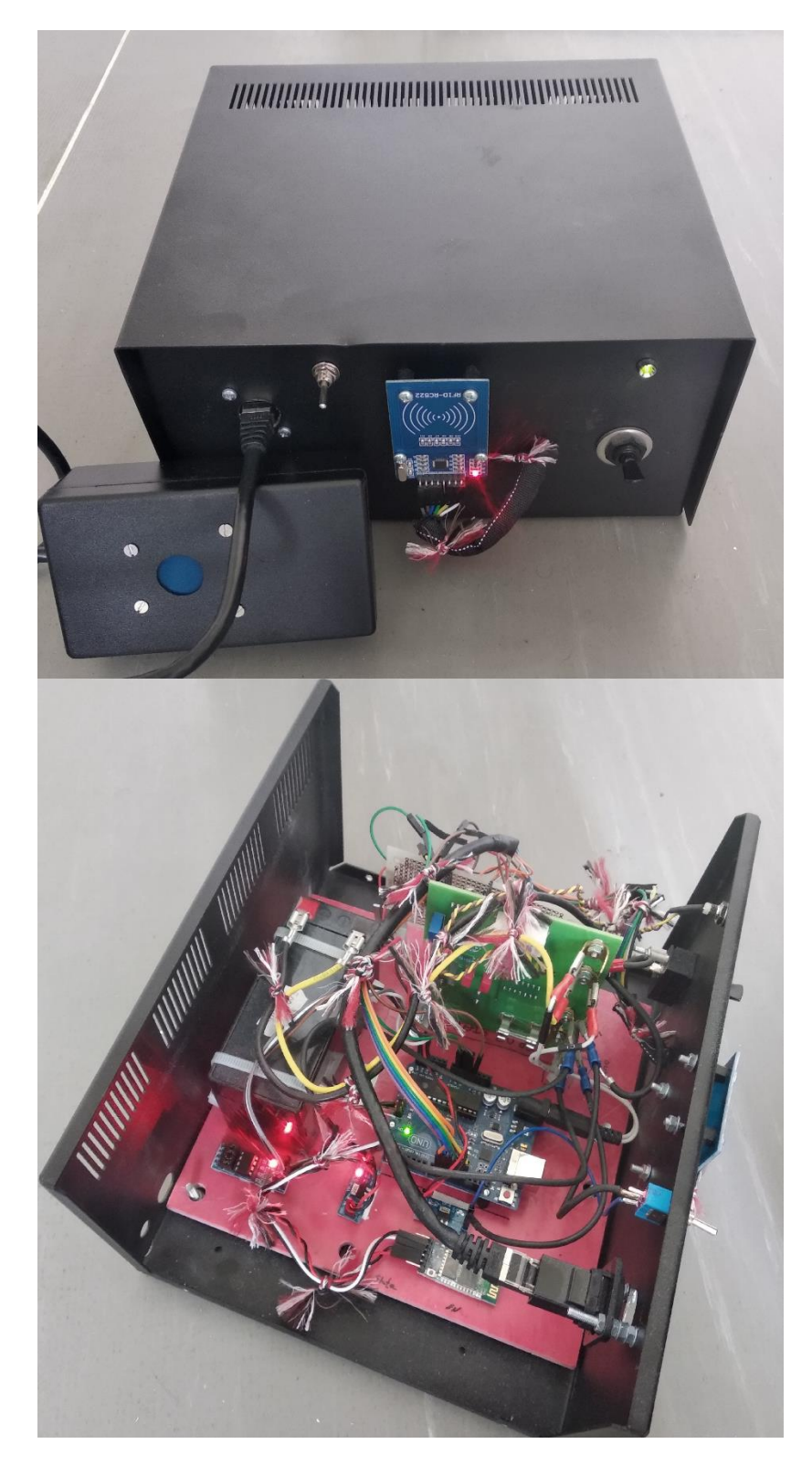

*Obrázek 44 Kompletní zařízení*

Na rámky pro výstavbu díla byly umístěny RFID tagy do připravených drážek a přilepeny oboustrannou lepicí páskou. Tímto bylo dosaženo toho, že je možné pohodlně jednotlivé rámky přikládat ke čtečce a pracovat se záznamy z tagů.

Když byly veškeré části systému propojeny a v paměti mikropočítače Arduino uložen program došlo k prvnímu spuštění zařízení. Mobilní telefon byl s modulem spárován již během průběhu testování a proto první informací, která se na terminálu objevila, bylo potvrzení spojení s modulem HC-05.

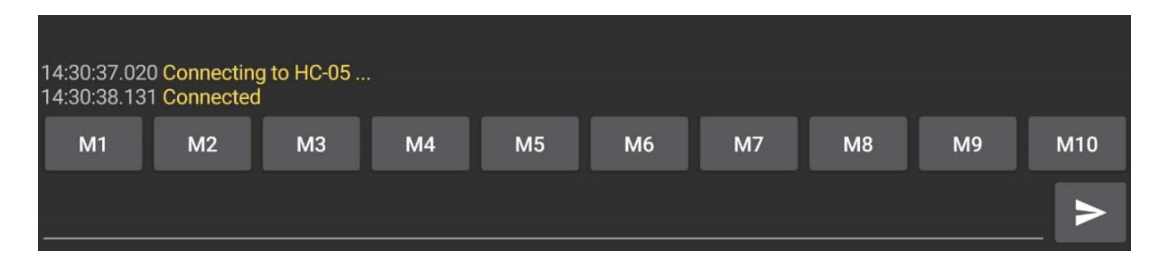

*Obrázek 45 Zobrazení terminálu při spojení s modulem HC-05*

Aby bylo možné program ukončit je v softwaru Serial Bluetooth Terminal integrována možnost Connect/Disconnect.

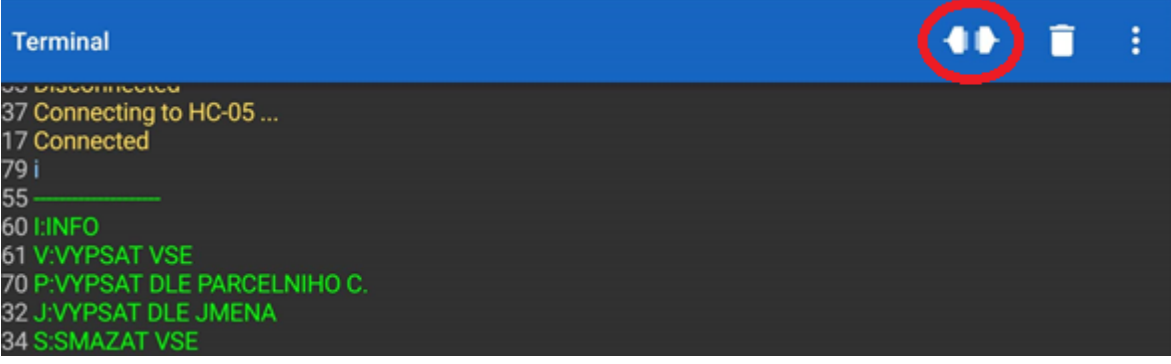

*Obrázek 46 Volba Connect/Disconnect*

# **15.2 Vývojový diagram**

Pro popis programu bylo nutné vytvořit vývojový diagram, do kterého byly zaneseny jednotlivé možnosti programu.

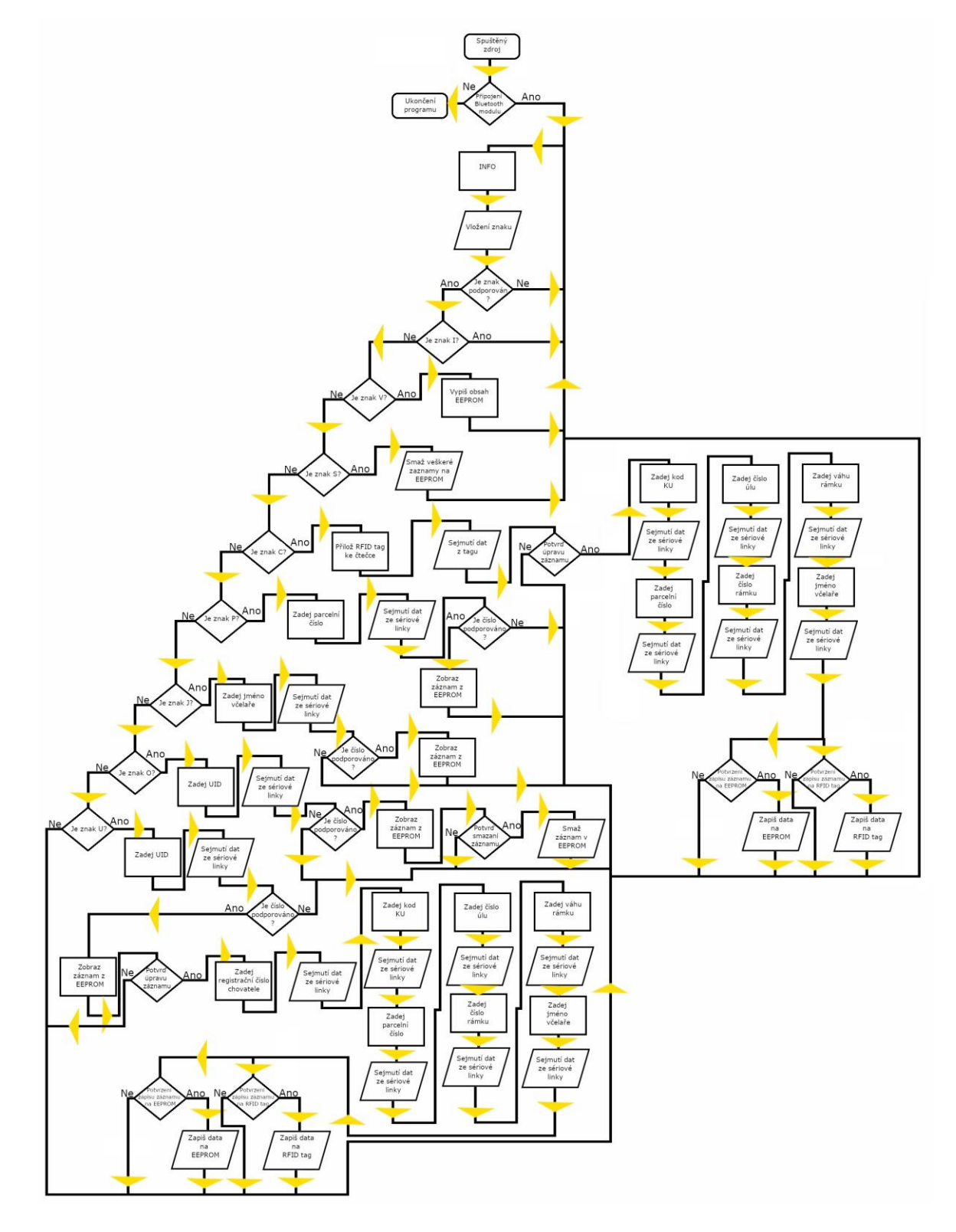

*Obrázek 47 Vývojový diagram programu*

# **15.3 Popis datového formátu**

Pro uložená data na RFID tagu a EEPROM paměti byl zvolen formát, díky kterému je možné identifikovat rámky, identifikovat majitele rámků a zjistit z kterého stanoviště pocházejí.

```
UID TAGU RC CHOVATELE KOD KU PARCELNI C.UL RAMEK VAHA JMENO
      2530987 635898 1002430970 15 3 800 Nina
```
### *Obrázek 48 Zobrazení dat*

Nebylo možné využít standartní datový formát, který využívají ACS. Jednotlivé bloky na tagu byly definovány na základě velikosti datových proměnných. Na obrázku níže uvedená rekonstrukce představuje převod dat, uložených na tagu na data, která jsou zobrazována na sériové lince a jsou pochopitelná pro běžné uživatele.

| UID TAGU RC CHOVATELE KOD KU PARCELNI C.UL RAMEK VAHA JMENO<br>55556 1251005 601527 1006430010 2 4 500 Honza |                                                                                                    |                                                             |                               |    |                              |                                      |        |
|----------------------------------------------------------------------------------------------------|----------------------------------------------------------------------------------------------------|-------------------------------------------------------------|-------------------------------|----|------------------------------|--------------------------------------|--------|
| 1<br>$\tau$<br>00 00 00 00<br>na na na<br><b>3A E7 FC 3B</b><br>$\overline{\mathbf{5}}$<br><b>BD</b> 16<br>4 | 80 69 FF FF<br>00 00 FF 07<br><u>00.00.00.00.00.00.00.00.00.00.00.00 [</u><br>04 00 F4 01<br>00 00 B7 2D 09 00<br>13 00 00 00 | FF FF FF FF<br>$\Omega$<br>48 6F 6E 7A 61 00 00 00<br>02.00 | 10011<br>0.01<br>0001<br>0001 |    |                              |                                      |        |
| <b>UID TAGU</b>                                                                                              | <b>RC CHOVATELE</b>                                                                                                    | <b>KOD KU</b>                                               |                               |    |                              | UL                                   |        |
| D <sub>9</sub><br>04                                                                                         | 16 BD<br>13                                                                                                    | 09                                                          | 2D B7                         |    | 00                           | 02                                   |        |
| 5952<br>in an<br>$13^{9}$<br>$0^4$                                                                           | 裂裂<br>$1^3$ $1^6$ $11^{13}$                                                                                                   | 65536<br>蒙裝<br>$0^9$ $2^{13}$ $11^7$                        | S.                            |    | <b>SSI</b><br>0 <sup>0</sup> | $\frac{11}{16}$ as<br>0 <sup>2</sup> |        |
| $\Sigma$ 55556                                                                                               | ∑ 1251005                                                                                                    | $\Sigma$ 601527                                             |                               |    |                              | $\Sigma$ 2                           |        |
| PARCELNIC.                                                                                                   | <b>RAMEK</b>                                                                                                    | <b>VAHA</b>                                                 | <b>JMENO</b>                  |    |                              |                                      |        |
| 3B FC E7 3A                                                                                                  | 00<br>04<br>535<br>ti in                                                                                                    | 01 F4<br>SS SE                                              | 48                            | 6F | 6E 7A                        |                                      | 61     |
|                                                                                                    | 0 <sup>0</sup><br>0 <sup>4</sup>                                                                                              | $\frac{14}{11}$ as<br>$0^{\frac{1}{15}^{\frac{4}{15}}}$     | mose<br>ë                     | á  | å                            | <b>ASCII</b>                         | Ř<br>ğ |
| $\Sigma$ 1006430010                                                                                          | $\Sigma$ 4                                                                                                    | $\Sigma$ 500                                                | H                             | Ō  | n                            | z                                    | a      |

*Obrázek 49 Rekonstrukce informací z tagu*

### **15.3.1 Identifikátor tagu**

UID představuje identifikátor tagu v rámci systému.

## **15.3.2 Registrační číslo chovatele**

Jedná se o údaj, který byl popsán již v podkapitole Povinnosti včelaře. Do datového formátu byla hodnota RC CHOVATELE zařazena z důvodu nutnosti identifikace osoby, které včelařský rámek patří.

### **15.3.3 Kód katastrálního území**

Kód katastrálního území, pro potřeby programu zkráceno na KOD KU, představuje identifikátor oblasti, kde včelař působí.

### **15.3.4 Parcelní číslo**

Informace uvedené v údaji PARCELNI C. jsou parcelní čísla. Jedná se o identifikační číslo pozemku, pod nímž je evidován v katastru nemovitostí. Existují dva formátu zápisu. Jeden formát může obsahovat maximálně pět čísel a lomítko, druhý formát deset čísel. Z důvodu skutečnosti, že zpracovat data ve formátu s lomítkem by bylo ze softwarového hlediska velmi obtížné, byl zvolen formát s deseti čísly [\[88\].](#page-115-1)

## **15.3.5 Číslo úlu**

Číslo jež je uvedeno v UL dává uživateli informaci o tom, z kterého úlu na stanovišti byl včelařský rámek vyjmut.

### **15.3.6 Rámek**

Při vyjmutí více rámků z jednoho úlu je nesnadné dodržet zpětně jejich původní rozdělení. Avšak číslo uvedené v proměnné RAMEK tuto práci ulehčuje.

### **15.3.7 Váha rámku**

Hodnota VAHA informuje o tom, jaká byla hmotnost rámku při posledním vážení rámku.

### **15.3.8 Jméno včelaře**

V případě že na jedné parcele a stanovišti včelaří více členů rodiny je nutné jejich rámky od sebe odlišit. Proto byl vytvořen atribut JMENO kde může být uloženo jméno vlastníka rámku.

#### **15.4 Popis příkazů**

Program běžící na mikropočítači je ovládán přes příkazy, které jsou zadávány v mobilní aplikaci Serial Bluetooth Terminal. Celkově je příkazů osm. Příkazy jsou koncipovány tak, aby byl vždy potvrzen zápis, či přepis dat.

#### **15.4.1 INFO**

Důležitým příkazem je příkaz Info. Tento příkaz slouží jakožto rozcestník pro další příkazy. První znak na řádku je spouštěcí pro daný příkaz.

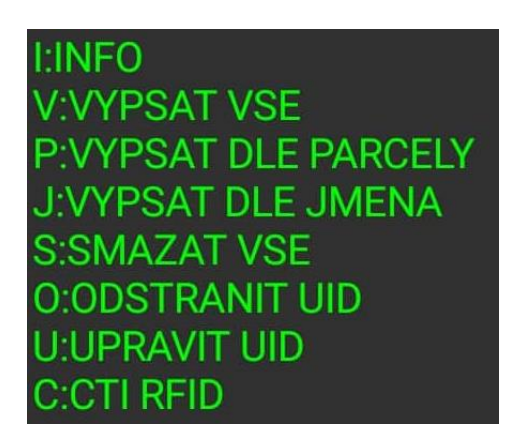

*Obrázek 50 Rozcestník INFO*

#### **15.4.2 CTI RFID**

Příkaz CTI RFID slouží k předání informací z tagu do mikropočítače, respektive EEPROM paměti. Po přiložení tagu k čtečce se na terminálu zobrazí procedura, pří níž jsou načteny bloky dat z tagu. Tento výpis je následovaný informacemi již v uživateli srozumitelné podobě. Pokud program při porovnávání záznamů v EEPROM pamětí zjistí, že tag s tímto identifikátorem nebyl dosud uložen do EEPROM paměti, pak se na terminálu zobrazí informace NOVE UID. Následně je uživatel dotazován, zda data na tagu odpovídají z hlediska formátu. Pokud data odpovídají tak je nutné přepsat informace z načteného tagu na sériovou linku. Po zadání dat následuje výzva k potvrzení zápisu dat na EEPROM a tag. Pokud je tag již v EEPROM paměti uložen, pak se na terminálu zobrazí výzva k potvrzení shody a následně je nutné odmítnou přepis dat na EEPROM a na tagu.

 $\epsilon$ **CTU RFID - ENTER ZRUS** Hledam RFID tag Zpracovavam metodu A a B FF FF FF FF FF FF UID karty 29 8F F6 A2 Typ mediaMIFARE 1KB Data uvedena v sektoru Ctu data z bloku4... Data v bloku4: 04 29 D7 80 C1 00 00 00 00 00 6E DB 09 00 0F 00 Ctu data z bloku5... Data v bloku5: 73 21 FC 3E 03 00 20 03 4E 69 6E 61 00 00 00 00 RFID ZAZNAM UID TAGU RC CHOVATELE KOD KU PARCELNI C.UL RAMEK VAHA JMENO 10500 12681431 645998 1056760090 15 5 800 Nina **NOVE UID:10500** RC CHOVATELE 00:04:23.811 10500 10500 KOD KU:00:04:38.728 12681431 12681431 PARCELNI C.: 00:04:58.727 1056760090 1056760090 UL:00:05:05.059 15  $15<sub>1</sub>$ RAMEK:00:05:07.843 5 VAHA:00:05:10.626 800 800 JMENO:00:05:15.310 Nina Nina ZAPSAT EEPROM Ano/Ne?:00:05:18.742 a ZAPSAT RFID Ano/Ne? 00:05:22.294 a Hledam RFID tag Zpracovavam metodu A a B FF FF FF FF FF FF UID karty 29 8F F6 A2 Typ mediaMIFARE 1KB Zapisuji data do bloku4 ... 04 29 04 29 00 00 00 00 00 00 00 D7 80 C1 00 0F 00 Ctu data z bloku4 ... Data v bloku4 04 29 04 29 00 00 00 00 00 00 07 80 C1 00 0F 00 Zapisuji data do bloku5... 1A E1 FC 3E 03 00 20 03 4E 69 6E 61 00 00 00 00 Ctu data z bloku5... Data v bloku5: 1A E1 FC 3E 03 00 20 03 4E 69 6E 61 00 00 00 00 **RFID ZAPIS.OK** 

*Obrázek 51 Příkaz CTI RFID*

## **15.4.3 VYPSAT VSE**

Příkazem VYPSAT VSE vypíšeme na terminál obsah EEPROM paměti.

UID TAGU RC CHOVATELE KOD KU PARCELNI C.UL RAMEK VAHA JMENO 59652 12530987 635898 1002430970 15 3 800 Nina 14596 89346107 730556 1007320010 1 1 500 Tomas 35076 89346107 730556 1007320010 4 3 430 Tomas 18692 74027488 636118 1000660010 2 7 560 Petr

*Obrázek 52 Příkaz VYPSAT VŠE*

# **15.4.4 VYPSAT DLE PARCELY**

Pokud známe číslo parcely, pod kterým je pozemek veden v katastru je možné záznam nalézt v systému. Slouží k tomu příkaz VYPSAT DLE PARCELY.

 $\mathbf{D}$ PARCELA?:18:42:07.693 1002430970 1002430970 UID TAGU RC CHOVATELE KOD KU PARCELNI C.UL RAMEK VAHA JMENO 59652 12530987 635898 1002430970 15 3 800 Nina

*Obrázek 53 Příkaz VYPSAT DLE PARCELY*

# **15.4.5 VYPSAT DLE JMENA**

Pokud je známo jméno včelaře, jehož záznamy hledáme, je možné využít příkaz VYPSAT DLE JMENA.

JMENO?:20:28:34.490 Tomas Tomas UID TAGU RC CHOVATELE KOD KU PARCELNI C.UL RAMEK VAHA JMENO 14596 89346107 730556 1007320010 1 1 500 Tomas 35076 89346107 730556 1007320010 4 3 430 Tomas

*Obrázek 54 Příkaz VYPSAT DLE JMENA*

### **15.4.6 ODSTRANIT ZAZNAM**

Pro případ že je nutné, některý záznam z EEPROM paměti smazat je k dispozici volba ODSTRANIT UID.

```
\OmegaUID?:19:20:35.602 65028
65028
UID TAGU RC CHOVATELE KOD KU PARCELNI C.UL RAMEK VAHA JMENO
650280000000
ODSTARNIT UID A/N?:19:20:41.236 a
```
### *Obrázek 55 Příkaz ODSTRANIT ZAZNAM*

#### **15.4.7 UPRAVIT ZAZNAM**

Pokud dojde k situaci kdy je záznam na EEPROM paměti nutné upravovat, je možné využít příkaz UPRAVIT UID.

```
UID?:19:50:35.141 24068
24068
EEPROM ZAZNAM
UID TAGU RC CHOVATELE KOD KU PARCELNI C.UL RAMEK VAHA JMENO
24068 48722139 710784 1003400030 2 1 230 Rosta
UPRAVIT A/N?:19:50:39.541 a
ă
RC CHOVATELE:19:50:51.088 48722139
48722139
KOD KU:19:51:05.507 710784
710784
PARCELNI C.:19:51:22.057 1003400030
1003400030
UL:19:51:29.423 2
RAMEK:19:51:34.3051
VAHA:19:51:40.473 300
300
JMENO:19:51:46.239 Rosta
Rosta
ZAPSAT EEPROM A/N?:19:51:49.339 a
ZAPSAT RFID A/N?:19:51:52.472 a
ZAPISUJU RFID - ENTER:ZRUS
RFID ZAPIS:OK
```
#### **15.4.8 SMAZAT VSE**

Pokud je nutné vymazat všechny záznamy uložené na EEPROM paměti pak je zapotřebí použít volbu SMAZAT VSE.

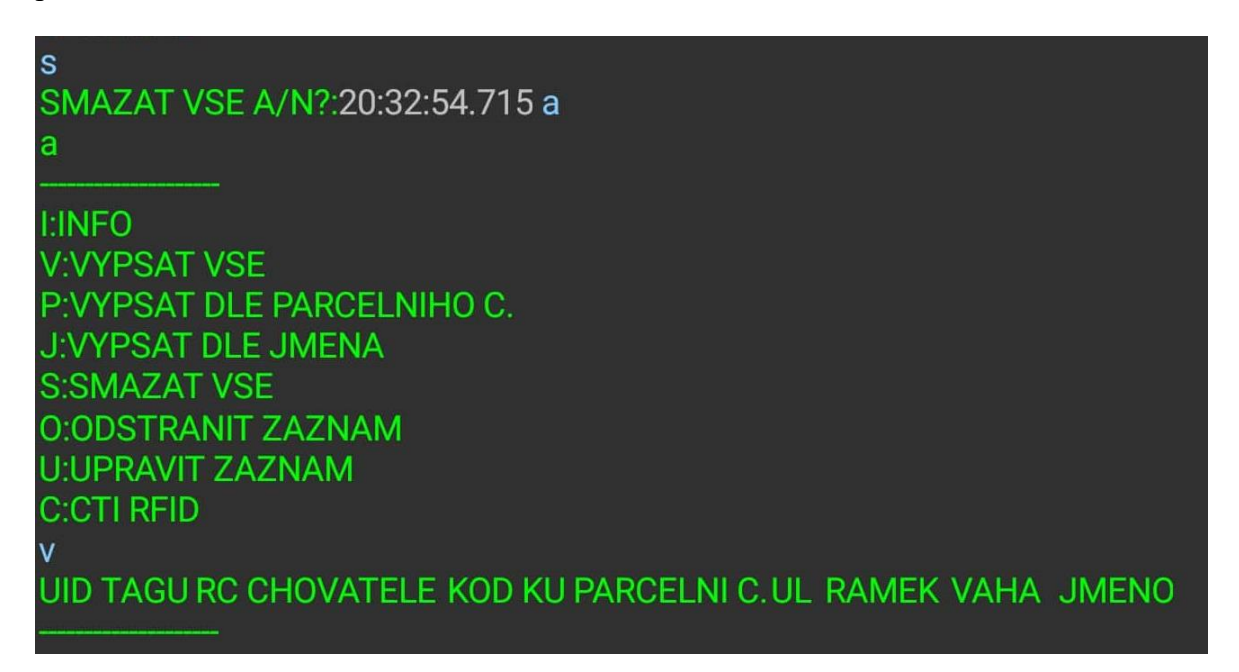

*Obrázek 57 Příkaz SMAZAT VSE*

# **15.5 Poznatky z testování systému a možnosti dalšího rozvoje zařízení**

V průběhu testování zařízení byly zjištěny některé skutečnosti, které mají vliv na použitelnost zařízení v reálném prostředí. Nálezy z tohoto testování jsou sepsány v následujících podkapitolách, včetně možných řešení.

## **15.5.1 EEPROM paměť**

Z počátku testování byla využívána vnitřní EEPROM paměť mikropočítače Arduino Uno. Ovšem při pokusech o reálnou simulaci provozu bylo zjištěno, že 32 záznamů je zoufale málo. Jako řešení se jevilo použití mikropočítače Arduino Mega, který disponuje větší kapacitou EEPROM paměti. Do paměti by bylo možné vložit 128 záznamů. Ovšem při úvaze, že na jednom stanovišti by byly tři a více úlů, ani kapacity EEPROM paměti tohoto mikropočítače by nebyla dostatečná. Proto muselo dojít k připojení externí EEPROM, díky čemuž je kapacita dostatečná i pro nasazení v rámci středně velkých chovů. Navíc současná kapacita není konečná, na trhu jsou i EEPROM paměti s větší kapacitou. Případně se naskýtá možnost využít na místo EEPROM paměti SD kartu, čímž se teoretické množství záznamů

podstatně zvýší. SD karty mají ještě ty výhody, že výměna ve slotu je velmi jednoduchá a také jsou snadno dostupné.

Otázkou ovšem zůstává, jak dlouho by trvalo mikropočítači data z SD karty předat na sériovou linku. Při současné velikosti EEPROM paměti je počet zobrazovaných záznamů redukován na 128 záznamů, aby nedocházelo k viditelným prodlevám v odezvě programu. Větší počet záznamů je důvodem větší časové prodlevy, z funkčního hlediska je však reálné i využití celé kapacity EEPROM paměti [89].

#### **15.5.2 RFID**

Přítomnost dvou RFID čteček je problematická. Vždy když se mikropočítač spustí, vyžádá si informace od svých periferií. V případě kdy dojde k přepnutí čteček, mikropočítač není schopen se s nově připojenou čtečkou spojit, potažmo s ní pracovat. Jediná možnost je mikropočítač vypnout, přepnout mezi čtečkami a následně mikropočítač opět spustit. Řešení je to značně nepohodlné a určitě je možné tento problém efektivněji vyřešit než vypínání mikropočítače.

RFID se týká ještě jedna podstatná věc. Počáteční obavy ohledně dosahu čtecího prostoru externí čtečky se ukázaly jako liché. Ačkoliv je čtečka koncipována tak že anténa míří směrem do krabičky, v níž je umístěna, tagy jsou čteny bez problémů. Důvodem proč je anténa směřována do krabičky a nikoliv ven, jak je to běžné, je skutečnost že plošný spoj čtečky obsahuje některé součástky, které jsou vysoké. V případě umístění čtečky anténou ven by bylo nutné vytvořit prostor pro tyto součástky a dosah by se mohl ještě více zmenšit. Což by v konečném důsledku mohlo vést i k nemožnosti tagy číst. V současném stavu je mezi anténou a tagem pouze 1,25 mm plochy plošného spoje.

Použité tagy měly být původně užívány v přístupových systémech. Tato skutečnost se sebou přináší problém v podobě obtížnosti tag skrýt. Na Internetu je v současnosti možné objednat z Asie tagy v podobě nálepky. Tyto tagy by byly ideální. Nebylo by zapotřebí pilovat do rámku drážky, či do něj vrtat. Včelař by tag pouze na včelařský rámek přilepil a překryl materiálem imitujícím dřevo. Případný zloděj by měl v tomto případě díky ukrytí tagů podstatně ztíženou práci.

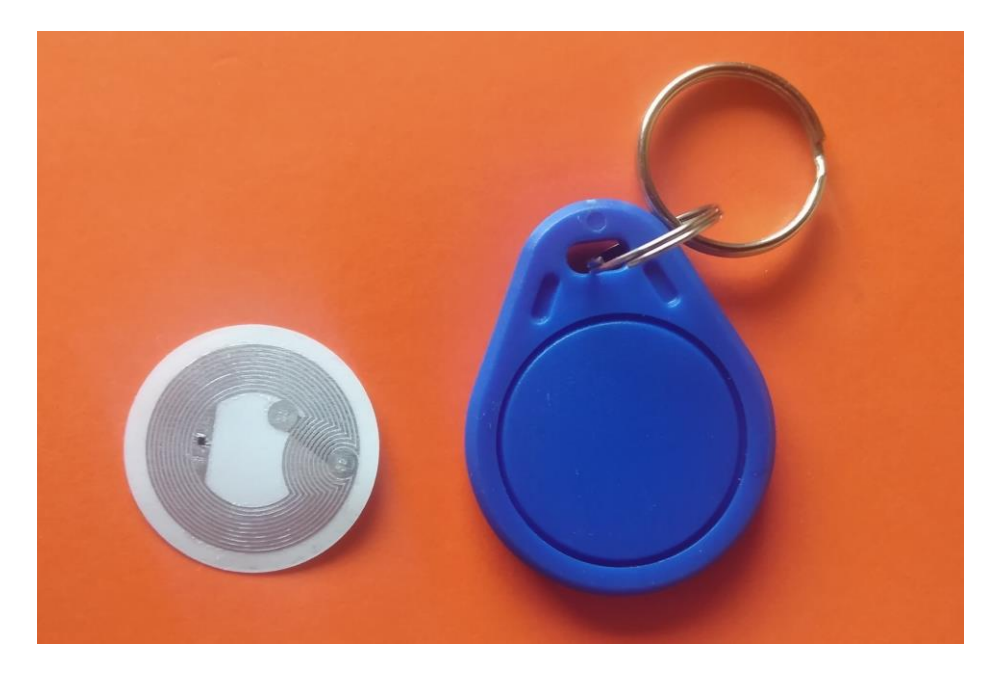

*Obrázek 58 Srovnání tagu pro nalepení a klasického tagu pro ACS aplikace*

Při testování těchto tagů bylo zjištěno, že tagy se odlišují od standartních tagů podporovanými standarty. Program běžící na mikropočítači s nimi nebyl schopen pracovat. Tento problém by mohl být vyřešen zajištěním nalepovacích tagů, které podporují stejné standardy jako tagy, dodávané ke čtečce RFID-RC522. Případně připojit k mikropočítači standartní čtečku přístupových médií, která je schopna zpracovat i tagy s různými standardy a část programu sloužící ke komunikaci se čtečkou upravit.

|                                                                                                    | Learn Card                                                                   | In this step, we will attempt to                                                                               | Ledi II Calu                                                                                            |  |  |  |  |
|----------------------------------------------------------------------------------------------------|------------------------------------------------------------------------------|----------------------------------------------------------------------------------------------------|----------------------------------------------------------------------------------------------------|--|--|--|--|
| In this step, we will attempt to<br>learn the card presented to the                                 |                                                                              | learn the card presented to the<br>eader.                                                                      | Card Type<br>DESFire CSN(Oyster/NFC 4)                                                                  |  |  |  |  |
| reader.<br>The scanning results will provide<br>a list of readers supporting the<br>presented card. | <b>ISO 14443A CSN</b><br><b>Advant CSN(Legic)</b><br>MiFare CSN(Philips/NXP) | he scanning results will provide<br>list of readers supporting the<br>vesented card.                           | I-tag CSN(IBM)<br>T50 14443A CSN<br>MiFare CSN(Philips/NXP)<br>MiFare Ultralight CSN(Philips/NXP/NFC 2) |  |  |  |  |
| 1: Press the "Start Scan" button                                                                    | RDR-758x Equivalent(iClass/ISO14443A/ISO15693)CSN                            | Press the "Start Scan" button<br>o learn the card.                                                             | RDR-758x Equivalent(iClass/ISO14443A/ISO15693)CSN                                                       |  |  |  |  |
| to learn the card.                                                                                  |                                                                              | 2: Follow the card placement<br>instructions displayed in the                                                  |                                                                                                    |  |  |  |  |
| 2: Follow the card placement<br>instructions displayed in the                                       | Supporting Readers: (Click on reader name to more information)               | popup and status boxes.                                                                                        | Supporting Readers: (Click on reader name for more information)<br>RDR-75xx<br><b>RDR-805xx</b>         |  |  |  |  |
| popup and status boxes.                                                                             | RDR-75xx                                                                     | 3: Press the Auto Config to set<br>up the reader to read your                                                  |                                                                                                    |  |  |  |  |
| 3: Press the Auto Config to set<br>up the reader to read your<br>card(s) (employee badges).         | RDR-805xx<br>RDR-800xx                                                       | card(s) (employee badges).<br>4: Pressing the "Halt Scan"                                                      | RDR-800xx<br><b>RDR-708x</b>                                                                            |  |  |  |  |
| 4: Pressing the "Halt Scan"<br>button will stop the card search                                     | <b>RDR-708x</b>                                                              | button will stop the card search<br>scan. (Note: If you "Halt Scan," the<br>search will need to be restarted). |                                                                                                    |  |  |  |  |
| scan, (Note: If you "Halt Scan," the<br>search will need to be restarted).                          |                                                                              | 5: Press the "Exit" button to<br>stop the Card Analyzer and                                                    |                                                                                                    |  |  |  |  |
| 5: Press the "Exit" button to<br>stop the Card Analyzer and                                         |                                                                              | return to the configuration utility.                                                                           | Halt Scan<br>Start Scan                                                                                 |  |  |  |  |
| return to the configuration utility.                                                                | Halt Scan<br><b>Start Scan</b>                                               |                                                                                                    | Press the Start Scan button to learn a new card or the Auto                                             |  |  |  |  |
|                                                                                                    | Press the Start Scan button to learn a new card or the Auto                  |                                                                                                    | Config button to configure the reader                                                                   |  |  |  |  |

*Obrázek 59 Srovnání tagů v software pcProx*

#### **15.5.3 Napájecí zdroje a nabíječka**

Podstatná část systému je tvořena stabilizátory napětí. Jak systém po hardwarové stránce expandoval, tak přibývaly i tyto stabilizátory. Z počátku testování byl používán pouze napájecí zdroj s napětím 9 V připojený k Arduinu. Použitý mikropočítač Arduino Uno v sobě zahrnuje dva stabilizátory s napětím 3,3 V a 5 V. Ovšem problémem je skutečnost že pro potřeby systému nebylo možné z nich odebírat dostatečný proud a proto muselo dojít k vložení přídavných stabilizátorů pro rozšiřující moduly. Na tomto místě je nutné podotknout, že odběr cívky jednoho relé M4-05H je 28 mA. Pro přepínání mezi čtečkami je zapotřebí čtyř relé, a tudíž celkový odběr proudu je o něco vyšší než 110 mA. Bylo by zcela nemístné snažit se takový proud dostat z Arduina. Jehož tranzistory výstupních obvodů jsou navrhovány maximálně pro desítky mA.

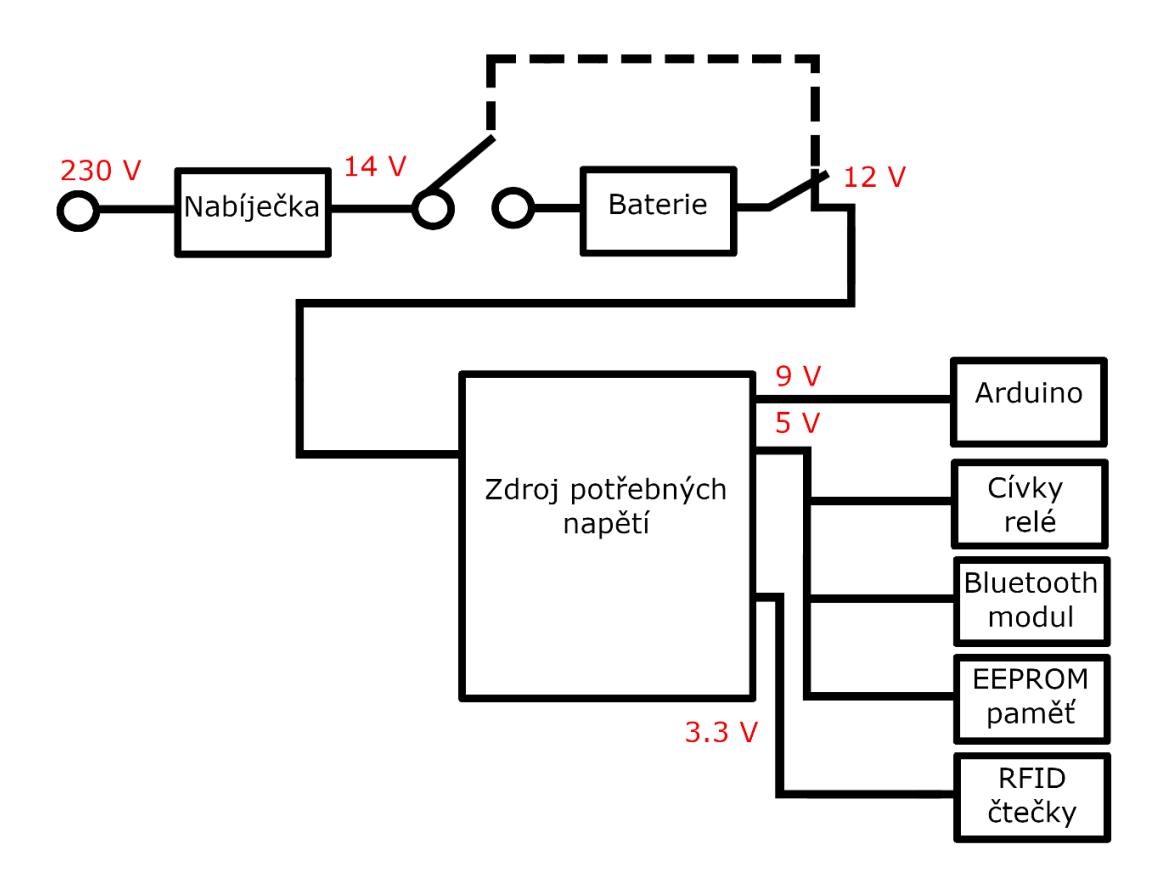

*Obrázek 60 Diagram dokonalejšího uspořádání zařízení*

Na tomto místě je ale vhodné zmínit že pokud by došlo k vytvoření plošného spoje, na němž by byly veškeré potřebné stabilizátory, bylo by toto řešení podstatně elegantnější než současný stav. Také by bylo možné vytvořit prostor pro větší chladič integrovaného obvodu

nabíječky, případně použít chlazení kombinované. Navíc se také naskýtá možnost užít ve zdroji pro jednotlivá napětí modernější integrovaný obvod. Prostoru pro nezbytné přepínače je na předním panelu dosud dostatek, do panelu by bylo možné umístit i voltmetr nabíječky. Čímž by odpadla nutnost v průběhu nabíjení měřit momentální napětí na akumulátoru. Výroba tohoto zdroje by však byla podstatně nákladnější, než současné řešení.

#### **15.5.4 Datový formát**

V průběhu testování se ukázalo, že systém by mohl být použitelný v rámci celého světa, kdyby došlo k záměně parcelního čísla a kódu katastrálního území za zeměpisné souřadnice. Ačkoliv by to sebou neslo nutnost podstatné úpravy celého programu. Skutečnost že za pomoci mobilního telefonu disponujícího připojením k síti Internet, by bylo možné kdekoliv na světě zjistit, komu dané rámky patří, je z hlediska reálného nasazení velice lákavá.

# **16 NÁKLADOVÁ ANALÝZA**

V teoretické části byly popsány způsoby, jak je možné vést evidenci včelařské činnosti. V této kapitole je popsáno srovnání výhod a nevýhod výše uvedených způsobů vedení evidence, včetně komparace se zařízením, jehož výroba byla úkolem diplomové práce na základě nákladovosti provozu.

## **16.1 Srovnání vstupních investic při vedení různých typů evidence**

V práci byly popsány nástroje pro evidenci, které jsou běžně dostupné. Zařízení, které pro potřeby diplomové práce vzniklo, se od těchto nástrojů odlišuje, tím, že jeho podstatná část sestává z hardwaru. Hardwarové prvky podstatně zvyšují jeho vstupní náklady v porovnání s popsanými nástroji pro evidenci, suma nákladu na hardware zařízení je pět tisíc korun českých. Nutné je však zmínit že tagy neslouží pouze k evidenci, ale také je možné rámky s nimi zabezpečit proti odcizení. V případě že dojde k zabavení těchto rámků Policii je pravděpodobné, že v průběhu vyšetřování bude na základě informací z tagu nalezen i jejich původní majitel. Pokud bude vyšetřování probíhat rychle je pravděpodobné, že se včelaři vrátí zpět rámky i s jeho původním včelstvem.

V práci popsané softwarové nástroje pro evidenci touto možností nedisponují. U většiny aplikací pro včelařskou evidenci nedošlo dosud k přeložení do českého jazyka, což by mohlo být pro značnou část včelařů problém. Výhodou těchto aplikací však je skutečnost že za provoz není nutné platit, pouze je nutné disponovat mobilním telefonem s patřičným operačním systémem. Výjimku tvoří jen aplikace HiveTrack, která za měsíční paušál poskytuje velice užitečné funkce i pro uživatele, které včelařství živí.

Nejjednodušším a velice levným způsobem evidence je si psát záznamy na papír. Vstupní náklady jsou minimální a kapacita dostatečná, problém ovšem nastává ve chvíli kdy je zapotřebí extrahovat z archivu konkrétní informace. Hledání informací může být zdlouhavé a nepohodlné.

# **16.2 Porovnání nákladů na zabezpečení v závislosti na hodnotě včelstev a úlů**

Na úvod je nutné zmínit, že vyčíslitelná hodnota včelstva se v průběhu roku liší. Včelaři začátečníci začínají nakupovat včely v průběhu pozdního zimního období, či v prvních týdnech jara. Ve včelařské inzerci lze nalézt inzeráty s nabídkami pohybujícími se okolo dvou

tisíc korun českých za oddělky na šesti rámcích. Případně nabídky celého vyzimovaného včelstva s několik nástavky inzerované za šest až osm tisíc korun českých. Výše uvedené jsou pouze nezbytné vstupní investice, dalšími nezbytnosti jsou nástroje pro chov a přípravky pro zpracování včelích produktů. Nutné je také zmínit že většina včelařů disponuje podstatně silnějšími včelstvy na stanovištích, než jsou ty oddělkové, zpeněžitelná hodnota na stanovišti je tudíž podstatně vyšší. Nejvyšší investicí je však čas, který včelař musí do chovu investovat. Z roků strávených péčí o včely je nutné získat profit, byť jen může jít o sebenaplnění z environmentalistické činnosti. Aby včelař o tento zdroj nepřišel je zapotřebí jej chránit. Zabránit vandalství a krádežím včelstev. Pokud se jedná o malé včelaře a jejich stanoviště, není zapotřebí velkých investic, fotopasti, či pohybové detektory kombinované s kamerami jsou dnes k dostání v jednotkách tisíc korun. Krádeže úlů a včelích produktů jsou vyšetřovány za pomoci kriminalistických technických a taktických metod, podstatné jsou zejména důkazy odorologické, trasologické a biologické. Záznamy vzniknuvši při trestné činnosti, mohou být předány vyšetřujícím orgánům, díky čemuž mohou konat podstatně rychleji, než kdyby neexistoval žádný důkazní materiál [\[37\].](#page-109-0)

Při větším množství včelstev je vhodné, aby byly využívány specializované prostředky. Suma nákladů na provoz těchto zařízení je vyšší, avšak je to daň za schopnosti těchto systémů. Pokud dojde k pokusu o odcizení úlu, v němž je například v práci popsané zařízení ProBee, jsou majiteli zasílány současné GPS souřadnice úlu na webové rozhrání. Což podstatně zjednodušuje práci při pátrání po úlu a včelstvu.

# **17 MOŽNOSTI BUDOUCÍHO ROZVOJE SYSTÉMŮ PRO EVIDENCI A ZABEZPEČENÍ ÚLŮ A RÁMKŮ**

Mnoho komerčně úspěšných produktů šlo cestou, kterou tehdejší zainteresovaná komunita nebyla schopna akceptovat. Jakkoliv se nám představa masivního nasazení systému kdy v každém včelstvu budou včely mající na svých hřbetech RFID tagy, které při průletu česnem předají informace přes komunikační kanál majiteli, zdá bizarní. Není vyloučena možnost, že takto bude vypadat včelařství v budoucnosti. Výzkumy uvedené v teoretické části práce jasně ukazují cestu jak ještě více chov včelstev zefektivnit. Dle vygenerované mapy pohybu včelstva bude možné lépe rozvrhnout osev plodin a rozvoj krajiny [\[72\]](#page-113-0) [\[73\]\[74\].](#page-113-1)

Technické prostředky pro vznik těchto systému jsou již dnes k dispozici a se zvyšující se popularitou Internetu věcí dojde bezesporu k urychlení nástupu těchto aplikací. Podstatnou roli sehraje také technologie NFC. S největší pravděpodobností se do širšího povědomí tyto systémy začnou ve větší míře uplatňovat v následujících pěti a více letech. Pokud budeme uvažovat o kratším časovém úseku pak je velmi pravděpodobné, že bude stoupat zájem o systémy, které jsou v současnosti dostupné, nejen v rámci České republiky, ale celosvětově. Například v přechozích kapitolách popsané mobilní aplikace pro vedení evidence jsou zajímavé. Jen v rámci České republiky se netěší dosud takovému zájmu jako v zahraničí [\[51\].](#page-111-0)

Samostatnou kapitolou je pak zabezpečení úlů proti krádežím. Řešení, která jsou dnes k dispozici, například ProBee, nejsou nejlevnější a v důsledku toho včelaři často odmítána. Avšak představa že by došlo k propojení těchto systémů se systémy pro monitoring pohybu včelstev je zajímavá a také reálná. Data týkající se pohybu včelstva by bylo možné odesílat po stejném komunikačním kanálu jako data, která se týkají zabezpečení úlů. Z počátku by tyto systémy byly využitelné zejména pro velkochovatele, výrobci by si hardware a provoz nechali náležitě zaplatit. Ovšem stejně jako většina moderních produktů by i tyto systémy musely zlevnit v důsledku konkurenčního boje a to by byla příležitost i pro drobné chovatele.

# **ZÁVĚR**

Od průmyslové revoluce se počet obyvatel na Zemi rapidně zvyšuje. Aby byly zajištěny potraviny pro takto velké množství obyvatel je zapotřebí aplikovat stále inovativnější metody v zemědělství. S tím také souvisí nutnost dostatečného opylení. Stěžejním celosvětovým opylovačem jsou včely, ačkoliv je nutné poznamenat, že nikoliv jediným. V rámci České republiky je chov včel velmi dobře organizován a regulován z čehož profitují místní včelaři. Například tak že mají silná včelstva a velkou snůšku. Také se daří v boji s Varroázou. V průběhu minulých let se rozmohl trend krádeží úlů, zejména v příhraničních oblastech. Důvodem je skutečnost, že v okolních státech není chov dostatečně regulován, případně v dané zemi není dostatek organizací, které chov včel zastřešují. Dalším důvodem může být také skutečnost, že včelaři z okolních států používají nevhodné metody ošetřování, v důsledku čehož zde dochází k vyšším úhynům včelstev během zimních měsíců. Českým včelařům v důsledku těchto krádeží vznikají ztráty. V posledních letech vznikají specializovaná zařízení, která mají těmto ztrátám zamezit. Jedna z možností jak zabezpečit včelstvo byla i náplní praktické části této práce [\[32\].](#page-109-1)

V první kapitole teoretické části práce byla nejprve popsána historie a současnost včelařství. Tato kapitola byla následována kapitolou, kde byly popsány některé konstrukce úlů, část kapitoly byla také věnována popisu jejich umístění. V další kapitole byly popsány základní principy včelaření, následované hrozbami současného včelařství. Aby bylo možné se v rámci praktické části opírat o znalosti komunikačních a informačních systémů užívaných v průmyslu komerční bezpečnosti byla další kapitola právě o tomto tématu. Jak již bylo zmíněno, na trhu existují produkty vyráběné právě pro zabezpečení úlů a včelstev. Popis několika produktů je zahrnut také v teoretické části, včetně několika projektů, které ukázaly možnosti budoucího rozvoje těchto systémů. Další kapitola popisuje způsoby jak vést evidenci se zaměřením na včelařství. Poslední kapitola teoretické části popisuje mikropočítač Arduino a jeho rozšiřující shieldy. Mikropočítač Arduino je stěžejním prvkem praktické části diplomové práce.

Praktická část byla věnována nejprve popisu jednotlivých částí systému. Následně došlo k propojení těchto částí v jeden funkční celek. Úsilí bylo zakončeno testováním celého systému. Několik problémů, které měly vliv na chod programu, bylo odstraněno hned v prvních hodinách testování programu. V závěru kapitoly, která se zabývá testováním systému, byly také sepsány poznatky z testování systému a možnosti dalšího rozvoje zařízení.

Závěrečné kapitoly praktické části popisují nákladovou analýzu vedení evidence při včelaření a možný scénář budoucího rozvoje systémů, které jsou určeny pro evidenci a zabezpečení úlů a rámků.

# **SEZNAM POUŽITÉ LITERATURY**

- [1] DLAB, Vlastimil. Historie včelařství. *Český svaz včelařů, o.s. - okresní organizace Jičín* [online]. Nedat. [cit. 2020-02-29]. Dostupné z: [http://www.oocsvjicin.cz/od](http://www.oocsvjicin.cz/odborne-clanky/historie-vcelarstvi?showall=1)[borne-clanky/historie-vcelarstvi?showall=1](http://www.oocsvjicin.cz/odborne-clanky/historie-vcelarstvi?showall=1)
- [2] KREYSA, Jakub. *NÁVRH TECHNOLOGIE DŘEVĚNÝCH ÚLŮ*. Brno, 2011. Diplomová práce. Mendelova univerzita v Brně Lesnická a dřevařská fakulta. Vedoucí práce Ing. Jan Šrajer, Ph. D.
- [3] Historie včelaření & včelích produktů. *Honey Well Company Ltd.* [online]. Nedat. [cit. 2020-02-29]. Dostupné z: [http://www.honey-well.com/cz/med/historie\\_vcele](http://www.honey-well.com/cz/med/historie_vcelereni.html)[reni.html](http://www.honey-well.com/cz/med/historie_vcelereni.html)
- [4] VČELAŘ. *POTRAVINA A ŘEMESLO* [online]. Nedat. [cit. 2020-02-29]. Dostupné z: [http://potravinaaremeslo.cz/?page\\_id=412](http://potravinaaremeslo.cz/?page_id=412)
- [5] Patenty Marie Terezie. *Včelí obchůdek* [online]. 1776 [cit. 2020-02-29]. Dostupné z: [http://www.vceliobchudek.cz/vceliobchudek/5-O-VCELACH-A-VCELARENI/3-](http://www.vceliobchudek.cz/vceliobchudek/5-O-VCELACH-A-VCELARENI/3-PATENTY-MARIE-TEREZIE) [PATENTY-MARIE-TEREZIE](http://www.vceliobchudek.cz/vceliobchudek/5-O-VCELACH-A-VCELARENI/3-PATENTY-MARIE-TEREZIE)
- [6] HISTORIE CHOVU VČEL. *Včelařské stránky Honzy Jindry* [online]. Nedat. [cit. 2020-02-29]. Dostupné z:<http://jjvcela.sweb.cz/soubory/vcely14.html>
- [7] Detašovaná pracoviště. *VÝZKUMNÝ ÚSTAV VČELAŘSKÝ* [online]. Nedat. [cit. 2020-02-29]. Dostupné z:<https://www.beedol.cz/detasovana-pracoviste/>
- [8] VÝZKUMNÝ ÚSTAV VČELAŘSKÝ. *VÝZKUMNÝ ÚSTAV VČELAŘSKÝ* [online]. Nedat. [cit. 2020-02-29]. Dostupné z:<https://www.beedol.cz/>
- [9] KOLOMÝ, Jan a Petr TÁBORSKÝ. ZPRÁVA O STAVU VČELAŘSTVÍ 2017. *KIS Ústecký kraj* [online]. 2018 [cit. 2020-02-29]. Dostupné z: https://www.kisuk.cz/attachments/VN\_012018.pdf
- [10] NEČASOVÁ, Alžběta. *VIDEO: Jak vzniká tradiční moravský klát, tedy dřevěný včelí úl s tváří* [online]. 2017 [cit. 2020-02-29]. Dostupné z: [https://brno.ro](https://brno.rozhlas.cz/video-jak-vznika-tradicni-moravsky-klat-tedy-dreveny-vceli-ul-s-tvari-6461010)[zhlas.cz/video-jak-vznika-tradicni-moravsky-klat-tedy-dreveny-vceli-ul-s-tvari-](https://brno.rozhlas.cz/video-jak-vznika-tradicni-moravsky-klat-tedy-dreveny-vceli-ul-s-tvari-6461010)[6461010](https://brno.rozhlas.cz/video-jak-vznika-tradicni-moravsky-klat-tedy-dreveny-vceli-ul-s-tvari-6461010)
- [11] JAKŠ, Václav. *Hotovení slaměných úlů*. Kladno: Zemské Ústředí včelařských spolků pro Čechy v Praze II, 1936.
- [12] *Hospodářská stavení a zahrada*. Praha: Grada, 2001, ISBN 80-247-9034-3.
- [13] Jednoduchý úl systém Langstroth. *Pracovní společnost nástavkových včelařů* [online]. Nedat. [cit. 2020-02-29]. Dostupné z: [http://www.psnv.cz/in](http://www.psnv.cz/index.php?option=com_content&view=article&id=46&Itemid=53)[dex.php?option=com\\_content&view=article&id=46&Itemid=53](http://www.psnv.cz/index.php?option=com_content&view=article&id=46&Itemid=53)
- [14] BOHÁČ, Jindřich. Nyní jen jeden světový úl. *Pracovní společnost nástavkových včelařů* [online]. Nedat. [cit. 2020-02-29]. Dostupné z: [http://www.psnv.cz/old\\_web/clanek-nyni-jen-jedensvetovy-ul.htm](http://www.psnv.cz/old_web/clanek-nyni-jen-jedensvetovy-ul.htm)
- [15] PTÁČEK, Vladimír. HLAVNÍ ZÁSADY VČELAŘENÍ V NÍZKONÁSTAVKOVÉM ÚLU OPTIMAL. *Stránka pro internetovou komunikaci včelařů* [online]. Nedat. [cit. 2020-02-29]. Dostupné z: http://www.vcely.or.cz/files/optimal/index.html
- [16] ÚL TACHOVSKÝ PALUBKOVÝ. *Václav Břínek* [online]. ©2015 [cit. 2020-02- 29]. Dostupné z: [https://www.brinek.cz/detail/uly-a-jejich-typy/nastavkove-uly](https://www.brinek.cz/detail/uly-a-jejich-typy/nastavkove-uly-palubkove/ul-tachovsky-palubkovy.html)[palubkove/ul-tachovsky-palubkovy.html](https://www.brinek.cz/detail/uly-a-jejich-typy/nastavkove-uly-palubkove/ul-tachovsky-palubkovy.html)
- [17] Typy jednotlivých včelích úlů. *Včelařské potřeby a včelařství, medovina iVčelařství* [online]. Nedat. [cit. 2020-02-29]. Dostupné z: <https://www.ivcelarstvi.cz/typy-ulu/>
- [18] TYPY VČELÝCH ÚLŮ. *VČELÍ STRÁŽ - spolek propagující včely a včelařství* [online]. 2008 [cit. 2020-02-29]. Dostupné z: [https://www.vcelistraz.cz/news/typy](https://www.vcelistraz.cz/news/typy-vcelych-ulu/)[vcelych-ulu/](https://www.vcelistraz.cz/news/typy-vcelych-ulu/)
- [19] Včelařský rok. *Včelstva online* [online]. Nedat. [cit. 2020-02-29]. Dostupné z: <https://vcelstva.czu.cz/vcelareni/vcelarskyrok>
- [20] Zákonné povinnosti včelaře. *Včelstva online* [online]. Nedat. [cit. 2020-02-29]. Dostupné z:<https://vcelstva.czu.cz/vcelareni/povinnosti>
- [21] KŘÍŽ, Václav. Pro začátečníky. *ZO ČSV České Budějovice* [online]. Nedat. [cit. 2020-02-29]. Dostupné z:<http://www.vcelar.info/pro-zacatecniky/>
- [22] ČESKÁ REPUBLIKA. *Zákon č. 166/1999 Sb.: Zákon o veterinární péči a o změně některých souvisejících zákonů (veterinární zákon)*. Praha: Parlament České republiky, 1999. Dostupné z:<https://www.zakonyprolidi.cz/cs/1999-166>
- [23] ČESKÁ REPUBLIKA. *Vyhláška č. 18/2018 Sb.: Vyhláška o veterinárních požadavcích na chov včel a včelstev a o opatřeních pro předcházení a zdolávání některých nákaz včel a o změně některých souvisejících vyhlášek*. Praha: Ministerstvo zemědělství, 2018. Dostupné z:<https://www.zakonyprolidi.cz/cs/2018-18>
- [24] Legislativa spojená s chovem včel. *Český svaz včelařů z.s - Základní organizace Dohalice* [online]. 2018 [cit. 2020-02-29]. Dostupné z: [https://www.vcelarido](https://www.vcelaridohalice.cz/pro-zacinajiciho-vcelare/legislativa/)[halice.cz/pro-zacinajiciho-vcelare/legislativa/](https://www.vcelaridohalice.cz/pro-zacinajiciho-vcelare/legislativa/)
- [25] Přesuny včelstev. *VČELAŘI KONICKO* [online]. 2017 [cit. 2020-02-29]. Dostupné z: <https://vcelarikonicko.webnode.cz/veterinarni-predpisy/>
- [26] Vandal zabil stovky včel a zničil desítky úlů. *ČT24 — Nejdůvěryhodnější zpravodajský web v ČR — Česká televize* [online]. 2007 [cit. 2020-02-29]. Dostupné z: [https://ct24.ceskatelevize.cz/regiony/1439614-vandal-zabil-stovky-vcel-a-znicil](https://ct24.ceskatelevize.cz/regiony/1439614-vandal-zabil-stovky-vcel-a-znicil-desitky-ulu)[desitky-ulu](https://ct24.ceskatelevize.cz/regiony/1439614-vandal-zabil-stovky-vcel-a-znicil-desitky-ulu)
- [27] HORÁKOVÁ, Veronika. Na Brněnsku někdo zničil dvacet včelstev, postříkal je jedem. *IDnes - s námi víte víc* [online]. 2015 [cit. 2020-02-29]. Dostupné z: [https://www.idnes.cz/brno/zpravy/likvidace-vceli-uly](https://www.idnes.cz/brno/zpravy/likvidace-vceli-uly-brnensko.A150727_111617_brno-zpravy_vh)[brnensko.A150727\\_111617\\_brno-zpravy\\_vh](https://www.idnes.cz/brno/zpravy/likvidace-vceli-uly-brnensko.A150727_111617_brno-zpravy_vh)
- [28] VERNER, Roman. Včelař přišel kvůli vandalům o úly. Škoda převýší sto tisíc korun. *Český rozhlas Zlín* [online]. 2018 [cit. 2020-02-29]. Dostupné z: [https://zlin.rozhlas.cz/vcelar-prisel-kvuli-vandalum-o-uly-skoda-prevysi-sto-tisic-ko](https://zlin.rozhlas.cz/vcelar-prisel-kvuli-vandalum-o-uly-skoda-prevysi-sto-tisic-korun-6706009)[run-6706009](https://zlin.rozhlas.cz/vcelar-prisel-kvuli-vandalum-o-uly-skoda-prevysi-sto-tisic-korun-6706009)
- [29] Včelařům mizí úly. Zloději berou i ty z oblastí s morem, hrozí šíření. *IDNES.cz – s námi víte víc* [online]. 2015 [cit. 2020-02-29]. Dostupné z: [https://www.id](https://www.idnes.cz/brno/zpravy/vcelarum-mizi-uly.A150227_2143122_brno-zpravy_vh)[nes.cz/brno/zpravy/vcelarum-mizi-uly.A150227\\_2143122\\_brno-zpravy\\_vh](https://www.idnes.cz/brno/zpravy/vcelarum-mizi-uly.A150227_2143122_brno-zpravy_vh)
- [30] HORÁČEK, Aleš. Zloděj ukradl z pole padesát úlů, včely se v chladu nebránily. *IDNES.cz - s námi víte víc* [online]. 2015 [cit. 2020-02-29]. Dostupné z: [https://www.idnes.cz/usti/zpravy/u-becova-na-mostecku-zlodej-ukradl-uly-se](https://www.idnes.cz/usti/zpravy/u-becova-na-mostecku-zlodej-ukradl-uly-se-vcelami.A150429_143758_usti-zpravy_alh)[vcelami.A150429\\_143758\\_usti-zpravy\\_alh](https://www.idnes.cz/usti/zpravy/u-becova-na-mostecku-zlodej-ukradl-uly-se-vcelami.A150429_143758_usti-zpravy_alh)
- [31] BARTOŠOVÁ, Simona a Roman VERNER. Krádeže úlů se množí. Včelaři do nich instalují online kamery i GPS. *IROZHLAS - spolehlivé a rychlé zprávy* [online]. 2015 [cit. 2020-02-29]. Dostupné z: [https://www.irozhlas.cz/regiony/kradeze-ulu-se](https://www.irozhlas.cz/regiony/kradeze-ulu-se-mnozi-vcelari-do-nich-instaluji-online-kamery-i-gps_201505211505_sbartosova)[mnozi-vcelari-do-nich-instaluji-online-kamery-i-gps\\_201505211505\\_sbartosova](https://www.irozhlas.cz/regiony/kradeze-ulu-se-mnozi-vcelari-do-nich-instaluji-online-kamery-i-gps_201505211505_sbartosova)
- [32] KLIČKA, Jan. Včelaři montují do úlů satelitní sledování či kamery. Bojují se zloději. *Deník.cz - informace, které jsou vám nejblíž* [online]. 2017 [cit. 2020-02-29]. Dostupné z: [https://www.denik.cz/z\\_domova/vcelari-montuji-do-ulu-satelitni-sle](https://www.denik.cz/z_domova/vcelari-montuji-do-ulu-satelitni-sledovani-ci-kamery-bojuji-se-zlodeji-20170422.html)[dovani-ci-kamery-bojuji-se-zlodeji-20170422.html](https://www.denik.cz/z_domova/vcelari-montuji-do-ulu-satelitni-sledovani-ci-kamery-bojuji-se-zlodeji-20170422.html)
- [33] ŠVIDRNOCH, Marek. Organizované skupiny KRADOU včely ve velkém. NA ZAKÁZKU! *Zprávy a události z domova i ze světa - tn.cz* [online]. 2011 [cit. 2020- 02-29]. Dostupné z: https://tn.nova.cz/clanek/zpravy/regionalni/organizovane-skupiny-kradou-vcely-ve-velkem-na-zakazku.html
- [34] BIBEN, Martin. Medvědů je na Slovensku rekordní počet. Buďte večer radši doma, vyzvala lidi radnice a žádá odstřel. *Aktuálně - Aktuálně.cz* [online]. 2016 [cit. 2020- 02-29]. Dostupné z: [https://zpravy.aktualne.cz/zahranici/slovensko-ma-rekordni](https://zpravy.aktualne.cz/zahranici/slovensko-ma-rekordni-mnozstvi-medvedu-lide-se-s-nimi-potkav/r~e72c441c848811e682470025900fea04/?redirected=1551816328)[mnozstvi-medvedu-lide-se-s-nimi-pot](https://zpravy.aktualne.cz/zahranici/slovensko-ma-rekordni-mnozstvi-medvedu-lide-se-s-nimi-potkav/r~e72c441c848811e682470025900fea04/?redirected=1551816328)[kav/r~e72c441c848811e682470025900fea04/?redirected=1551816328](https://zpravy.aktualne.cz/zahranici/slovensko-ma-rekordni-mnozstvi-medvedu-lide-se-s-nimi-potkav/r~e72c441c848811e682470025900fea04/?redirected=1551816328)
- [35] URUBEK, Miroslav. *Včely před medvědem chrání elektřina* [online]. 2001 [cit. 2020-02-29]. Dostupné z: [https://www.idnes.cz/zpravy/domaci/vcely-pred-medve](https://www.idnes.cz/zpravy/domaci/vcely-pred-medvedem-chrani-elektrina.A010624_200111_zlin_zpravy_boh)[dem-chrani-elektrina.A010624\\_200111\\_zlin\\_zpravy\\_boh](https://www.idnes.cz/zpravy/domaci/vcely-pred-medvedem-chrani-elektrina.A010624_200111_zlin_zpravy_boh)
- [36] Vidět medvěda na zahradě bylo velmi nepříjemné, říká chovatel ovcí. *Ekolist.cz* [online]. 2018 [cit. 2020-02-29]. Dostupné z: [https://www.lidovky.cz/domov/videt-med](https://www.lidovky.cz/domov/videt-medveda-na-zahrade-bylo-velmi-neprijemne-rika-chovatel-ktery-prisel-o-ovce-a-vcely.A181010_204502_ln_domov_ele)[veda-na-zahrade-bylo-velmi-neprijemne-rika-chovatel-ktery-prisel-o-ovce-a](https://www.lidovky.cz/domov/videt-medveda-na-zahrade-bylo-velmi-neprijemne-rika-chovatel-ktery-prisel-o-ovce-a-vcely.A181010_204502_ln_domov_ele)[vcely.A181010\\_204502\\_ln\\_domov\\_ele](https://www.lidovky.cz/domov/videt-medveda-na-zahrade-bylo-velmi-neprijemne-rika-chovatel-ktery-prisel-o-ovce-a-vcely.A181010_204502_ln_domov_ele)
- [37] LUKÁŠ, Luděk. *Bezpečnostní technologie, systémy a management III*. Zlín: VeR-BuM, 2013. ISBN 978-80-87500-35-4.
- [38] FUKSA, Aleš. Medvěd na Valašsku potrhal ovce a zničil několik úlů. *Novinky.cz* [online]. 2018 [cit. 2020-03-02]. Dostupné z: [https://www.novinky.cz/do](https://www.novinky.cz/domaci/clanek/medved-na-valassku-potrhal-ovce-a-znicil-nekolik-ulu-40112406)[maci/clanek/medved-na-valassku-potrhal-ovce-a-znicil-nekolik-ulu-40112406](https://www.novinky.cz/domaci/clanek/medved-na-valassku-potrhal-ovce-a-znicil-nekolik-ulu-40112406)
- [39] Obrazem: Míša ze Vsetína, jak lidé začali říkat medvědovi. A stopy a škody, které po sobě zanechal. *Český rozhlas Zlín* [online]. 2018 [cit. 2020-03-02]. Dostupné z: [https://zlin.rozhlas.cz/obrazem-misa-ze-vsetina-jak-lide-zacali-rikat-medvedovi-a](https://zlin.rozhlas.cz/obrazem-misa-ze-vsetina-jak-lide-zacali-rikat-medvedovi-a-stopy-a-skody-ktere-po-7634016)[stopy-a-skody-ktere-po-7634016](https://zlin.rozhlas.cz/obrazem-misa-ze-vsetina-jak-lide-zacali-rikat-medvedovi-a-stopy-a-skody-ktere-po-7634016)
- [40] Medvědice Ema přišla o obojek, který umožňoval mapování pohybu. *České noviny* [online]. 2019 [cit. 2020-03-02]. Dostupné z: [https://www.ceskeno](https://www.ceskenoviny.cz/zpravy/medvedice-ema-prisla-o-obojek-ktery-umoznoval-mapovani-pohybu/1806296)[viny.cz/zpravy/medvedice-ema-prisla-o-obojek-ktery-umoznoval-mapovani-po](https://www.ceskenoviny.cz/zpravy/medvedice-ema-prisla-o-obojek-ktery-umoznoval-mapovani-pohybu/1806296)[hybu/1806296](https://www.ceskenoviny.cz/zpravy/medvedice-ema-prisla-o-obojek-ktery-umoznoval-mapovani-pohybu/1806296)
- [41] HOROVÁ, Markéta. *Možnosti výstavby v záplavových územích*. Olomouc, 2016. Diplomová práce. Univerzita Palackého v Olomouci Právnická fakulta. Vedoucí práce JUDr. Veronika Tomoszková.
- [42] Nemoci a škůdci včel. *Vcelky.cz* [online]. Nedat. [cit. 2020-03-02]. Dostupné z: <http://www.vcelky.cz/nemoci.htm>
- [43] Varroáza včel. *Státní veterinární správa* [online]. Nedat. [cit. 2020-03-02]. Dostupné z:<https://www.svscr.cz/varroaza-vcel/>
- [44] ZANDL, Patrick. Principy fungování sítě GSM. *IDnes - s námi víte víc* [online]. 1997 [cit. 2020-03-02]. Dostupné z: [https://www.idnes.cz/mobil/tech-trendy/prin](https://www.idnes.cz/mobil/tech-trendy/principy-fungovani-site-gsm.A_970825_0003060_mob_tech)[cipy-fungovani-site-gsm.A\\_970825\\_0003060\\_mob\\_tech](https://www.idnes.cz/mobil/tech-trendy/principy-fungovani-site-gsm.A_970825_0003060_mob_tech)
- [45] SLOVÁK, Jiří. *DATOVÉ PŘENOSY V SÍTÍCH GPRS A EDGE*. Brno, 2012. Bakalářská práce. Vysoké učení technické v Brně Fakulta elektrotechniky a komunikačních technologií. Vedoucí práce Prof. Ing. STANISLAV HANUS, CSc.
- [46] KUROSE, James F. a Keith W. ROSS. *Počítačové sítě*. Brno: Computer Press, 2014. ISBN 978-80-251-3825-0.
- [47] GSM Power Control & Power Class. *Electronics Notes* [online]. Nedat. [cit. 2020- 03-02]. Dostupné z: [https://www.electronics-notes.com/articles/connectivity/2g](https://www.electronics-notes.com/articles/connectivity/2g-gsm/power-amplifier-control-classes.php)[gsm/power-amplifier-control-classes.php](https://www.electronics-notes.com/articles/connectivity/2g-gsm/power-amplifier-control-classes.php)
- [48] ČTK a Novinky. V Česku je 14 miliónů aktivních SIM karet. *Novinky.cz - nejčtenější zprávy na českém internetu* [online]. 2016 [cit. 2020-04-12]. Dostupné z: https://www.novinky.cz/internet-a-pc/mobil/clanek/v-cesku-je-14-milionu-aktivnichsim-karet-40007649
- [49] ČÁBELKA, Miroslav. *Úvod do GPS*. Praha: CITT Praha Akademie kosmických technologií oblast Galileo, GMES, 2008.
- [50] LUKÁŠ, Luděk. *Bezpečnostní technologie, systémy a management V*. Zlín: VeR-BuM, 2015. ISBN 978-80-87500-67-5.
- [51] SMETANOVÁ, Lucie. *Internet věcí a možnosti jeho využití v nevýrobních sektorech*. Praha, 2019. Diplomová práce. České vysoké učení technické v Praze Fakulta elektrotechnická. Vedoucí práce Ing. Pavel Náplava.
- [52] TRČÁLEK, Antonín. Všechno, co byste měli vědět o Wi-Fi. *Živě.cz - O počítačích, internetu, vědě a technice* [online]. 2012 [cit. 2020-03-02]. Dostupné z: [https://www.zive.cz/clanky/vsechno-co-byste-meli-vedet-o-wi-fi/problem-s-maxi](https://www.zive.cz/clanky/vsechno-co-byste-meli-vedet-o-wi-fi/problem-s-maximalni-rychlosti-bezpecnost/sc-3-a-162796-ch-80487/default.aspx#articleStart)[malni-rychlosti-bezpecnost/sc-3-a-162796-ch-80487/default.aspx#articleStart](https://www.zive.cz/clanky/vsechno-co-byste-meli-vedet-o-wi-fi/problem-s-maximalni-rychlosti-bezpecnost/sc-3-a-162796-ch-80487/default.aspx#articleStart)
- [53] KLAUZ, Milan. *Jaký je rozdíl mezi aktivním a pasivním RFID?* [online]. 2017 [cit. 2020-03-02]. Dostupné z: [https://www.dps-az.cz/vyvoj/id:53208/jaky-je-rozdil-mezi](https://www.dps-az.cz/vyvoj/id:53208/jaky-je-rozdil-mezi-aktivnim-a-pasivnim-rfid-)[aktivnim-a-pasivnim-rfid-](https://www.dps-az.cz/vyvoj/id:53208/jaky-je-rozdil-mezi-aktivnim-a-pasivnim-rfid-)
- [54] RFID čtečka 13.56 MHz. *Webový magazín o ARDUINU* [online]. 2016 [cit. 2020-03- 02]. Dostupné z: [https://navody.arduino-shop.cz/navody-k-produktum/rfid-ctecka-](https://navody.arduino-shop.cz/navody-k-produktum/rfid-ctecka-13.56-mhz.html)[13.56-mhz.html](https://navody.arduino-shop.cz/navody-k-produktum/rfid-ctecka-13.56-mhz.html)
- [55] KILIÁN, Karel. Co je NFC a k čemu je dobré ho použít?. *Svetandroida.cz*. [online]. 2018. [cit. 2020-03-02]. Dostupné z: [https://www.svetandroida.cz/co-je-nfc-k-cemu](https://www.svetandroida.cz/co-je-nfc-k-cemu-je-dobre-ho-pouzit/)[je-dobre-ho-pouzit/](https://www.svetandroida.cz/co-je-nfc-k-cemu-je-dobre-ho-pouzit/)
- [56] NFC A vs NFC B vs NFC F-Difference between NFC-A,NFC-B,NFC-F. *RF Wireless Vendors and Resources* [online]. ©2012 [cit. 2020-03-02]. Dostupné z: <https://www.rfwireless-world.com/Terminology/NFC-A-vs-NFC-B-vs-NFC-F.html>
- [57] JEŽEK, Jiří. *Návrh IoT zařízení pro bezdrátovou technologii NB-IoT*. Brno, 2018. Bakalářská práce. Vysoké učení technické v Brně Fakulta elektrotechniky a komunikačních technologií. Vedoucí práce Ing. Jiří Pokorný.
- [58] PEŠKA, Robert. Thread bezpečný protokol pro IoT. *Vývoj.HW.cz* [online]. 2016 [cit. 2020-03-02]. Dostupné z: [https://vyvoj.hw.cz/internet-veci/thread-bezpecny](https://vyvoj.hw.cz/internet-veci/thread-bezpecny-protokol-pro-iot.html)[protokol-pro-iot.html](https://vyvoj.hw.cz/internet-veci/thread-bezpecny-protokol-pro-iot.html)
- [59] LAMKIN, Paul. *Z-Wave explained: What is Z-Wave and why is it important for your smart home?* [online]. 2019 [cit. 2020-03-02]. Dostupné z: [https://www.the-ambi](https://www.the-ambient.com/guides/zwave-z-wave-smart-home-guide-281)[ent.com/guides/zwave-z-wave-smart-home-guide-281](https://www.the-ambient.com/guides/zwave-z-wave-smart-home-guide-281)
- [60] VOJÁČEK, Antonín. SIGFOX princip, struktura, protokol, použití. *Vývoj.HW.cz* [online]. 2017 [cit. 2020-03-02]. Dostupné z: [https://vyvoj.hw.cz//sigfox-princip-struktura-protokol-pouziti.html](https://vyvoj.hw.cz/sigfox-princip-struktura-protokol-pouziti.html)
- [61] ČTK. Francouzský Sigfox dokončil v Česku síť pro internet věcí, firmy jej využijí i v dopravě a skladování. *Časopis Logistika* [online]. 2019 [cit. 2020-03-02]. Dostupné z: [https://logistika.ihned.cz/c1-66634580-francouzsky-sigfox-dokoncil-v-cesku-sit](https://logistika.ihned.cz/c1-66634580-francouzsky-sigfox-dokoncil-v-cesku-sit-pro-internet-veci-firmy-jej-vyuziji-i-v-doprave-a-skladovani)[pro-internet-veci-firmy-jej-vyuziji-i-v-doprave-a-skladovani](https://logistika.ihned.cz/c1-66634580-francouzsky-sigfox-dokoncil-v-cesku-sit-pro-internet-veci-firmy-jej-vyuziji-i-v-doprave-a-skladovani)
- [62] Proč se zabývat bezpečností internetu věcí. *IOT NETWORK NEWS* [online]. 2018 [cit. 2020-03-02]. Dostupné z: [https://cz.iot-nn.com/blog/2018/04/23/proc-se-za](https://cz.iot-nn.com/blog/2018/04/23/proc-se-zabyvat-bezpecnosti-internetu-veci/)[byvat-bezpecnosti-internetu-veci/](https://cz.iot-nn.com/blog/2018/04/23/proc-se-zabyvat-bezpecnosti-internetu-veci/)
- [63] Nový standard pro zabezpečení zařízení IoT. *IOT NETWORK NEWS* [online]. 2019 [cit. 2020-03-02]. Dostupné z: [https://cz.iot-nn.com/blog/2019/03/20/novy-standard](https://cz.iot-nn.com/blog/2019/03/20/novy-standard-pro-zabezpeceni-zarizeni-iot/)[pro-zabezpeceni-zarizeni-iot/](https://cz.iot-nn.com/blog/2019/03/20/novy-standard-pro-zabezpeceni-zarizeni-iot/)
- [64] ETSI TS 103 645 V1.1.1 (2019-02). *ETSI - Welcome to the World of Standards!* [online]. 2019 [cit. 2020-03-02]. Dostupné z: [https://www.etsi.org/de](https://www.etsi.org/deliver/etsi_ts/103600_103699/103645/01.01.01_60/ts_103645v010101p.pdf)[liver/etsi\\_ts/103600\\_103699/103645/01.01.01\\_60/ts\\_103645v010101p.pdf](https://www.etsi.org/deliver/etsi_ts/103600_103699/103645/01.01.01_60/ts_103645v010101p.pdf)
- [65] Zkolabovaly dráhy i nemocnice. Virus WannaCry ochromil před rokem počítačový svět. *Novinky.cz* [online]. 2018 [cit. 2020-03-02]. Dostupné z: [https://www.novinky.cz/internet-a-pc/bezpecnost/clanek/zkolabovaly-drahy-i-nem](https://www.novinky.cz/internet-a-pc/bezpecnost/clanek/zkolabovaly-drahy-i-nemocnice-virus-wannacry-ochromil-pred-rokem-pocitacovy-svet-14725)[ocnice-virus-wannacry-ochromil-pred-rokem-pocitacovy-svet-14725](https://www.novinky.cz/internet-a-pc/bezpecnost/clanek/zkolabovaly-drahy-i-nemocnice-virus-wannacry-ochromil-pred-rokem-pocitacovy-svet-14725)
- [66] Ukončení podpory Windows XP, Vista, 7, 8.1 a Win 10. *Čisté PC Návody, rady a typy pro Windows* [online]. 2018 [cit. 2020-03-02]. Dostupné z: <https://www.cistepc.cz/ukonceni-podpory-windows-xp-vista-7-8-1-a-win-10/>
- [67] MICHALEC, Libor. Moderní včelař v síti Sigfox. *Vývoj.HW.cz* [online]. 2017 [cit. 2020-03-02]. Dostupné z:<https://vyvoj.hw.cz/moderni-vcelar-v-siti-sigfox.html>
- [68] *Beebot - The Smart Hive Remote Monitoring System by Pollenity* [online]. ©2020 [cit. 2020-03-03]. Dostupné z: https://pollenity.com/product/beebot/
- [69] NEZVAL, Tomáš. BEESPY. *Digitální úlová váha HK-200: Návod k obsluze*. [online]. Nedat. [cit. 2020-03-03]. Dostupné z: [http://www.beespy.cz/pdf/navod\\_k\\_obs](http://www.beespy.cz/pdf/navod_k_obsluze_beespy.pdf)[luze\\_beespy.pdf](http://www.beespy.cz/pdf/navod_k_obsluze_beespy.pdf)
- [70] Zařízení BeeSpy usnadňuje včelaření. Upozorní třeba, kdy stáčet med. *Zprávy z VUT* [online]. 2017 [cit. 2020-03-02]. Dostupné z: [https://zvut.cz/napady-objevy/na](https://zvut.cz/napady-objevy/napady-a-objevy-f38103/zarizeni-beespy-usnadnuje-vcelareni-upozorni-treba-kdy-stacet-med-d149165?aid_redir=1)[pady-a-objevy-f38103/zarizeni-beespy-usnadnuje-vcelareni-upozorni-treba-kdy](https://zvut.cz/napady-objevy/napady-a-objevy-f38103/zarizeni-beespy-usnadnuje-vcelareni-upozorni-treba-kdy-stacet-med-d149165?aid_redir=1)[stacet-med-d149165?aid\\_redir=1](https://zvut.cz/napady-objevy/napady-a-objevy-f38103/zarizeni-beespy-usnadnuje-vcelareni-upozorni-treba-kdy-stacet-med-d149165?aid_redir=1)
- [71] Kam se posunula úlová váha BeeSpy? *EON Energy Globe* [online]. Nedat. [cit. 2020-03-02]. Dostupné z: [https://www.energyglobe.cz/temata-a-novinky/co-je-no](https://www.energyglobe.cz/temata-a-novinky/co-je-noveho-u-vynalezce-specialni-ulove-vahy-beespy)[veho-u-vynalezce-specialni-ulove-vahy-beespy](https://www.energyglobe.cz/temata-a-novinky/co-je-noveho-u-vynalezce-specialni-ulove-vahy-beespy)
- [72] Bee sensors take flight to help farmers. *Phys.org* [online]. 2014 [cit. 2020-03-02]. Dostupné z:<https://phys.org/news/2014-01-bee-sensors-flight-farmers.html>
- [73] YATES, Diana. Radio frequency ID tags on honey bees reveal hive dynamics. *News Bureau* [online]. 2014 [cit. 2020-03-02]. Dostupné z: [https://news.illi](https://news.illinois.edu/view/6367/204553)[nois.edu/view/6367/204553](https://news.illinois.edu/view/6367/204553)
- [74] Low-Cost Electronic Tagging System for Bee Monitoring. *National Center for Biotechnology Information* [online]. 2018 [cit. 2020-03-02]. Dostupné z: <https://www.ncbi.nlm.nih.gov/pmc/articles/PMC6068632/>
- [75] Best Beekeeping Apps You Need To Try. *Better with Bees.* [online]. ©2018 [cit. 2020-03-02]. Dostupné z: [http://betterwithbees.com/best-beekeeping-apps/#tab-con-](http://betterwithbees.com/best-beekeeping-apps/#tab-con-9)[9](http://betterwithbees.com/best-beekeeping-apps/#tab-con-9)
- [76] VODA, Zbyšek. *Průvodce světem Arduina*. Vydání druhé. Bučovice: Martin Stříž, 2017. ISBN 978-80-87106-93-8.
- [77] MONK, Simon. *30 Arduino Project for the Evil Genius*. McGraw-Hill Companies, 2010. ISBN 978-0-07-174134-7.
- [78] *MFRC522: Standard performance MIFARE and NTAG frontend* [online]. NXP Semiconductors N.V, 2016 [cit. 2020-03-02]. Dostupné z: <https://www.nxp.com/docs/en/data-sheet/MFRC522.pdf>
- [79] RFID modrá klíčenka 13.56MHz, HF, tag. *Návrhy, výroba, instalace, prodej a servis elektrických zařízení* [online]. ©2020 [cit. 2020-03-02]. Dostupné z: [https://www.hwpro.cz/oc/index.php?route=product/product&product\\_id=237](https://www.hwpro.cz/oc/index.php?route=product/product&product_id=237)
- [80] Eses RFID čip 13.56 MHz černý. *Arduino-shop.cz* [online]. Nedat. [cit. 2020-03-02]. Dostupné z: [https://arduino-shop.cz/arduino/1484-rfid-13-56-mhz-klicenka-cerna](https://arduino-shop.cz/arduino/1484-rfid-13-56-mhz-klicenka-cerna-mifare.html)[mifare.html](https://arduino-shop.cz/arduino/1484-rfid-13-56-mhz-klicenka-cerna-mifare.html)
- [81] MFRC522. *Arduino Library List* [online]. 2020 [cit. 2020-03-23]. Dostupné z: <https://www.arduinolibraries.info/libraries/mfrc522>
- [82] BlueCore4-External. S*parkfun* [online]. Cambridge, 2005 [cit. 2020-03-02]. Dostupné z: [https://cdn.sparkfun.com/datasheets/Wireless/Bluetooth/CSR-BC417](https://cdn.sparkfun.com/datasheets/Wireless/Bluetooth/CSR-BC417-datasheet.pdf) [datasheet.pdf](https://cdn.sparkfun.com/datasheets/Wireless/Bluetooth/CSR-BC417-datasheet.pdf)
- [83] 2 Mbit / 4 Mbit / 8 Mbit (x16) Multi-Purpose Flash. *Microchip* [online]. Silicon Storage Technology, 2011 [cit. 2020-03-03]. Dostupné z: <http://ww1.microchip.com/downloads/en/DeviceDoc/25001A.pdf>
- [84] Arduino Bluetooth modul HC-05. *Webový magazín o ARDUINU* [online]. 2017 [cit. 2020-03-03]. Dostupné z: [https://navody.arduino-shop.cz/navody-k-produktum/ardu](https://navody.arduino-shop.cz/navody-k-produktum/arduino-bluetooth-modul-hc-05.html)[ino-bluetooth-modul-hc-05.html](https://navody.arduino-shop.cz/navody-k-produktum/arduino-bluetooth-modul-hc-05.html)
- [85] Arduino I2C EEPROM paměť AT24C256. *Webový magazín o ARDUINU* [online]. 2017 [cit. 2020-03-03]. Dostupné z: [https://navody.arduino-shop.cz/navody-k-pro](https://navody.arduino-shop.cz/navody-k-produktum/arduino-i2c-eeprom-pamet-at24c256.html)[duktum/arduino-i2c-eeprom-pamet-at24c256.html](https://navody.arduino-shop.cz/navody-k-produktum/arduino-i2c-eeprom-pamet-at24c256.html)
- [86] LM723/LM723C Voltage Regulator*. Texas Instruments* [online]. Dallas, 2018 [cit. 2020-03-03]. Dostupné z:<http://www.ti.com/lit/ds/symlink/lm723.pdf>
- [87] A DESIGNER'S GUIDE TO THE L200 VOLTAGE REGULATOR. *STMicroelectronics* [online]. SGS-THOMSON Microelectronics, 1995 [cit. 2020-03-03]. Dostupné z: [https://www.st.com/content/ccc/resource/technical/document/applica](https://www.st.com/content/ccc/resource/technical/document/application_note/10/b7/90/4a/dc/9d/4d/bb/CD00003773.pdf/files/CD00003773.pdf/jcr:content/translations/en.CD00003773.pdf)[tion\\_note/10/b7/90/4a/dc/9d/4d/bb/CD00003773.pdf/files/CD00003773.pdf/jcr:conte](https://www.st.com/content/ccc/resource/technical/document/application_note/10/b7/90/4a/dc/9d/4d/bb/CD00003773.pdf/files/CD00003773.pdf/jcr:content/translations/en.CD00003773.pdf) [nt/translations/en.CD00003773.pdf](https://www.st.com/content/ccc/resource/technical/document/application_note/10/b7/90/4a/dc/9d/4d/bb/CD00003773.pdf/files/CD00003773.pdf/jcr:content/translations/en.CD00003773.pdf)
- [88] KUDÍK, Leoš. K pojmu pozemková a stavební parcela. *Iurium.cz* [online]. 2017 [cit. 2020-03-23]. Dostupné z: [https://www.iurium.cz/2017/10/02/k-pojmu-pozemkova](https://www.iurium.cz/2017/10/02/k-pojmu-pozemkova-stavebni-parcela/)[stavebni-parcela/](https://www.iurium.cz/2017/10/02/k-pojmu-pozemkova-stavebni-parcela/)
- [89] Arduino Mega V3 Specification. *Tomson Electronics* [online]. ©2020 [cit. 2020-03- 23]. Dostupné z: [https://www.tomsonelectronics.com/blogs/news/arduino-mega-v3](https://www.tomsonelectronics.com/blogs/news/arduino-mega-v3-specification) [specification](https://www.tomsonelectronics.com/blogs/news/arduino-mega-v3-specification)

## **SEZNAM POUŽITÝCH SYMBOLŮ A ZKRATEK**

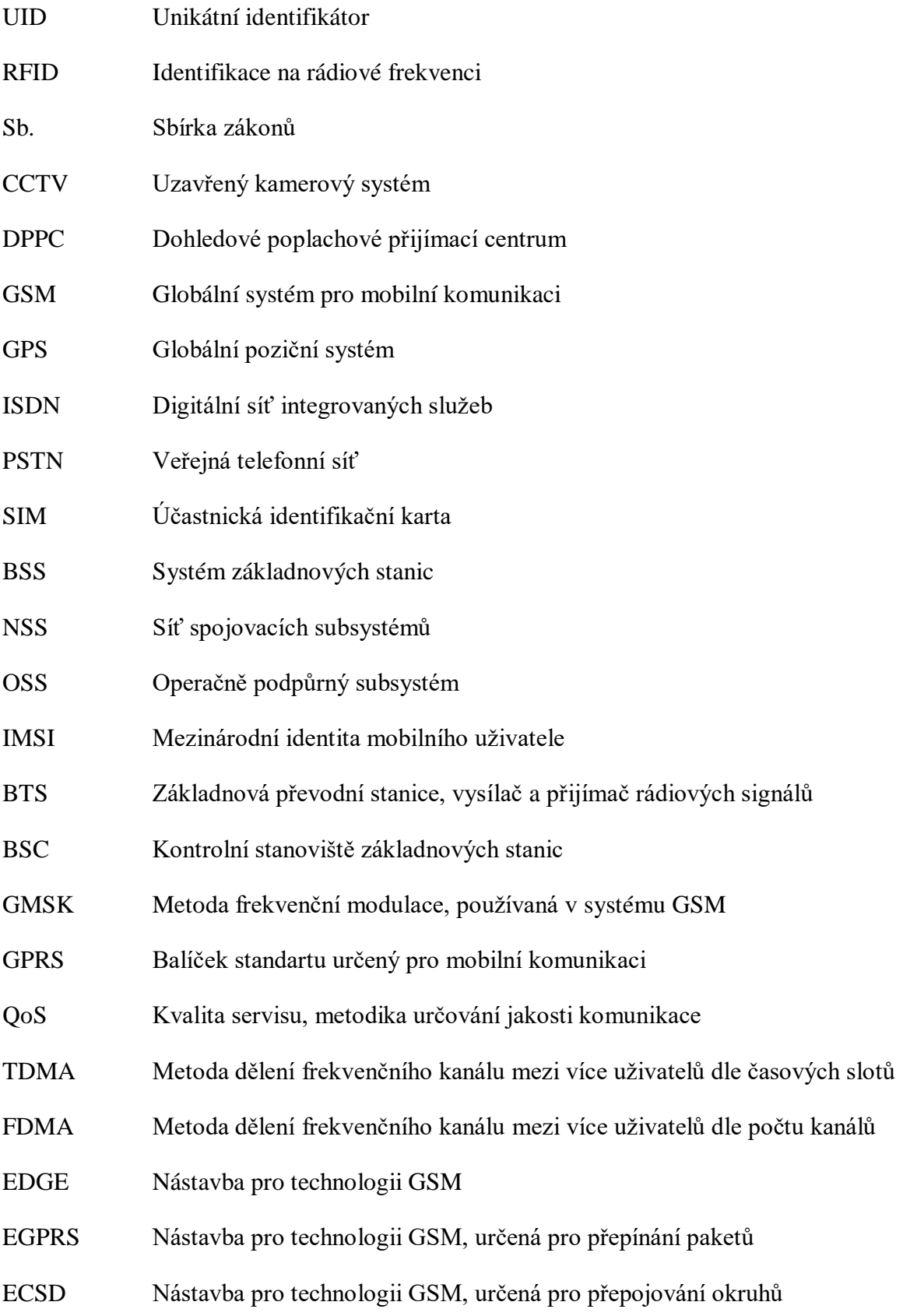

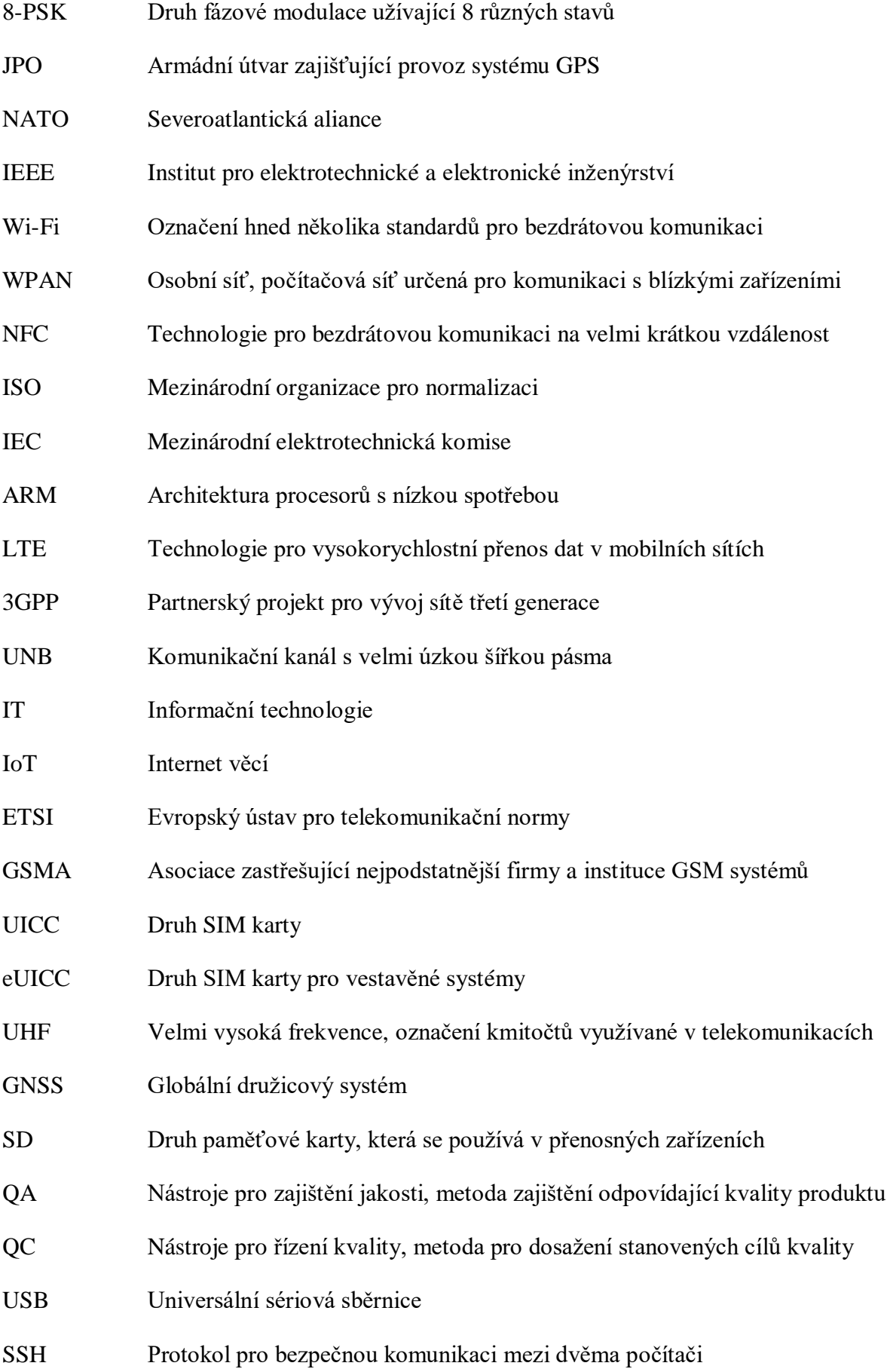

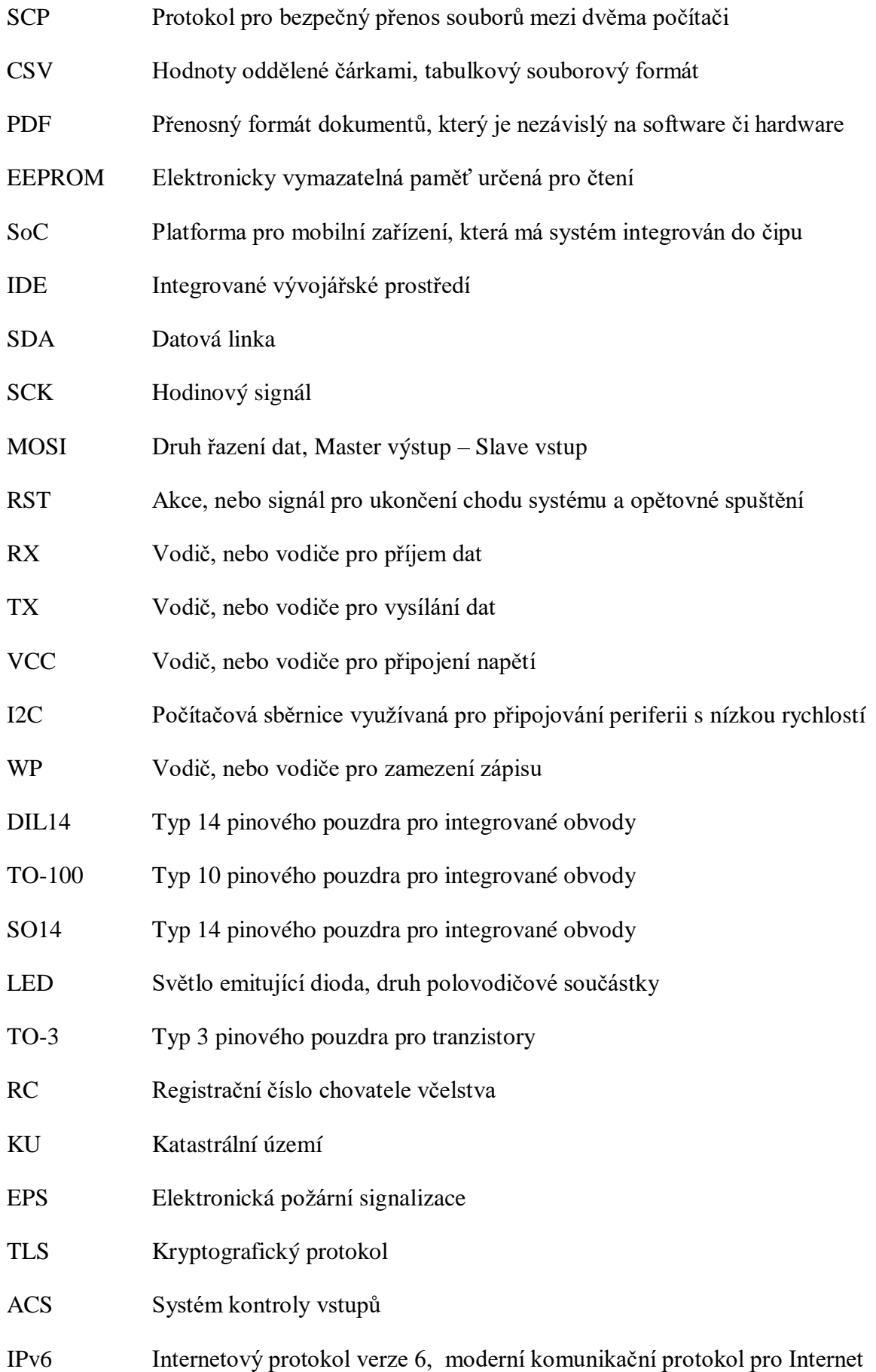

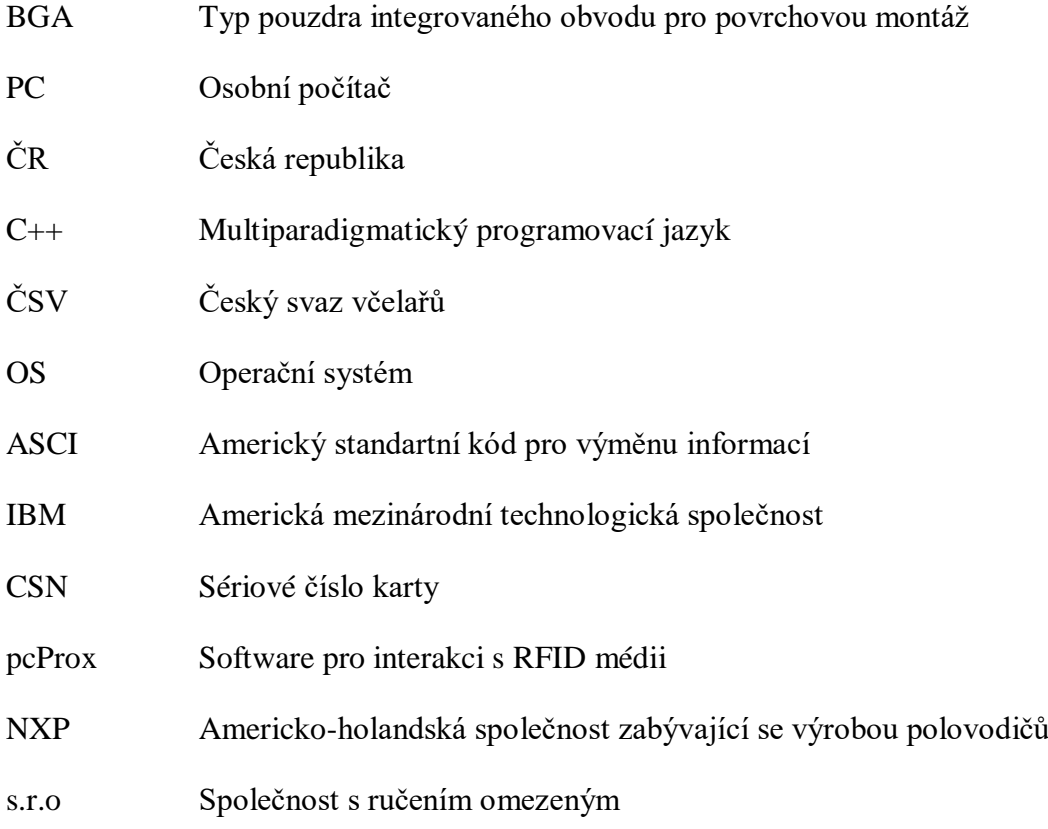

## **SEZNAM OBRÁZKŮ**

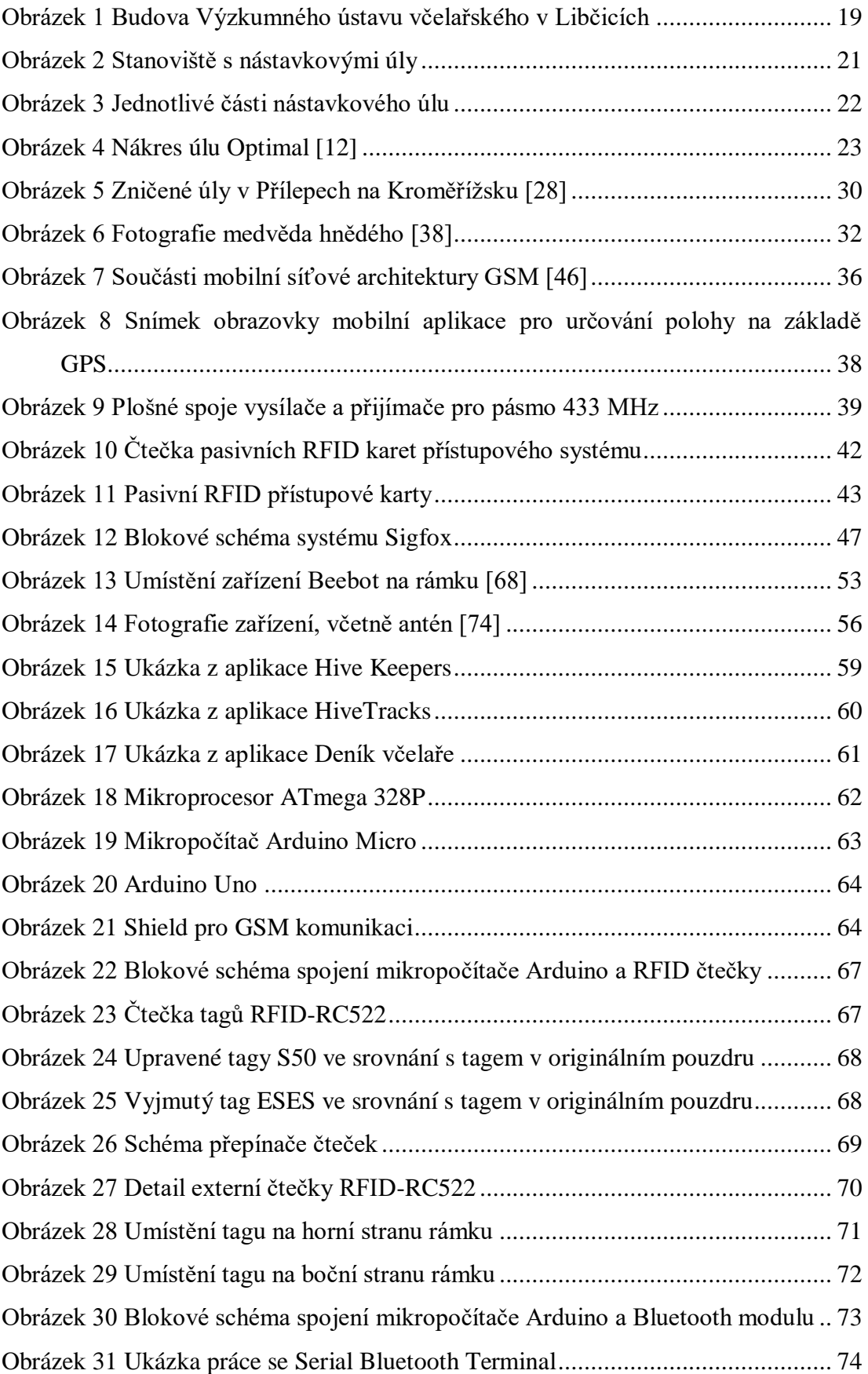

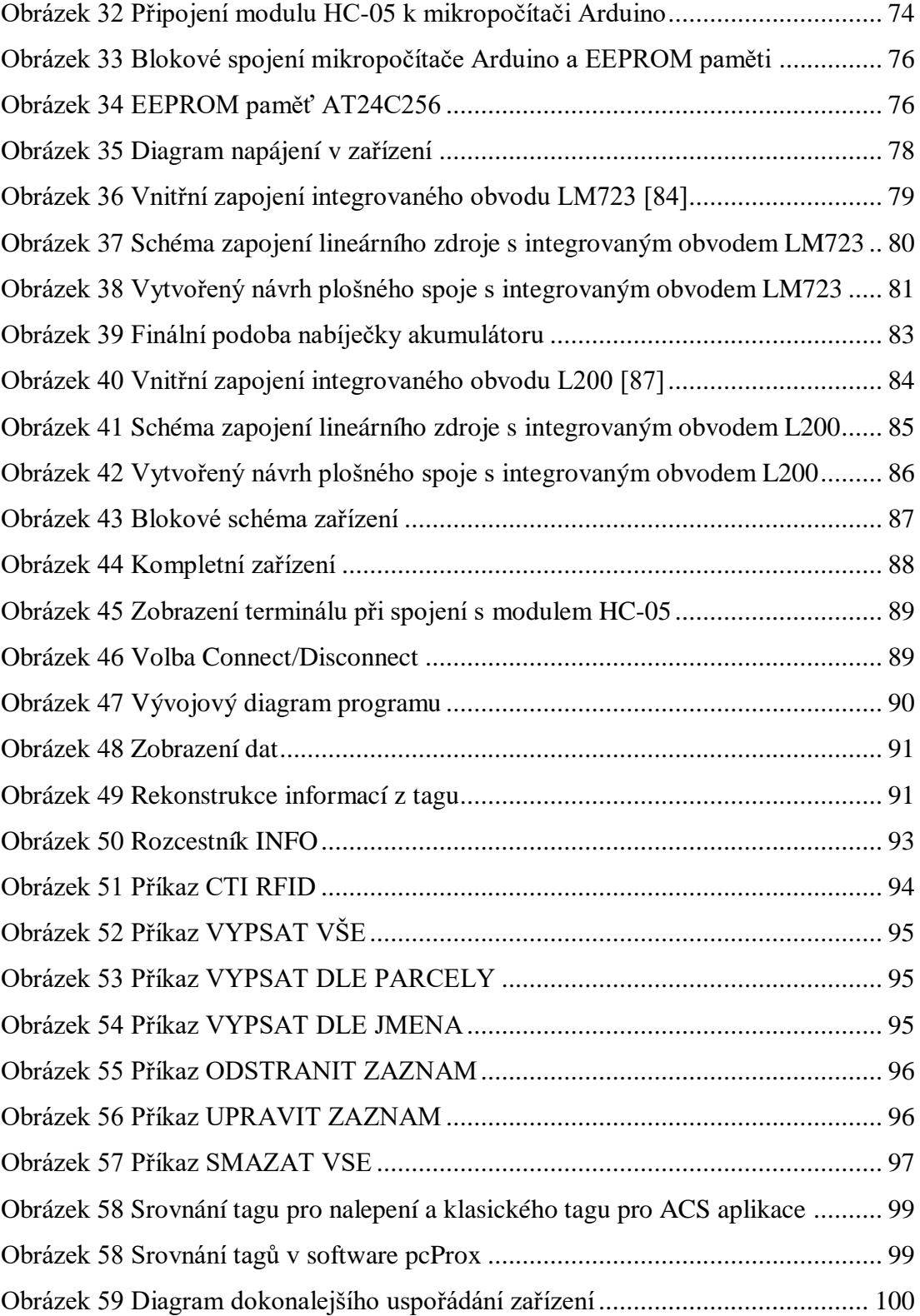

## **SEZNAM PŘÍLOH**

Příloha P I: PROGRAMOVE VYBAVENI

## **PŘÍLOHA P I: PROGRAMOVE VYBAVENI**

Příloha obsahuje program Evidencni\_program.ino, který byl pro potřeby práce vytvořen. Příloha také využívá programy ZEeprom.h a ZEeprom.cpp, které jsou využívány v programu Evidencni\_program.ino. Příloha je umístěna na přiloženém CD.